# *Tekelec EAGLE® 5 Integrated Signaling System*

## **SEAS Commands Error Recovery Manual**

**910-5255-001 Revision C August 2008**

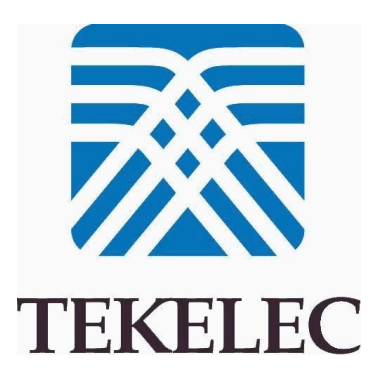

#### **Copyright 2008 Tekelec All Rights Reserved. Printed in U.S.A.**

#### *Notice*

Information in this documentation is subject to change without notice. Unauthorized use, copying, or translation of this documentation can result in civil or criminal penalties.

Any export of Tekelec products is subject to the export controls of the United States and the other countries where Tekelec has operations.

No part of this documentation may be reproduced, translated, or transmitted in any form or by any means, electronic or mechanical, including photocopying or recording, for any purpose without the express written permission of an authorized representative of Tekelec.

Other product names used herein are for identification purposes only, and may be trademarks of their respective companies.

RoHS 5/6 - As of July 1, 2006, all products that comprise new installations shipped to European Union member countries will comply with the EU Directive 2002/95/EC "RoHS" (Restriction of Hazardous Substances). The exemption for lead-based solder described in the Annex will be exercised. RoHS 5/6 compliant components will have unique part numbers as reflected in the associated hardware and installation manuals.

WEEE - All products shipped to European Union member countries comply with the EU Directive 2002/96/EC, Waste Electronic and Electrical Equipment. All components that are WEEE compliant will be appropriately marked. For more information regarding Tekelec's WEEE program, contact your sales representative.

#### *Trademarks*

The Tekelec logo, EAGLE, G-Flex, G-Port, IP7, IP7 Edge, and IP7 Secure Gateway are registered trademarks of Tekelec. TekServer, A-Port, and V-FLEX are trademarks of Tekelec. All other trademarks are the property of their respective owners.

#### *Patents*

This product is covered by one or more of the following U.S. and foreign patents:

#### U.S. Patent Numbers:

5,732,213; 5,953,404; 6,115,746; 6,167,129; 6,324,183; 6,327,350; 6,456,845; 6,606,379; 6,639,981; 6,647,113; 6,662,017; 6,735,441; 6,745,041; 6,765,990; 6,795,546; 6,819,932; 6,836,477; 6,839,423; 6,885,872; 6,901,262; 6,914,973; 6,940,866; 6,944,184; 6,954,526;6,954,794; 6,959,076; 6,965,592; 6,967,956; 6,968,048; 6,970,542; 6,987,781; 6,987,849; 6,990,089; 6,990,347; 6,993,038; 7,002,988; 7,020,707; 7,031,340; 7,035,239; 7,035,387; 7,043,000; 7,043,001; 7,043,002; 7,046,667; 7,050,456; 7,050,562; 7,054,422; 7,068,773; 7,072,678; 7,075,331; 7,079,524; 7,088,728; 7,092,505; 7,108,468; 7,110,780; 7,113,581; 7,113,781; 7,117,411; 7,123,710; 7,127,057; 7,133,420; 7,136,477; 7,139,388; 7,145,875; 7,146,181; 7,155,206; 7,155,243; 7,155,505; 7,155,512; 7,181,194; 7,190,702; 7,190,772; 7,190,959; 7,197,036; 7,206,394; 7,215,748; 7,219,264; 7,222,192; 7,227,927; 7,231,024; 7,242,695; 7,254,391; 7,260,086; 7,260,207; 7,283,969; 7,286,516; 7,286,647; 7,286,839; 7,295,579; 7,299,050; 7,301,910; 7,304,957; 7,318,091; 7,319,857; 7,327,670

#### Foreign Patent Numbers:

EP1062792; EP1308054; EP1247378; EP1303994; EP1252788; EP1161819; EP1177660; EP1169829; EP1135905; EP1364520; EP1192758; EP1240772; EP1173969; CA2352246

#### *Ordering Information*

To order additional copies of this document, contact your Tekelec Sales Representative.

## **Table of Contents**

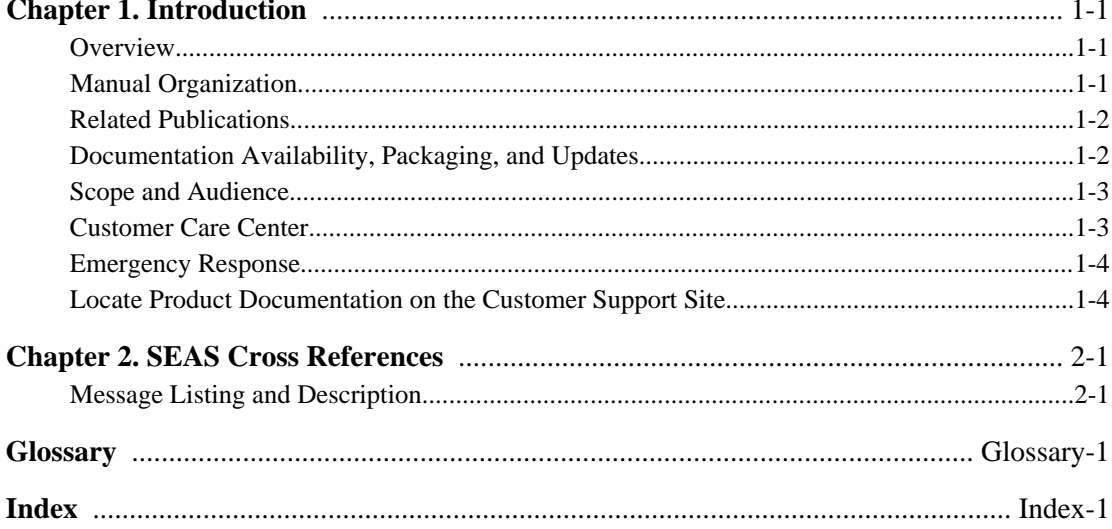

## **List of Tables**

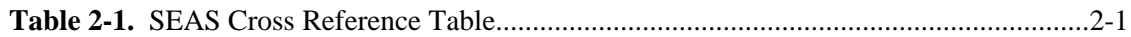

**1**

## **Introduction**

<span id="page-6-0"></span>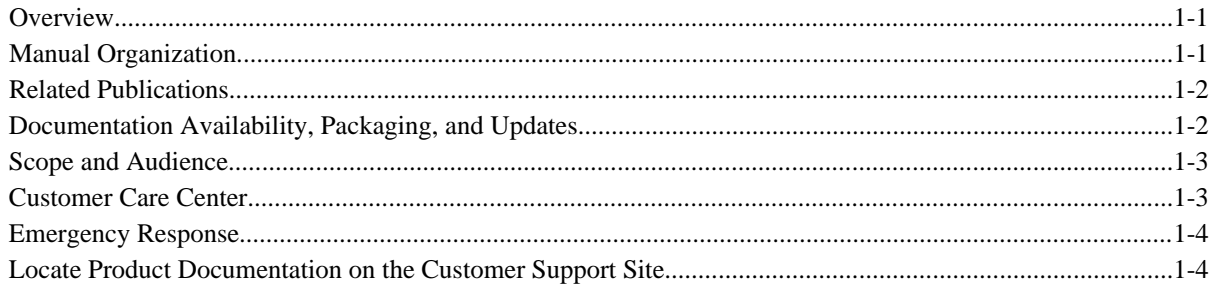

### **Overview**

This manual contains an index of all of the Signaling Engineering and Administration System (SEAS) error messages generated by the system. Descriptions include the SEAS commands that trigger the error messages, the equivalent system error messages and commands, and the explanatory text.

SEAS error messages are generic pointers to system problems. This manual is used to find system-specific solutions.

Failure to consult this index when necessary can result in service-affecting issues, including delays in problem resolution.

When a SEAS command fails, use the system **rtrv-seculog** command to secure a list of the operations in progress at the time of the failure. When you find the command that failed, look it up in the first column of the table below. Then, look up the corresponding SEAS error message in the second column. Note the system error code, then look it up in this manual. Follow the troubleshooting directions.

Some resolutions to the error messages require the assistance of your Customer Care Center specialist. To receive technical assistance, refer to *Database Administration Manual - SEAS* .

### **Manual Organization**

The *SEAS Command Error Recovery Manual* provides an index of all of the Signaling Engineering and Administration System (SEAS) error messages generated by the *system*).

<span id="page-7-0"></span>Commands are entered at a terminal to perform system operations such as displaying the system status, administering system security, and maintaining the database. The error messages documented in this book are displayed to provide information about problems encountered when you enter commands.

This document is organized into the following chapters.

*Chapter 1*, *Introduction* contains general information about the organization of this manual, the audience, references to other Tekelec documentation you might need, information on customer assistance, documentation packaging, delivery, and updates, and a list of acronyms and abbreviations used in the document.

*Chapter 2*, *SEAS Cross References* contains the index of messages generated by the commands used on the system. These error messages are presented in alphabetical order. The following items are included in the description of each message:

- The error message generated by the system.
- A list of the commands that can generate the error message. Note that where such a list would be extensive, only a representative sample of commands is provided.
- A brief definition of the error message.
- The actions needed to resolve the error condition or to make sure that the error message does not appear when the command is executed again.

In addition, an index provides an alphabetical listing of error message text and other entries to assist in finding information.

### **Related Publications**

For information about additional publications that are related to this document, refer to the *Related Publications* document. The *Related Publications* document is published as a part of the *Release Documentation* and is also published as a separate document on the Tekelec Customer Support Site.

### **Documentation Availability, Packaging, and Updates**

Tekelec provides documentation with each system and in accordance with contractual agreements. For General Availability (GA) releases, Tekelec publishes a complete EAGLE 5 ISS documentation set. For Limited Availability (LA) releases, Tekelec may publish a documentation subset tailored to specific feature content or hardware requirements. Documentation Bulletins announce a new or updated release.

The Tekelec EAGLE 5 ISS documentation set is released on an optical disc. This format allows for easy searches through all parts of the documentation set.

The electronic file of each manual is also available from the Tekelec Customer Support site. This site allows for 24-hour access to the most up-to-date documentation.

Printed documentation is available for GA releases on request only and with a lead time of four weeks. The printed documentation set includes pocket guides for commands and alarms. Pocket guides may also be ordered as a set or individually. Exceptions to printed documentation are:

- Hardware or Installation manuals are printed only without the linked attachments found in the electronic version of the manuals.
- The Release Notice is available only on the Customer Support site.

#### <span id="page-8-0"></span>**NOTE: Customers may print a reasonable number of each manual for their own use.**

Documentation is updated when significant changes are made that affect system operation. Updates resulting from Severity 1 and 2 PRs are made to existing manuals. Other changes are included in the documentation for the next scheduled release. Updates are made by re-issuing an electronic file to the customer support site. Customers with printed documentation should contact their Sales Representative for an addendum. Occasionally, changes are communicated first with a Documentation Bulletin to provide customers with an advanced notice of the issue until officially released in the documentation. Documentation bulletins are posted on the Customer Support site and can be viewed per product and release.

Content changes are indicated with change bars, the revision of the manual part number is incremented, and the month of publication is updated.

### **Scope and Audience**

This manual is intended for those who maintain the system and those who do database administration for the system. It is assumed that the user is familiar with the SS7 network and its associated protocols. This manual contains an index of all of the Signaling Engineering and Administration System (SEAS) error messages generated by the *system*.

### **Customer Care Center**

The Tekelec Customer Care Center offers a point of contact for product and service support through highly trained engineers or service personnel. The Tekelec Customer Care Center is available 24 hours a day, 7 days a week at the following locations:

Tekelec, USA

Phone:

- +1 888 367 8552 (US and Canada only)
- +1 919 460 2150 (international)

Email: *support@tekelec.com*

• Tekelec, Europe

Phone: +44 1784 467804

Email:*ecsc@tekelec.com*

When a call is received, a Customer Service Report (CSR) is issued to record the request for service. Each CSR includes an individual tracking number.

After a CSR is issued, the Customer Care Center determines the classification of the trouble. If a critical problem exists, emergency procedures are initiated. If the problem is not critical, information regarding the serial number of the system, COMMON Language Location Identifier (CLLI), initial problem symptoms (includes outputs and messages) is recorded. A primary Customer Care Center engineer is also assigned to work on the CSR and provide a solution to the problem. The CSR is closed when the problem is resolved.

### <span id="page-9-0"></span>**Emergency Response**

In the event of a critical service situation, emergency response is offered by the Tekelec Customer Care Center 24 hours a day, 7 days a week. The emergency response provides immediate coverage, automatic escalation, and other features to ensure that the critical situation is resolved as rapidly as possible.

A critical situation is defined as a problem with an EAGLE 5 ISS that severely affects service, traffic, or maintenance capabilities, and requires immediate corrective action. Critical problems affect service and/or system operation resulting in:

- A total system failure that results in loss of all transaction processing capability
- Significant reduction in system capacity or traffic handling capability
- Loss of the system's ability to perform automatic system reconfiguration
- Inability to restart a processor or the system
- Corruption of system databases that requires service affecting corrective actions
- Loss of access for maintenance or recovery operations
- Loss of the system ability to provide any required critical or major trouble notification

Any other problem severely affecting service, capacity/traffic, billing, and maintenance capabilities may be defined as critical by prior discussion and agreement with the Tekelec Customer Care Center.

### **Locate Product Documentation on the Customer Support Site**

To view or download product documentation, log into the Tekelec Customer Support site at:

<https://support.tekelec.com/index.asp>

- **1.** Log in with your user name and password. (Click on **Need an Account?** if you need to register).
- **2.** Select **EAGLE** from the Product Support menu.
- **3.** Select the release number from the Release menu.
- **4.** Locate the Notices section to view the latest Feature Notice.
- **5.** Locate the Manuals section to view all manuals applicable to this release.

The documentation is listed in alphabetical order by the manual name. Only the first three manuals display. Click **more…** to see the remaining manuals.

**6.** Locate the latest revision of the manual name.

Confirm the release number and last available revision.

Select the 936-xxxx-x01 part number to download the complete documentation set with all linked files.

### **NOTE: The electronic file for this part number is quite large.**

- **7.** To view a manual, double-click the manual name.
- **8.** To download a manual, right-click and select **Save Target As**.

**NOTE: Customers may print a reasonable number of each manual for their own use.**

## **SEAS Cross References**

<span id="page-10-0"></span>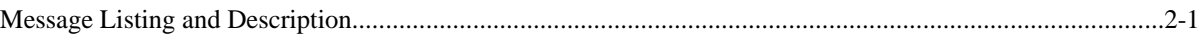

### **Message Listing and Description**

The messages are listed in the SEAS Cross Reference Table, in alphabetical order by SEAS command.

| <b>SEAS Command</b> | <b>SEAS</b><br>Error<br>Code | <b>System</b><br><b>Error Code</b> | <b>System Command</b> | <b>Explanatory Text</b>                                                                                                    |
|---------------------|------------------------------|------------------------------------|-----------------------|----------------------------------------------------------------------------------------------------|
| <b>ADD-DSTN</b>     | <b>DIFC</b>                  |                                    | <b>ENT-DSTN</b>       | When a PC destination address is added, the STP shall<br>determine whether the corresponding destination is an<br>adjacent signaling point, as evidenced by a match<br>against a far-end point code (FE PC) in its LINK SET<br>entity-set. If so, the STP shall ensure that the destination<br>identifier is identical to that link set's FE CLLI.     |
| <b>ADD-DSTN</b>     | <b>SEHW</b>                  | E2145                              | <b>ENT-DSTN</b>       | MAS configuration table not accessible.                                                                                                    |
| <b>ADD-DSTN</b>     | <b>DISI</b>                  | E2163                              | <b>ENT-DSTN</b>       | The STP shall validate the command to ensure that the<br>destination identifier is not equal to the STP's own self-<br>identity CLLI.                                                                                                    |
| <b>ADD-DSTN</b>     | <b>DASI</b>                  | E2168                              | <b>ENT-DSTN</b>       | The STP shall validate the command to ensure that the<br>specified destination address does not correspond to the<br>STP's own DPC or any of its capability codes as<br>specified in its SELF IDENTITY entity set.                                                                                                    |
| <b>ADD-DSTN</b>     | <b>DIAS</b>                  | E2184                              | <b>ENT-DSTN</b>       | When a PC destination address is added, the STP shall<br>determine whether the corresponding destination is an<br>adjacent signaling point, as evidenced by a match<br>against a far-end point code (FE PC) in its LINK SET<br>entity-set. If so, the STP shall ensure that the destination<br>identifier is assigned to no other destination address. |
| <b>ADD-DSTN</b>     | <b>IDNS</b>                  | E2332                              | <b>ENT-DSTN</b>       | The destination address cannot already be defined as an<br>alias address.                                                                                                    |

**Table 2-1. SEAS Cross Reference Table**

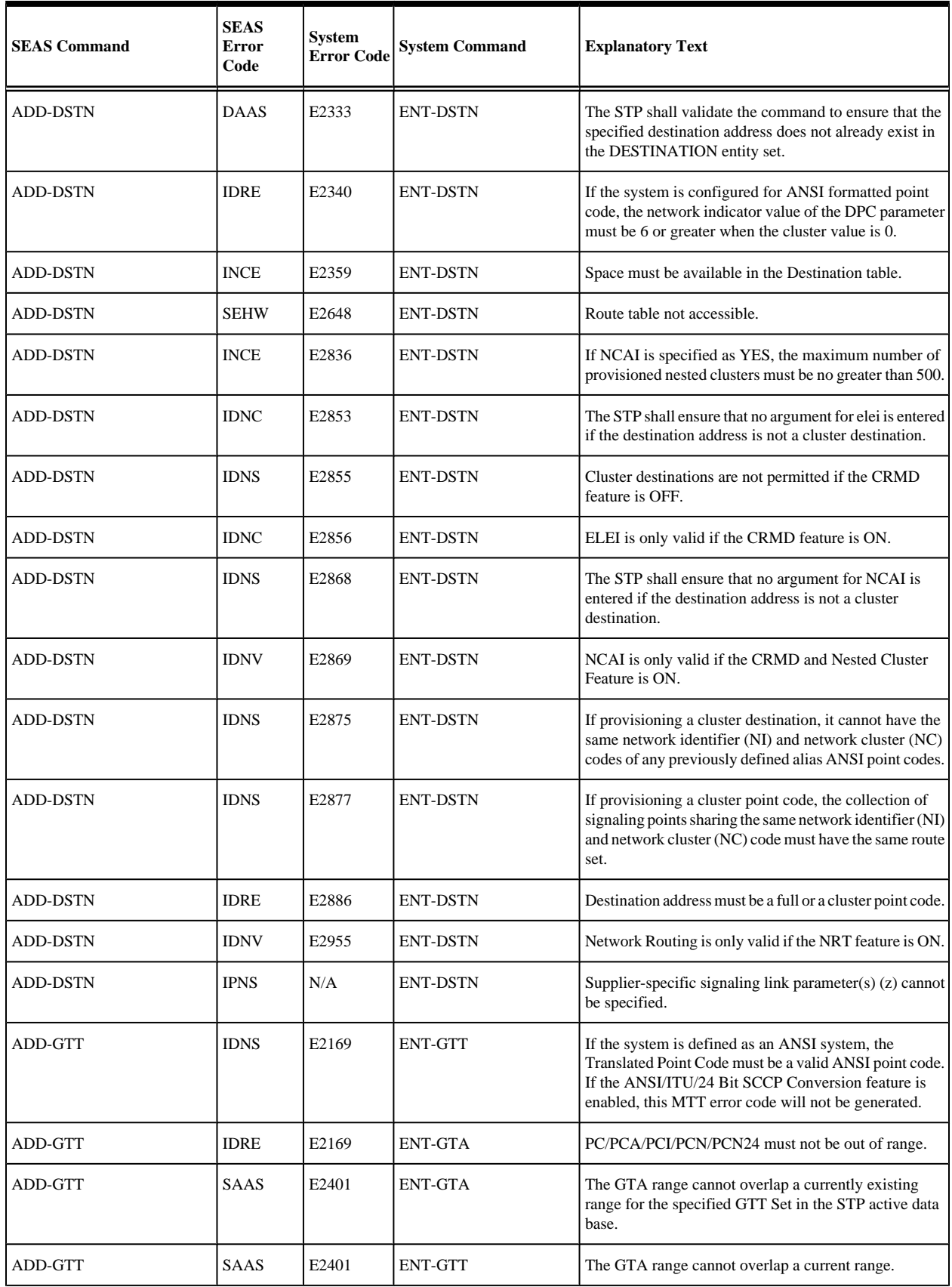

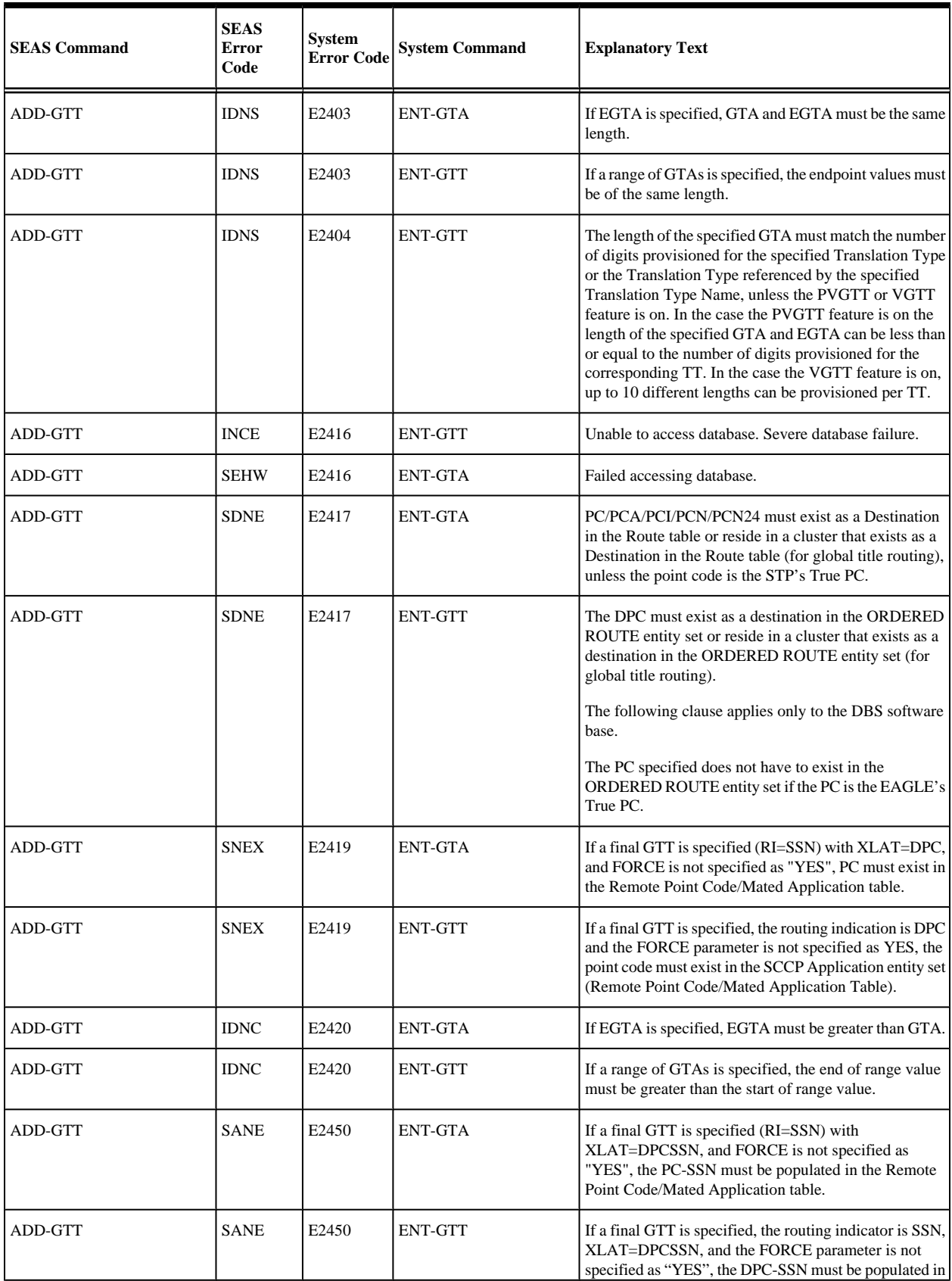

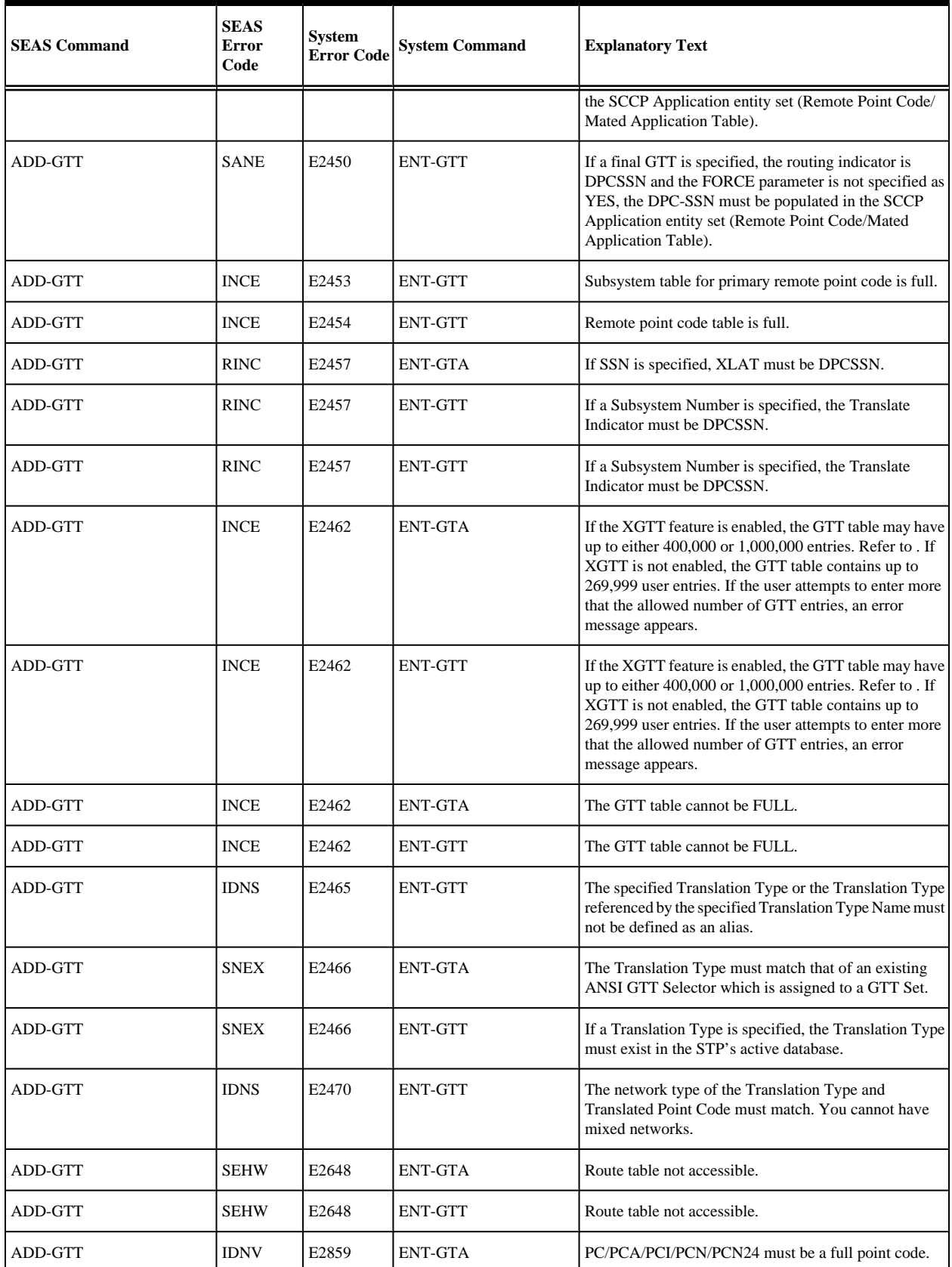

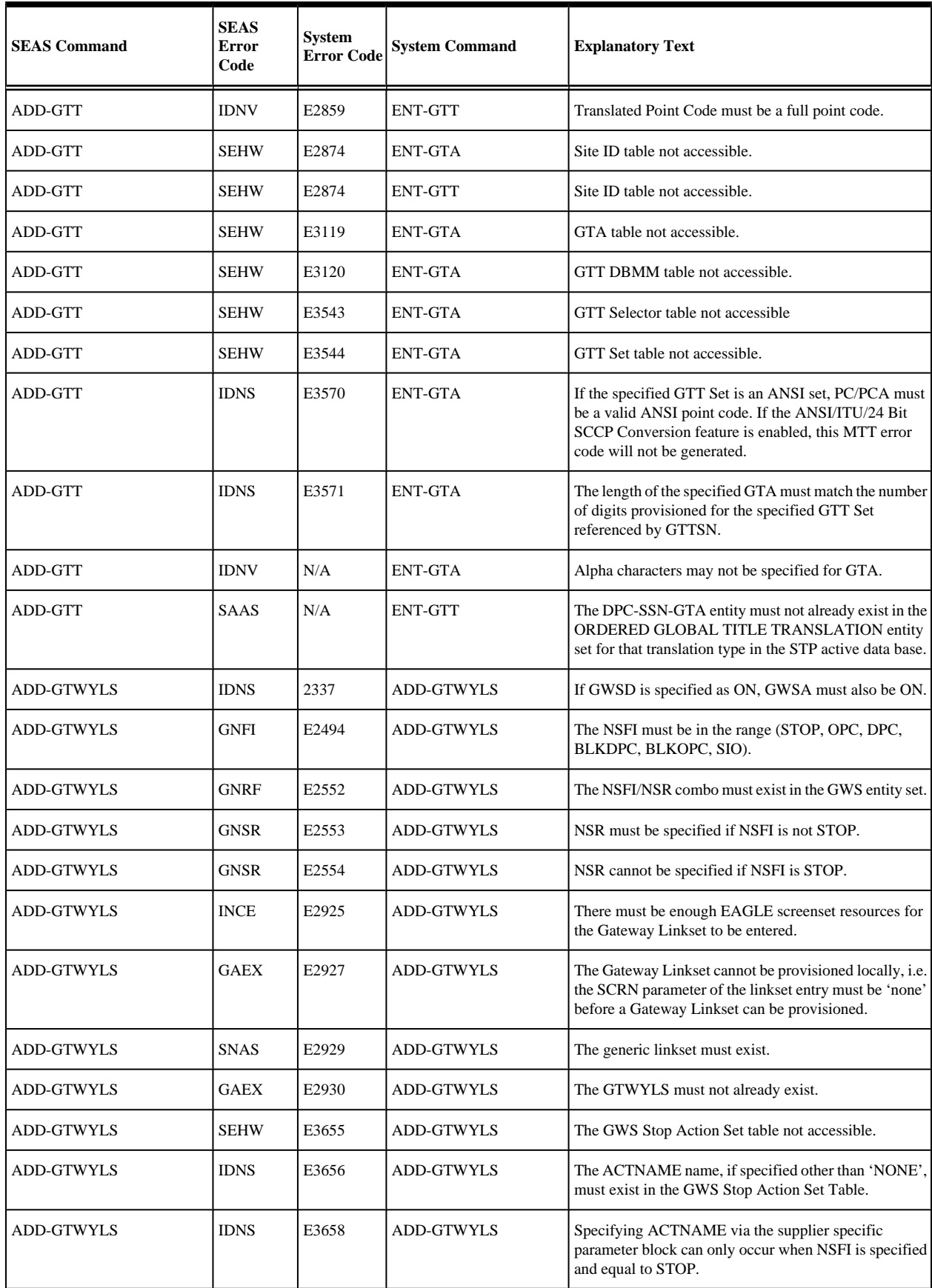

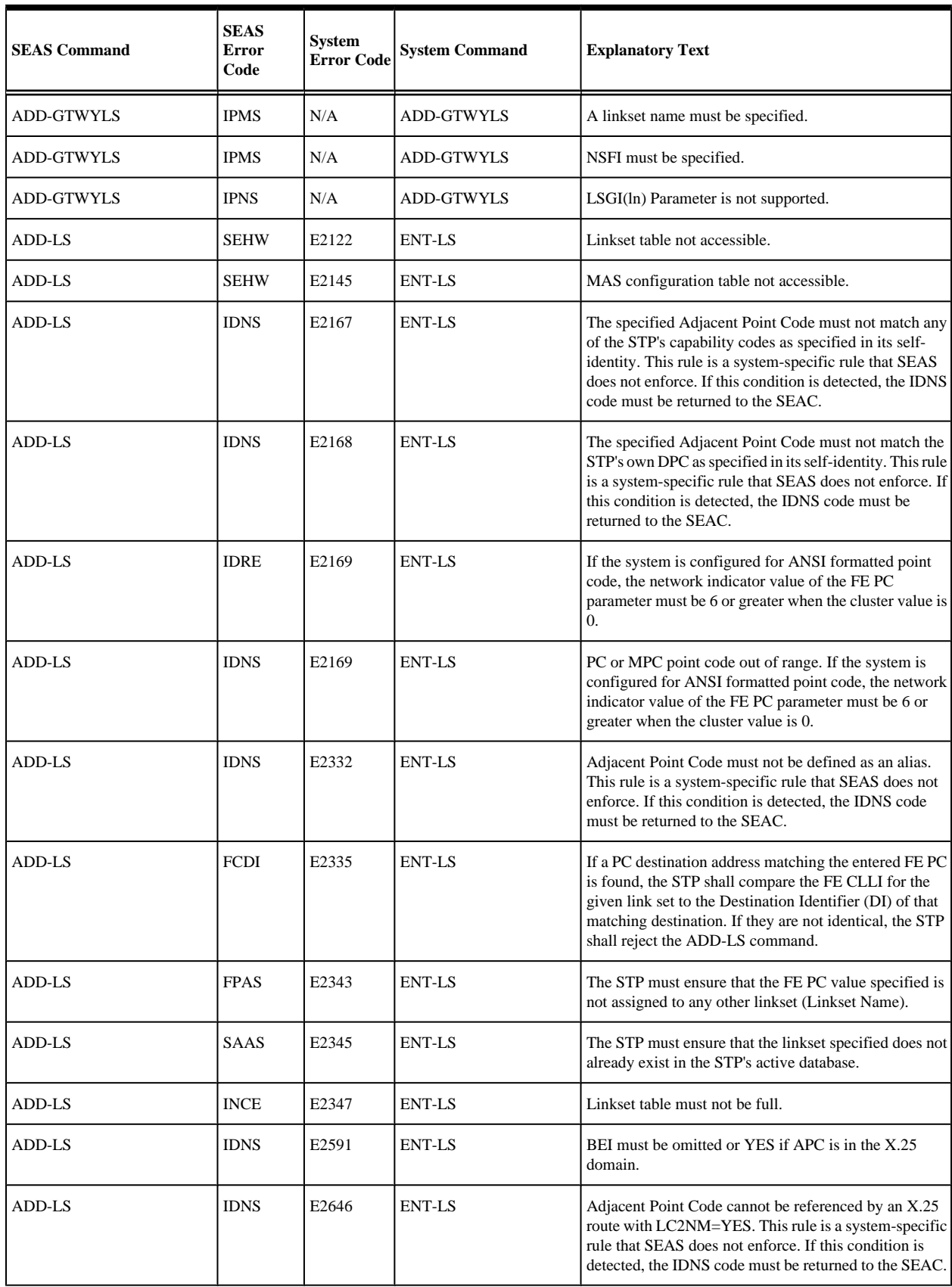

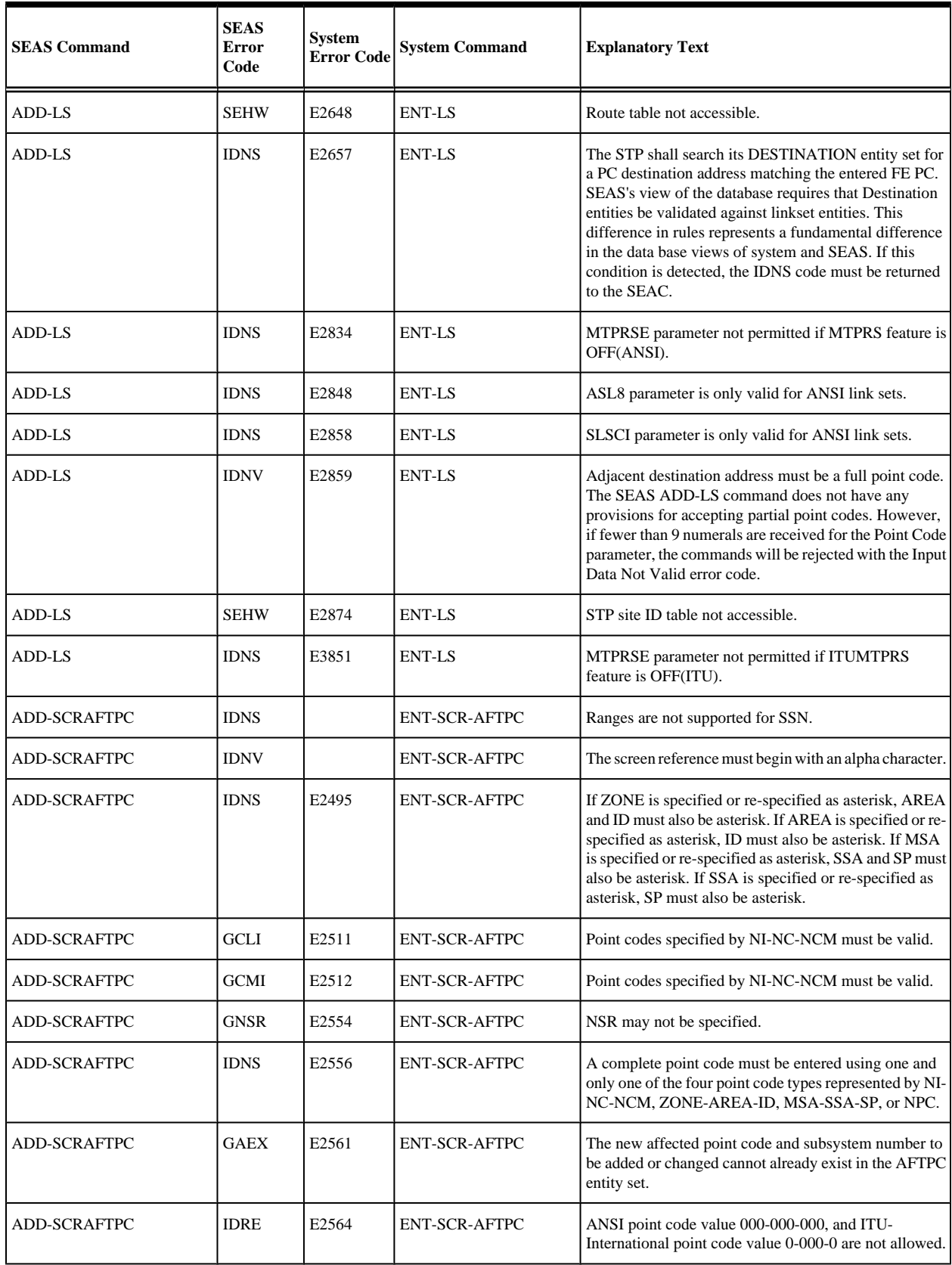

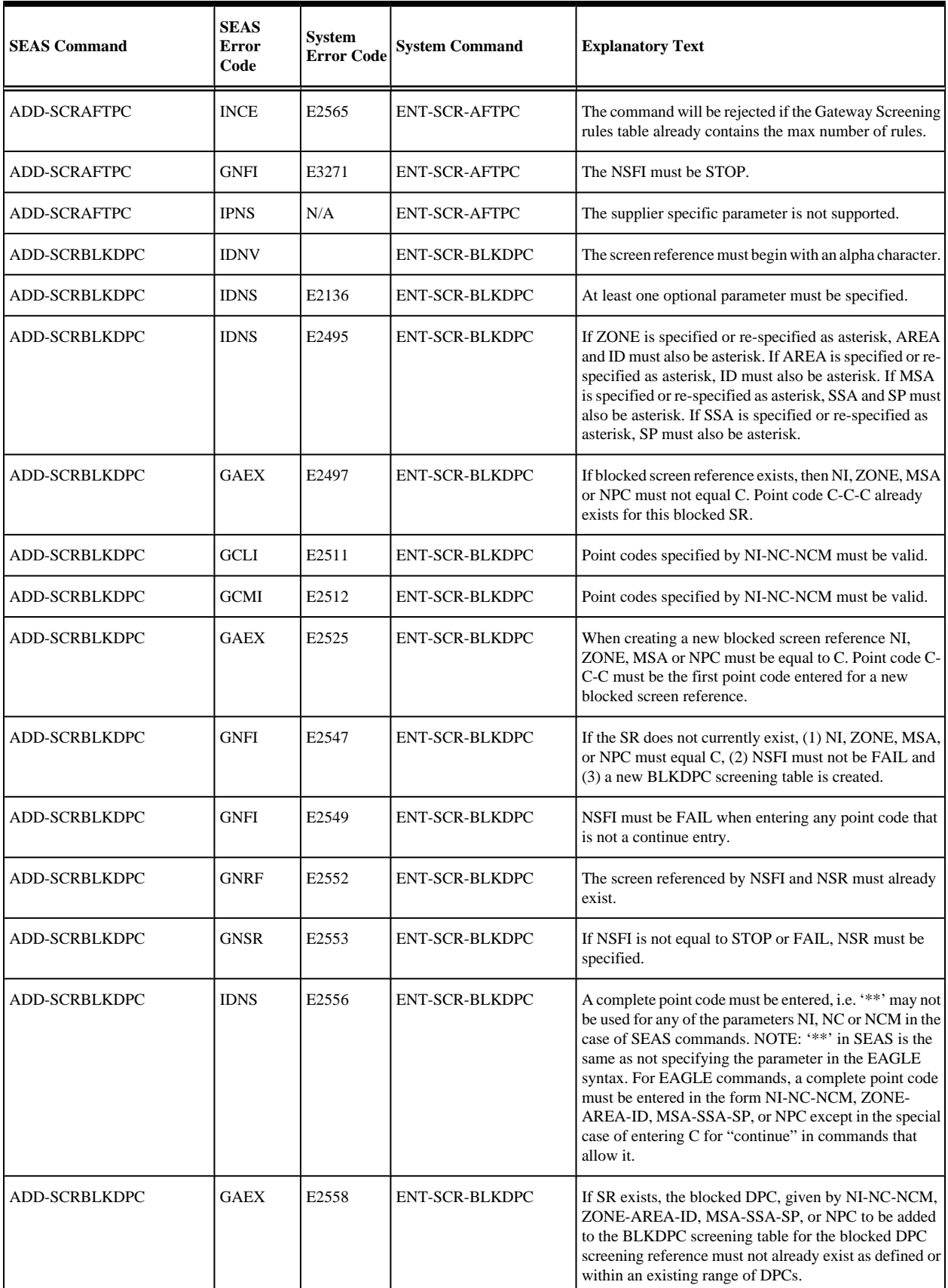

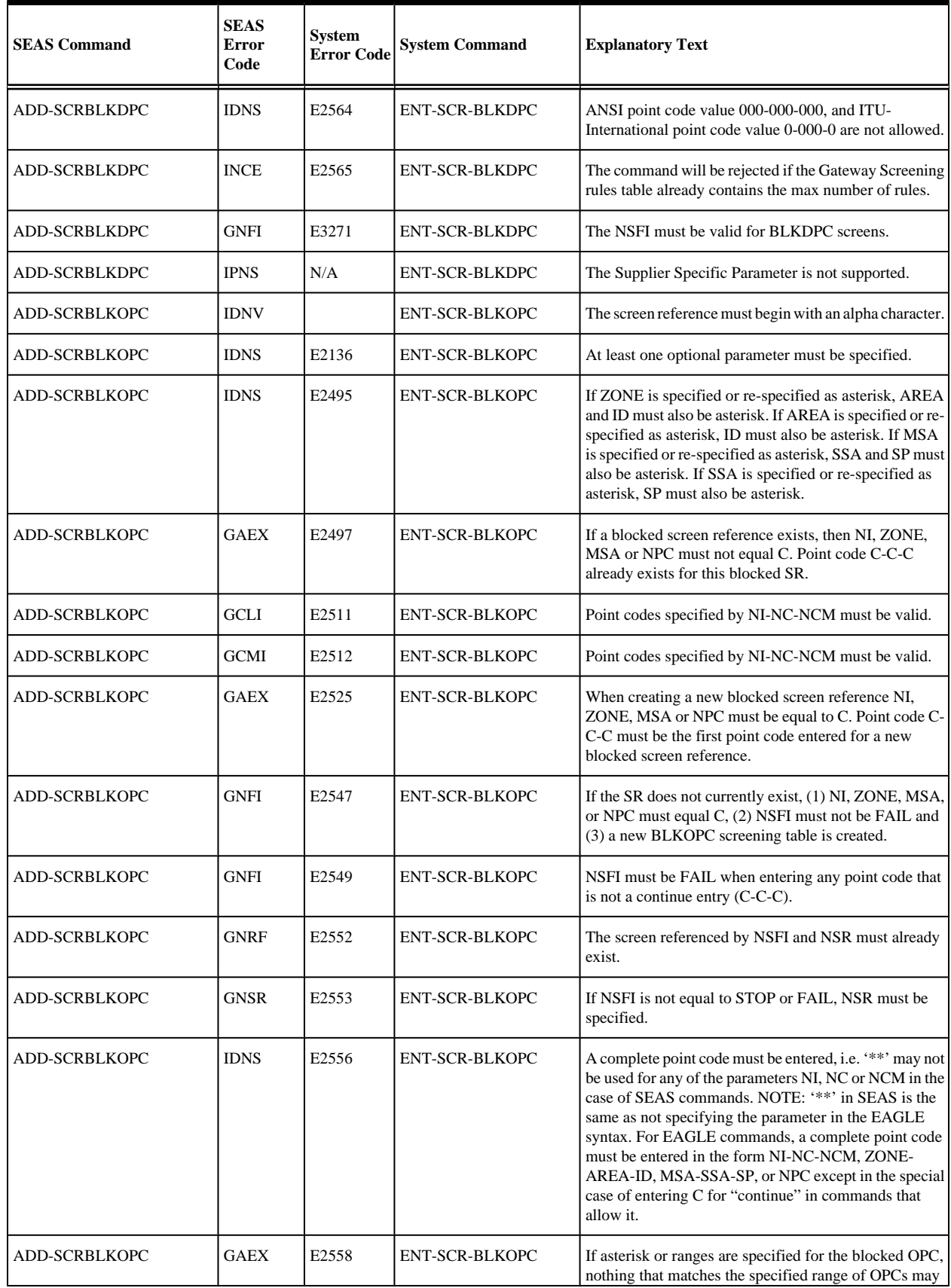

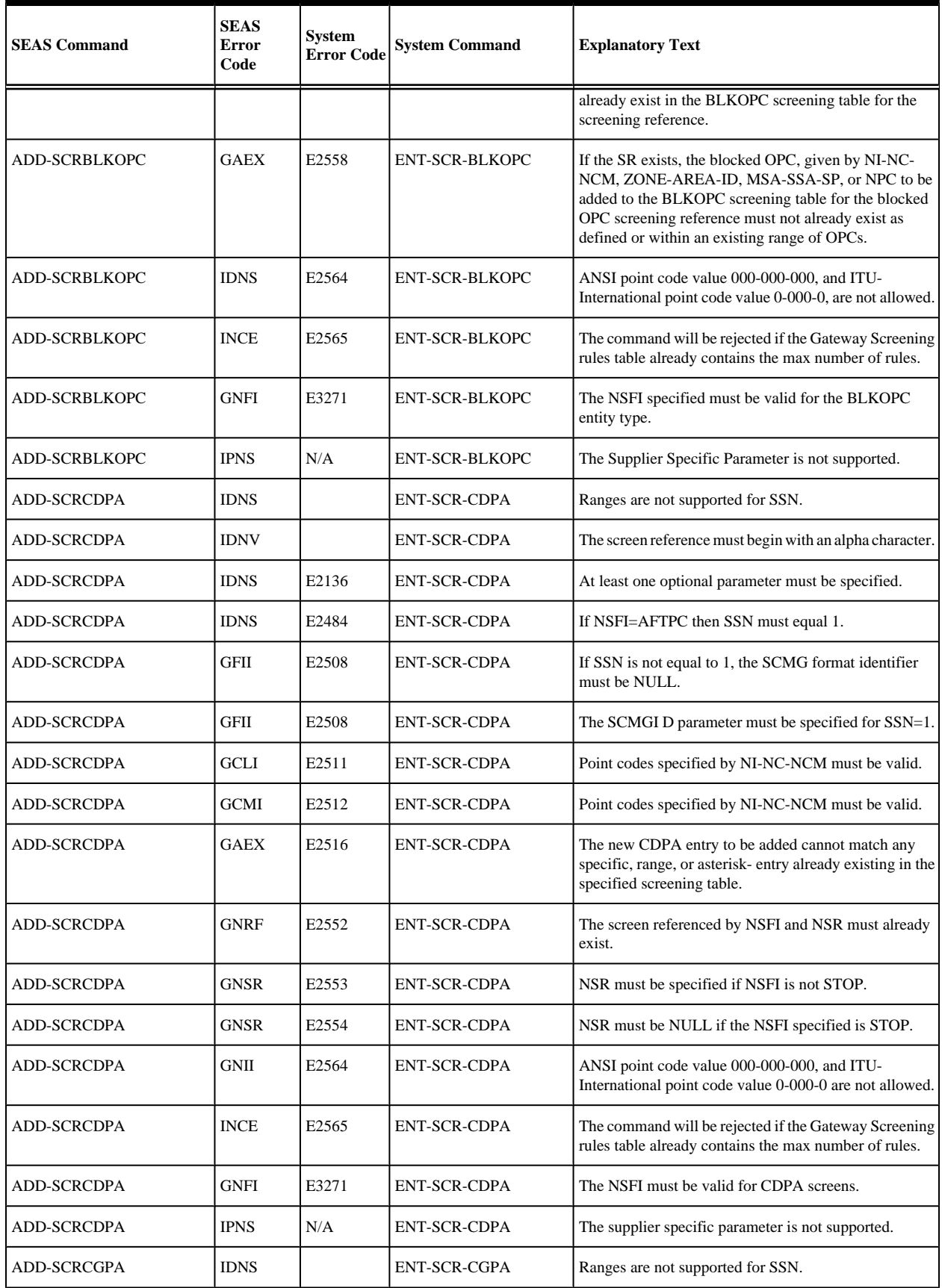

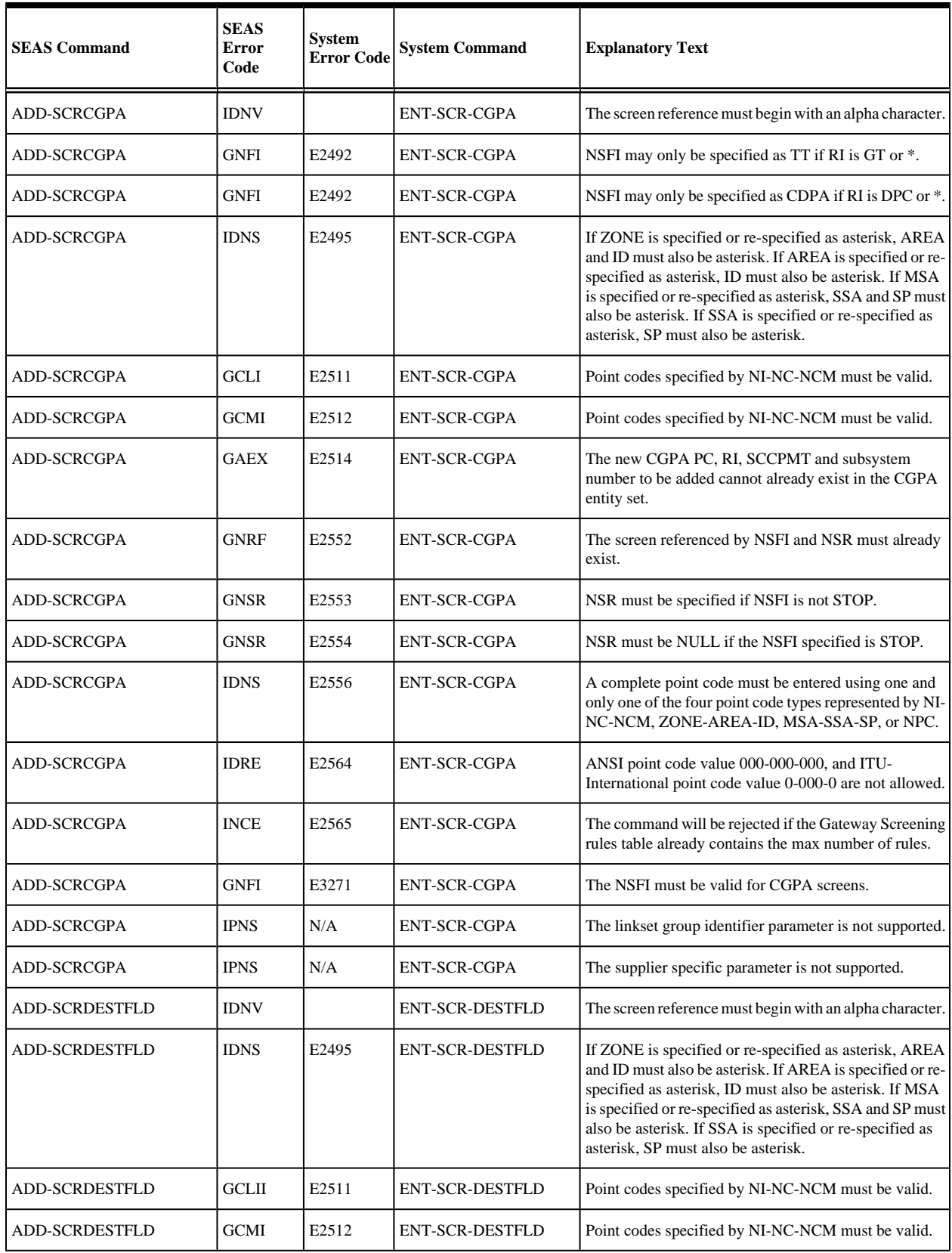

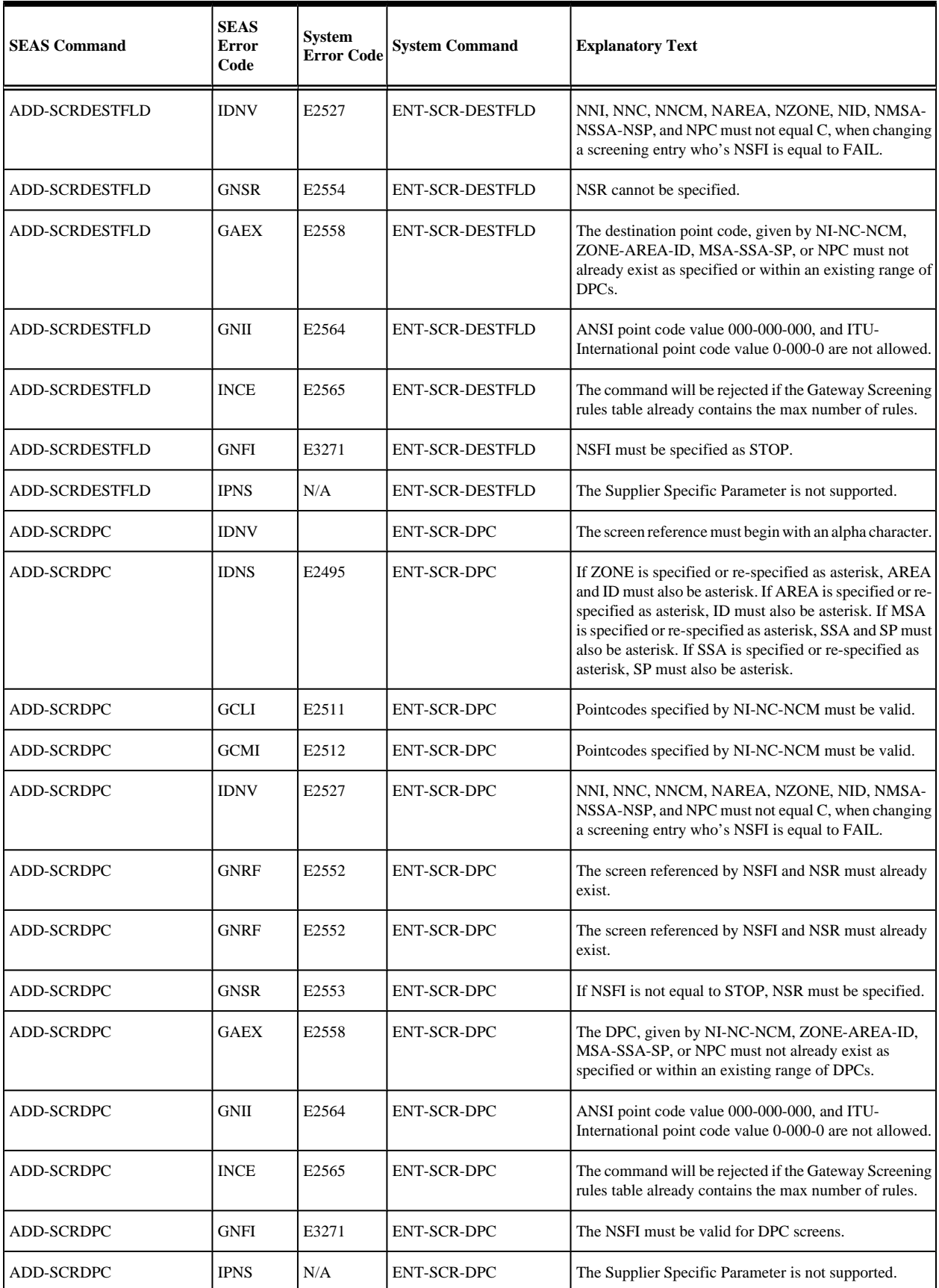

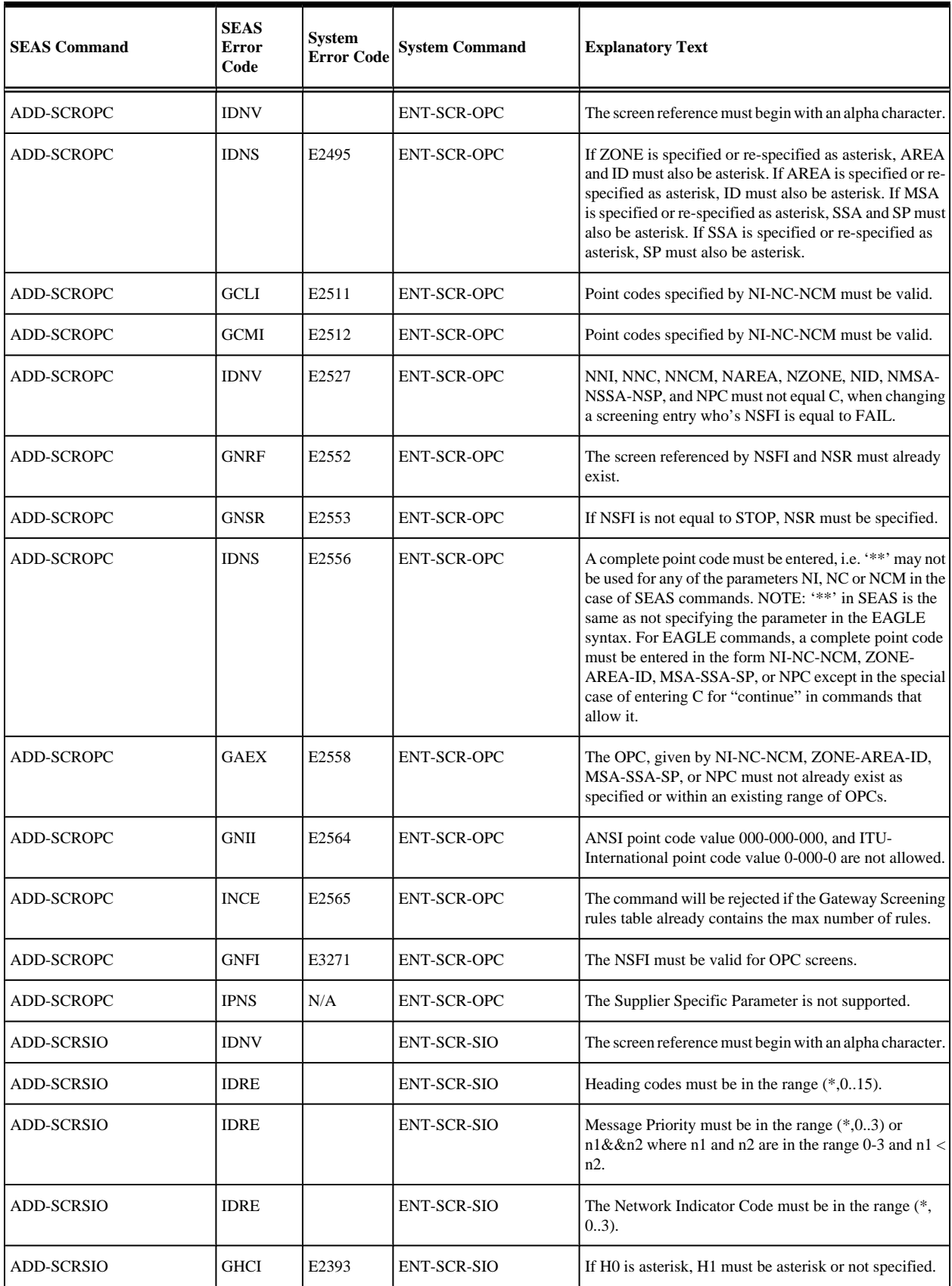

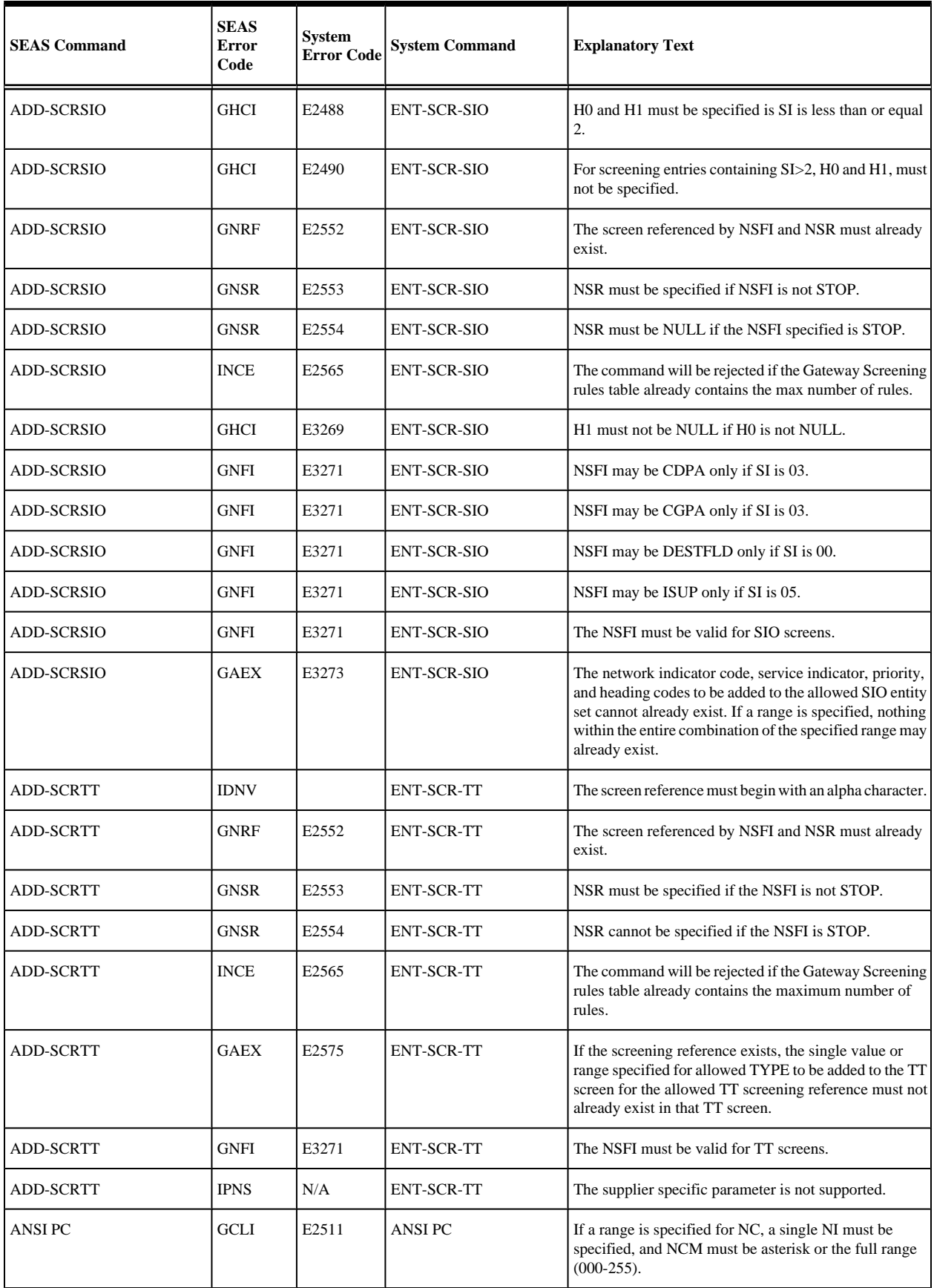

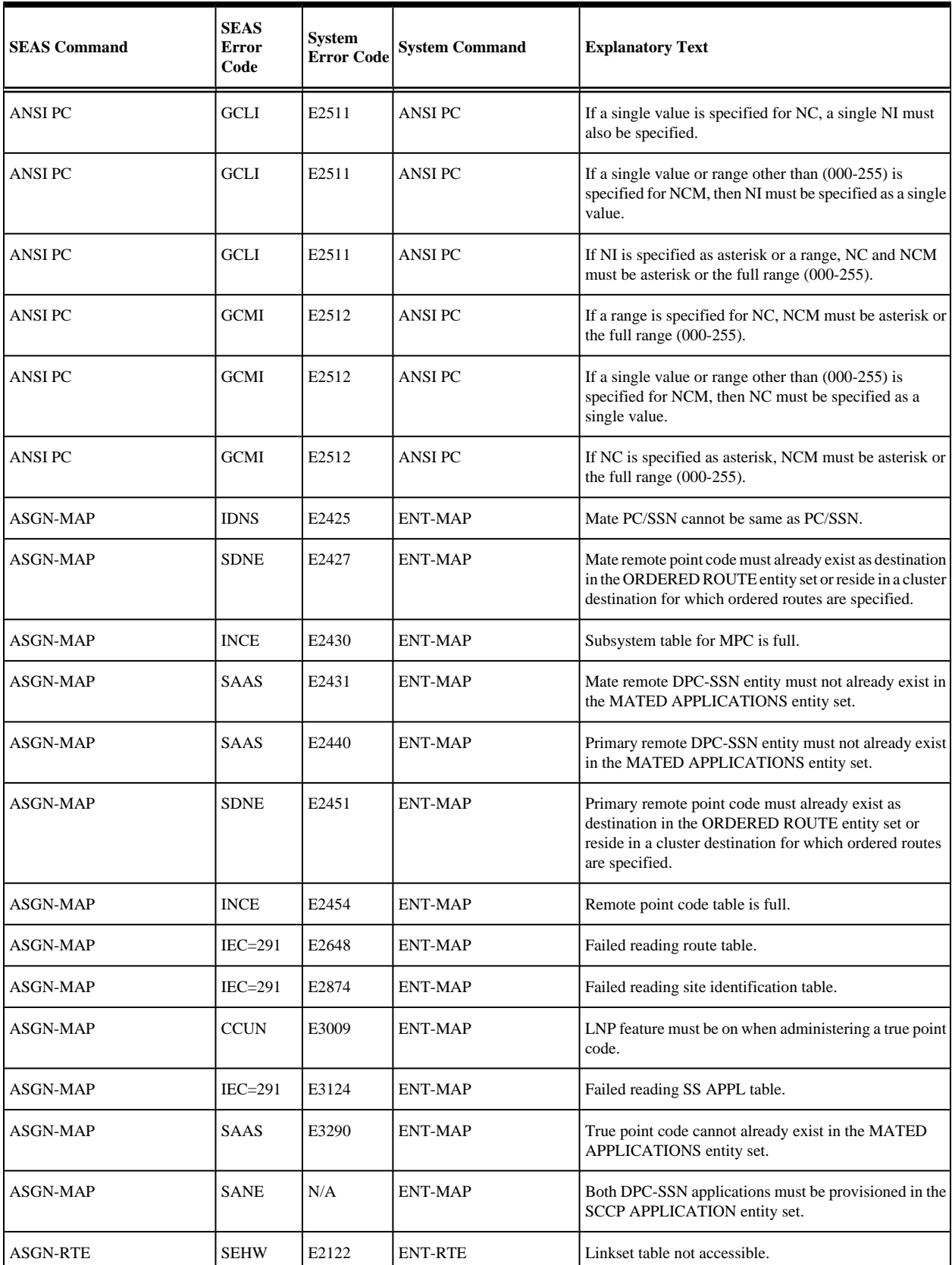

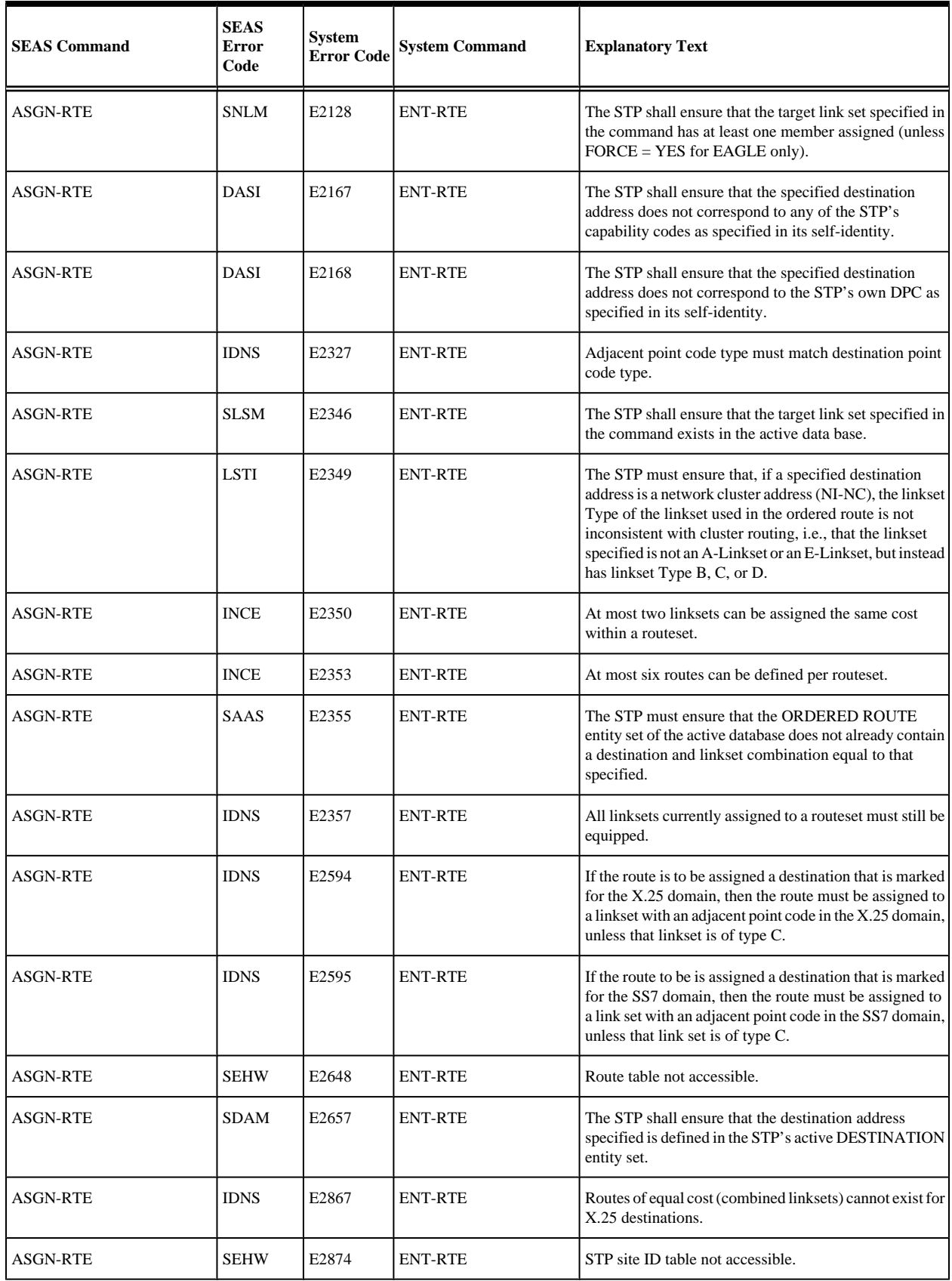

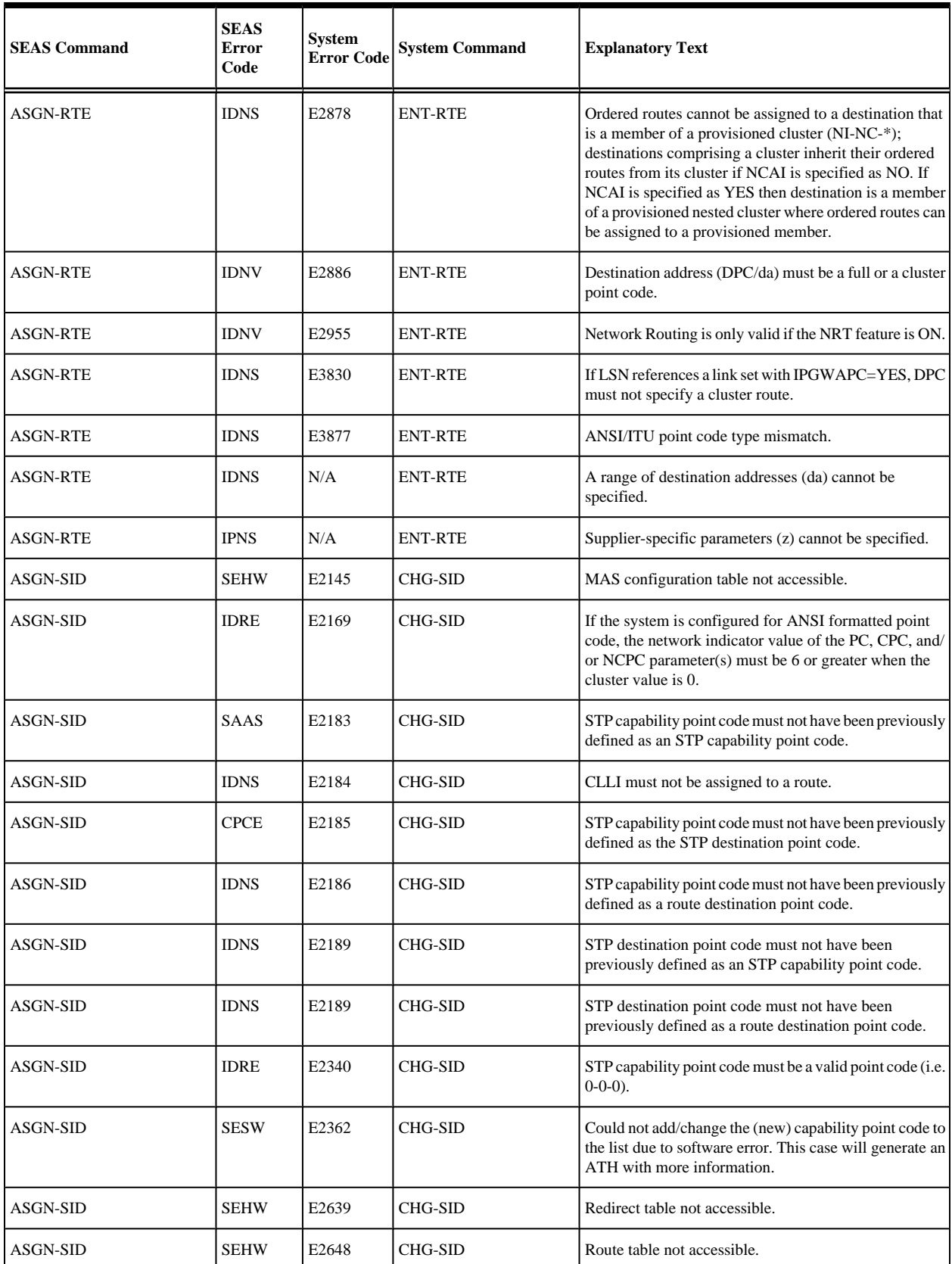

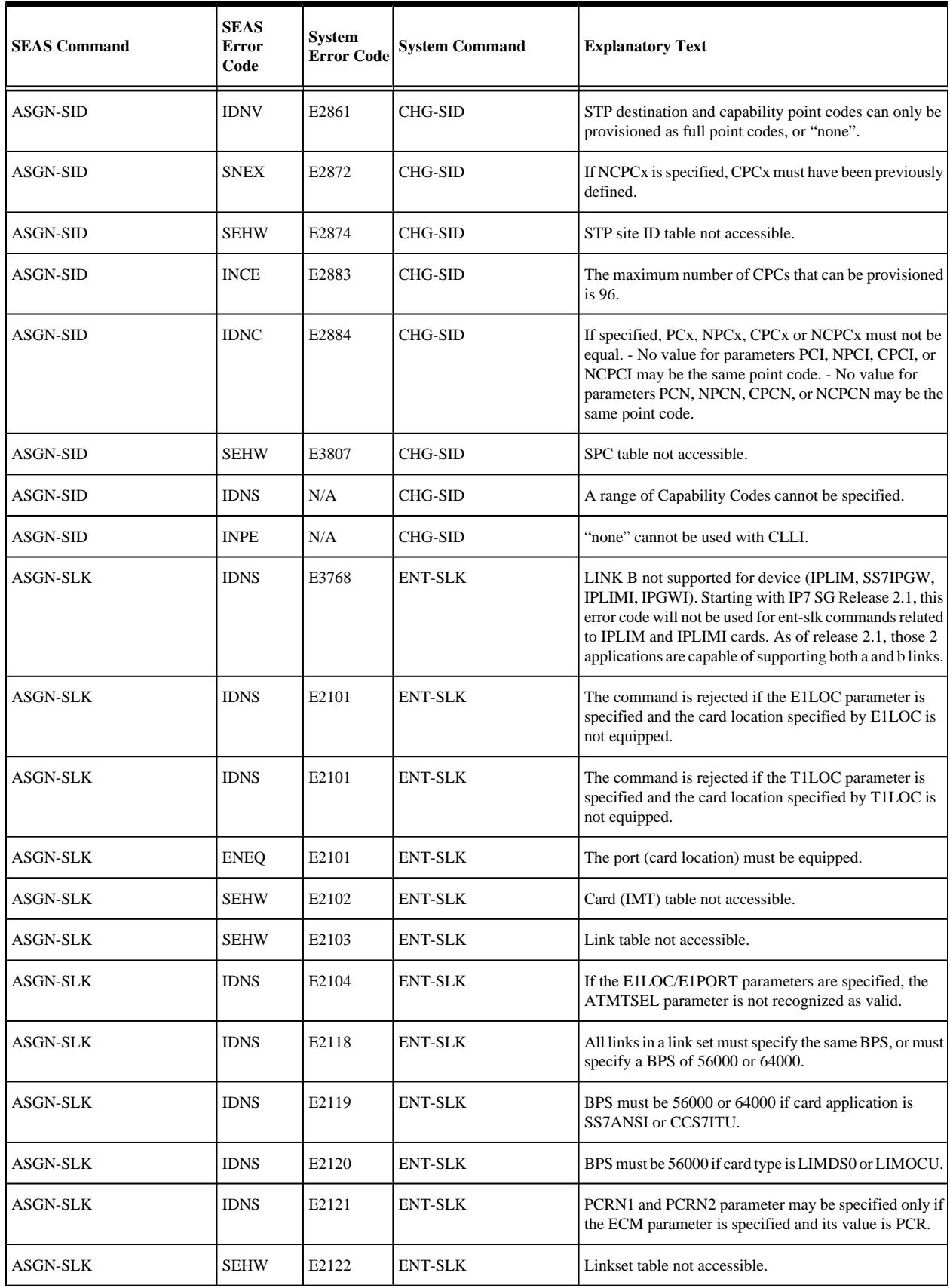

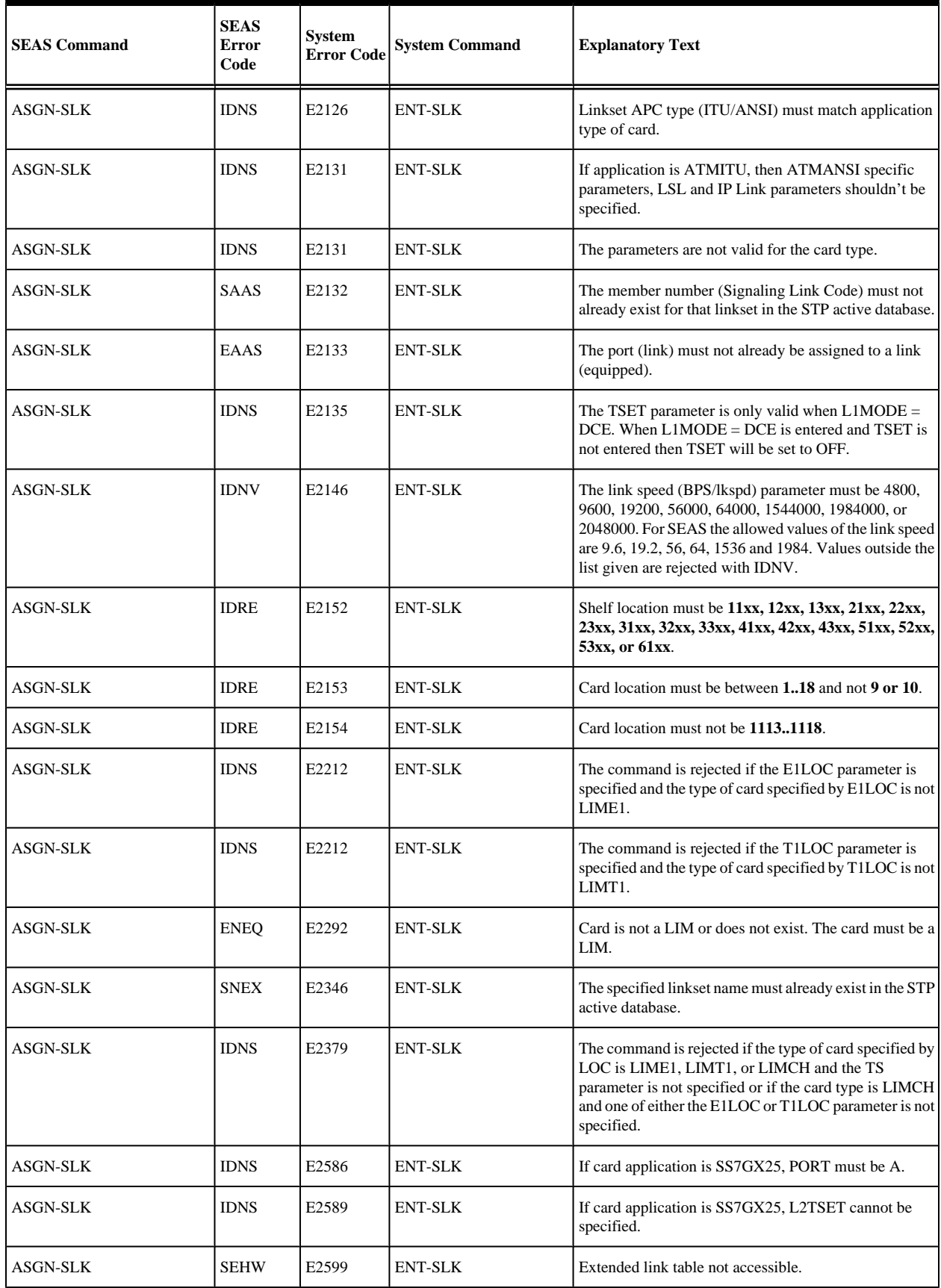

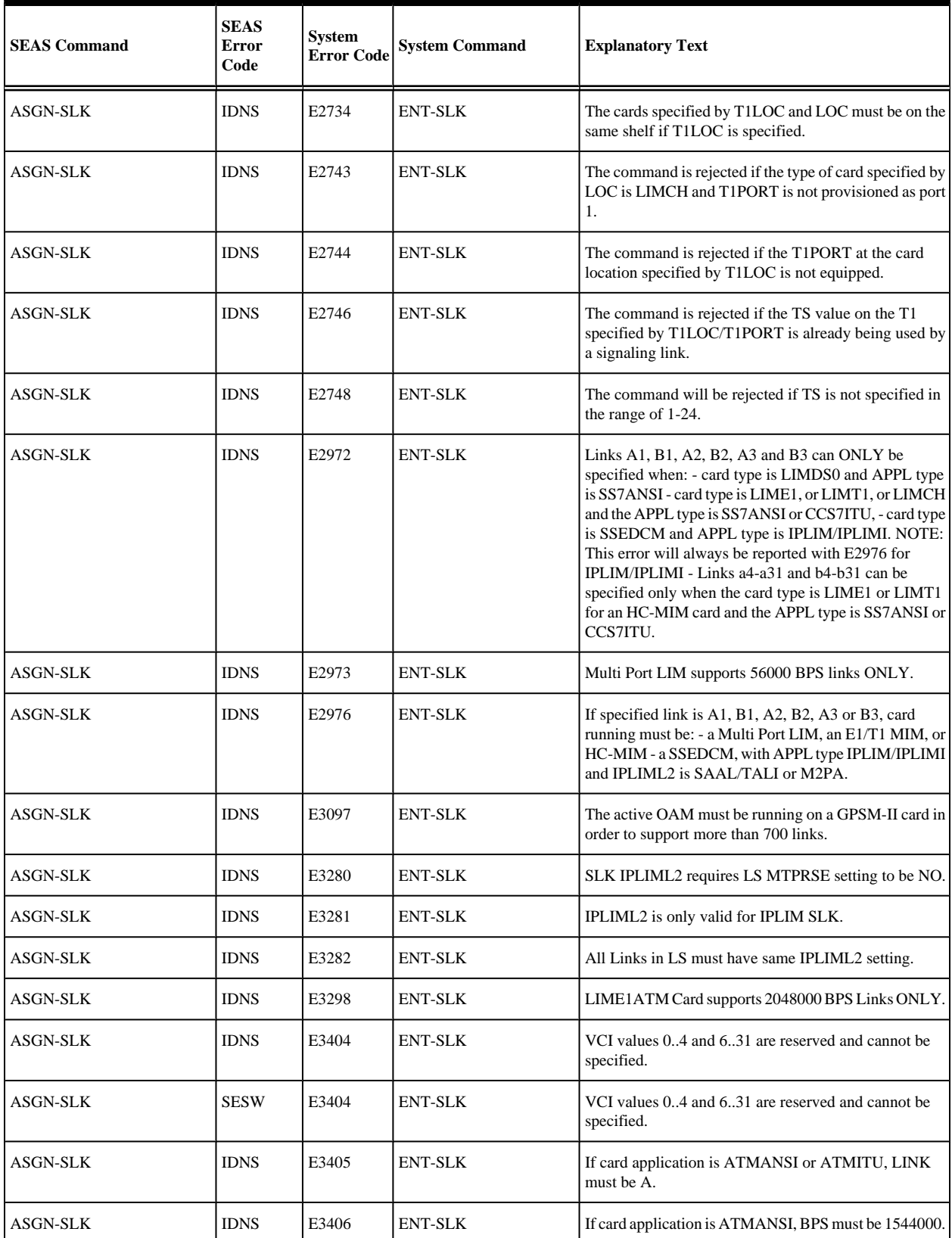

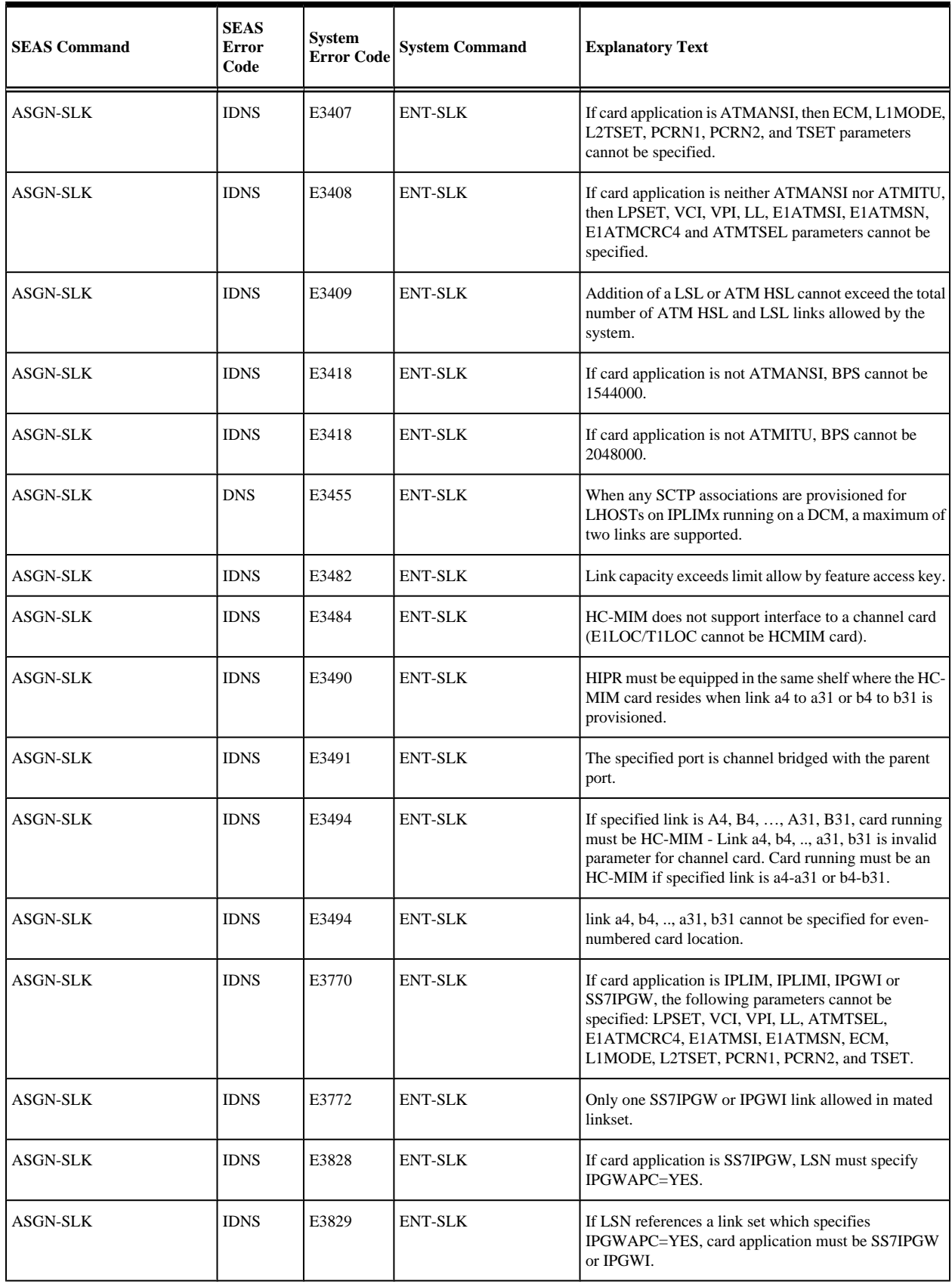

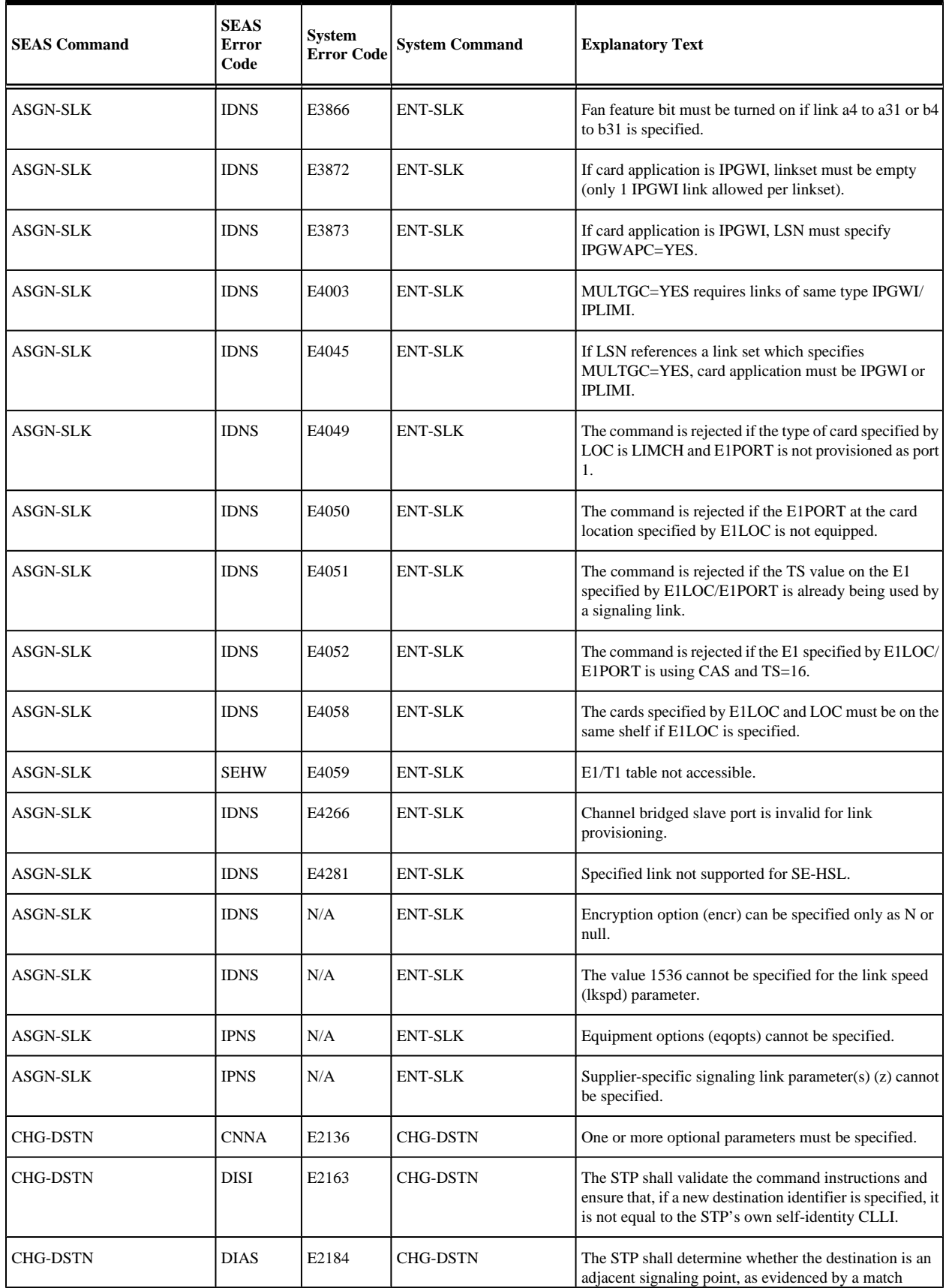

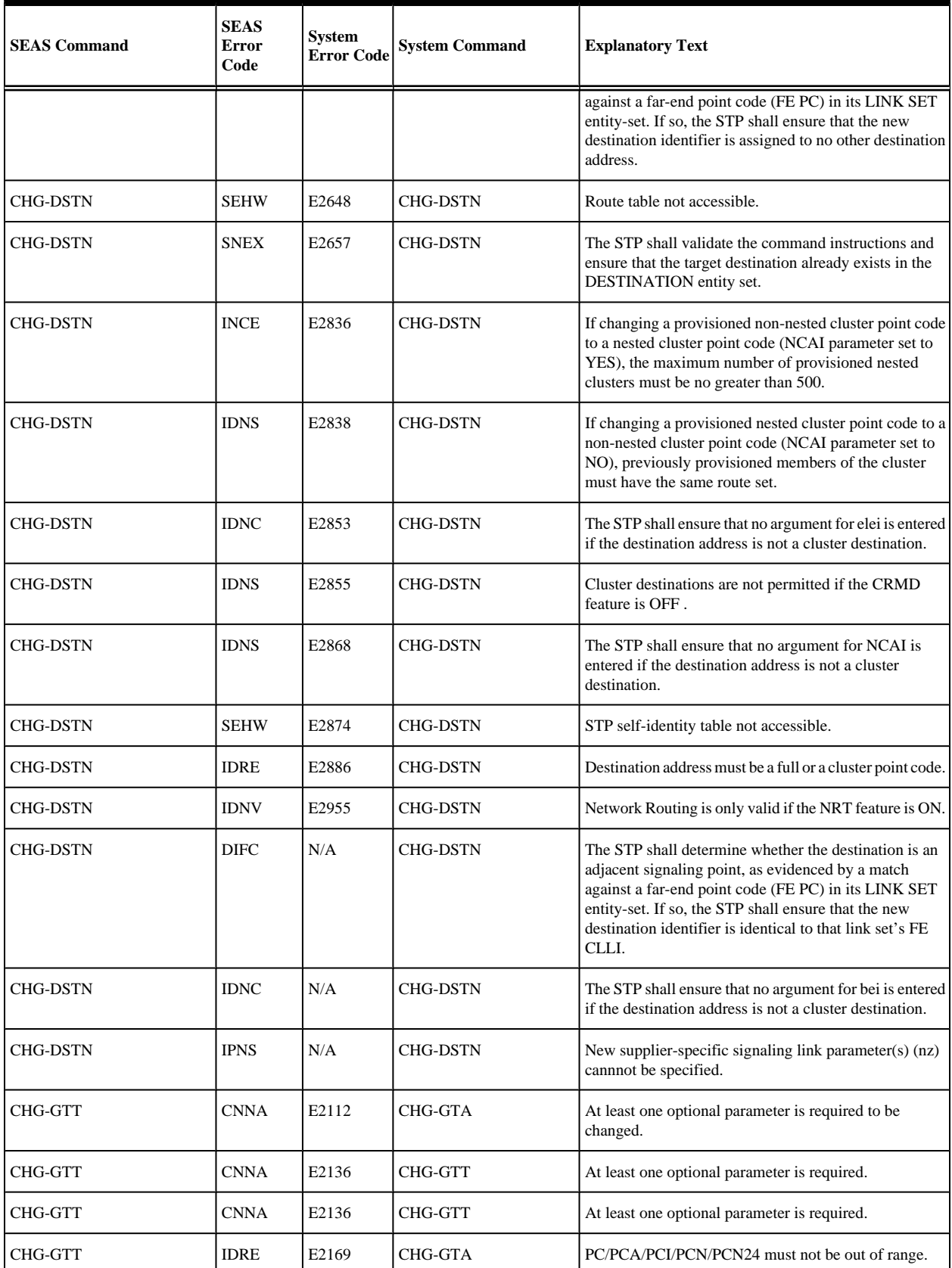

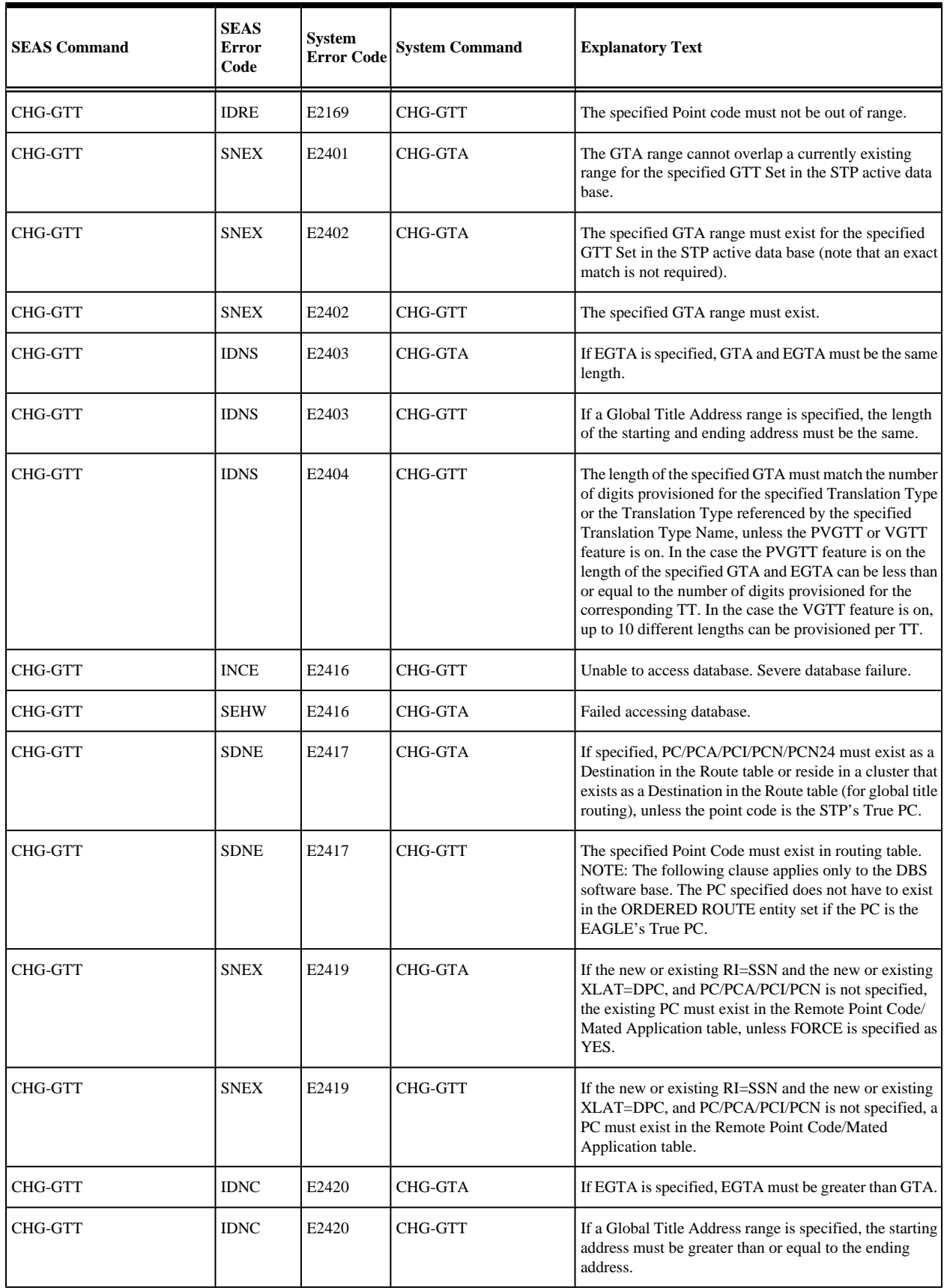

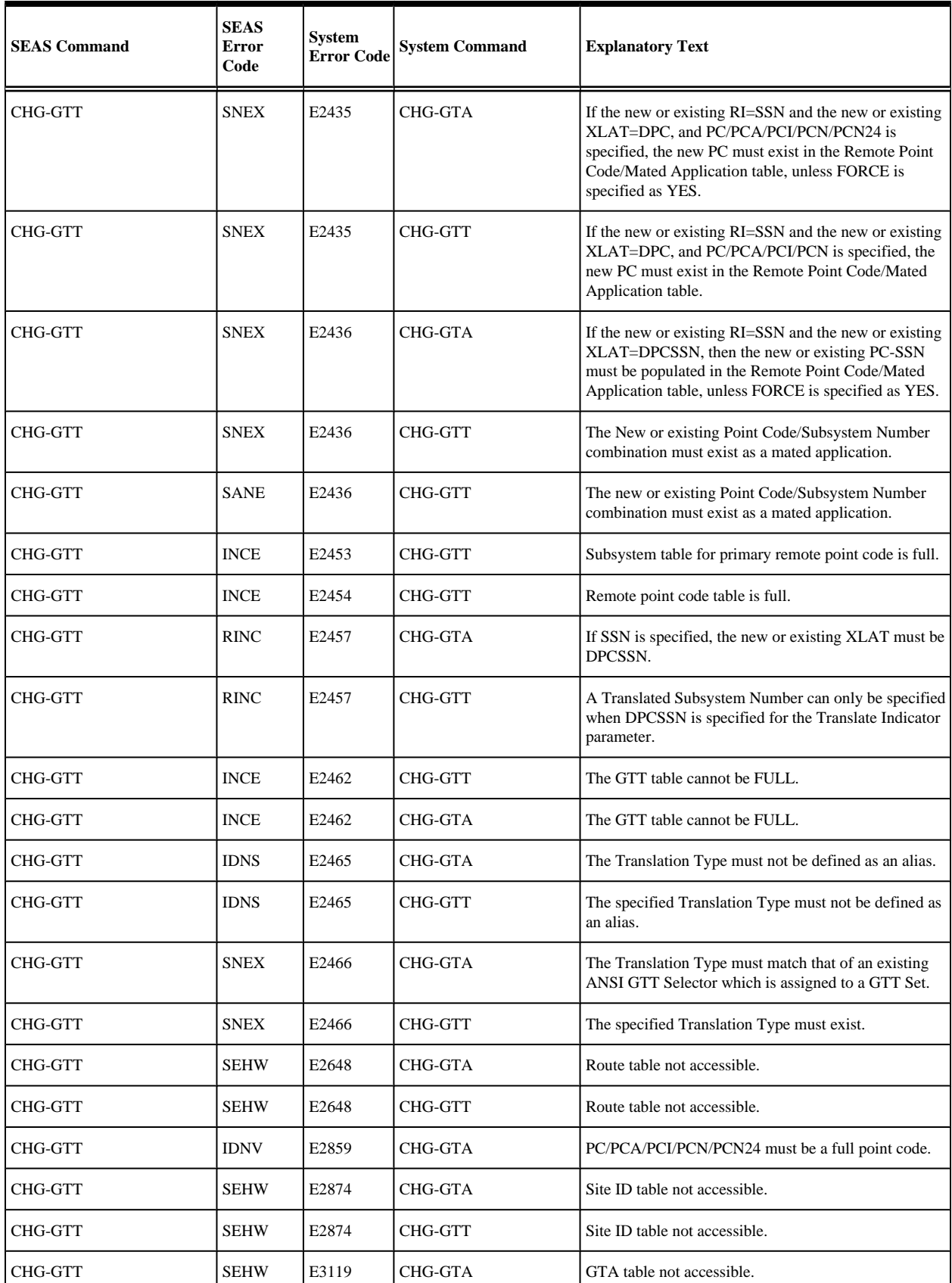

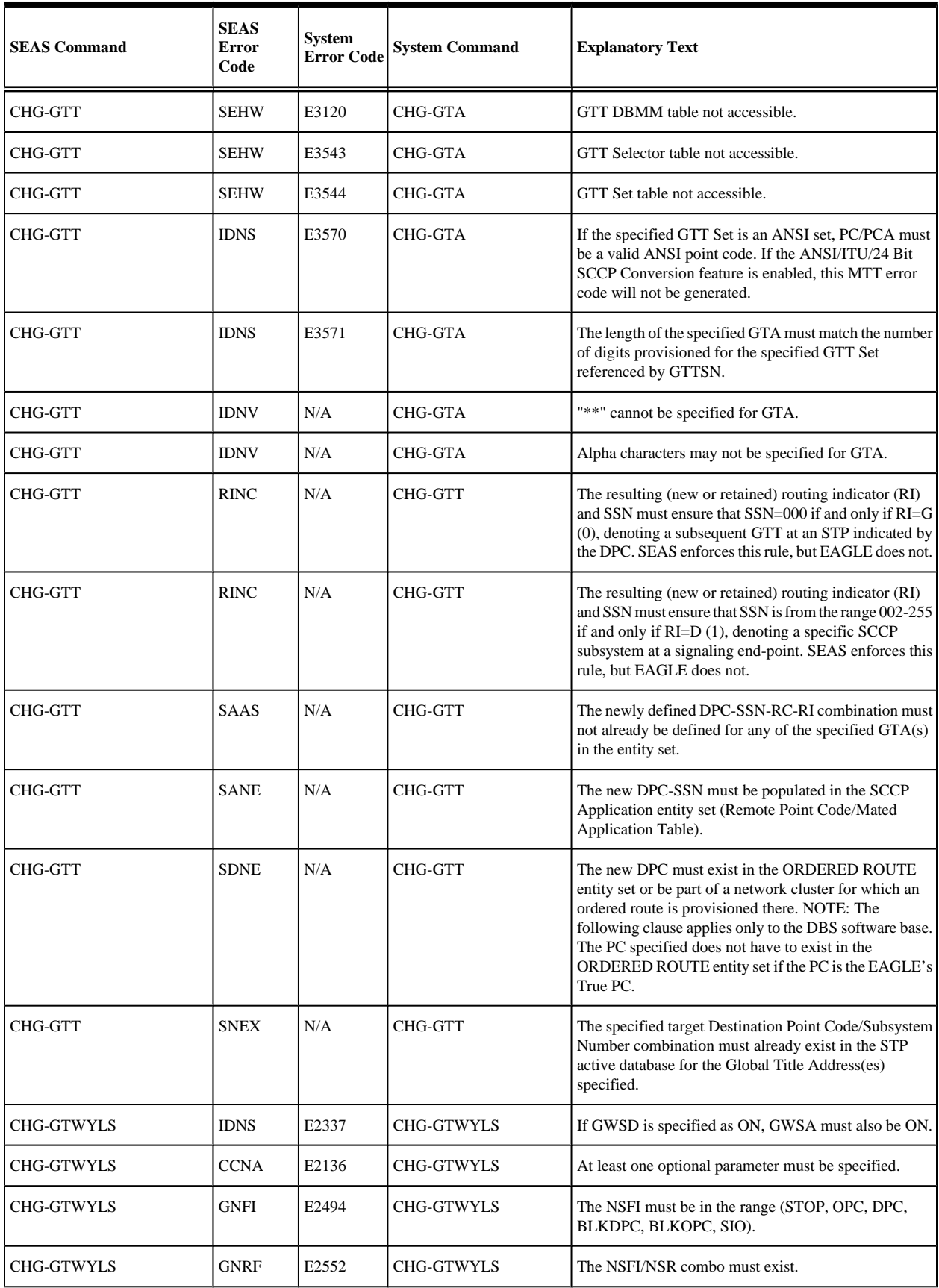
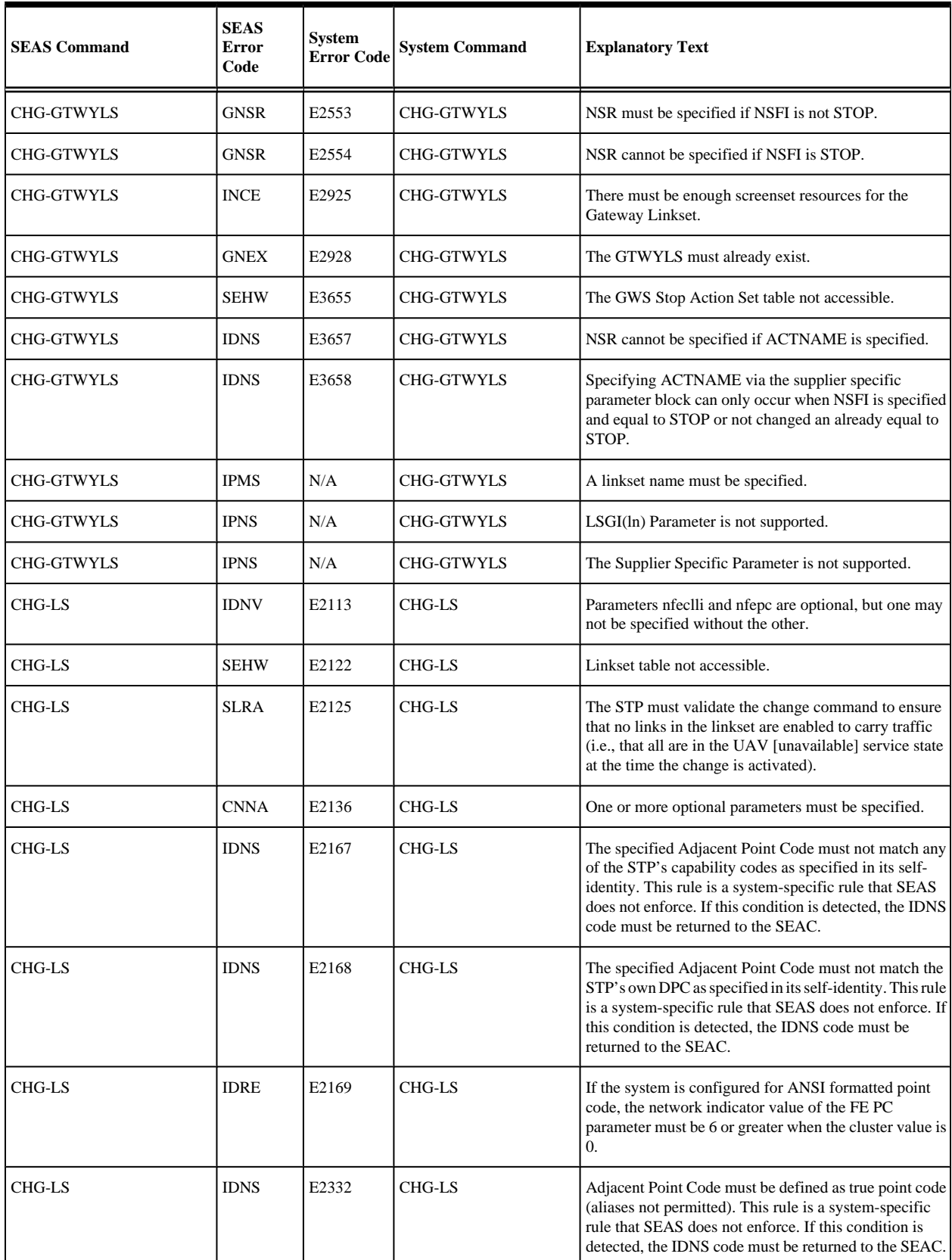

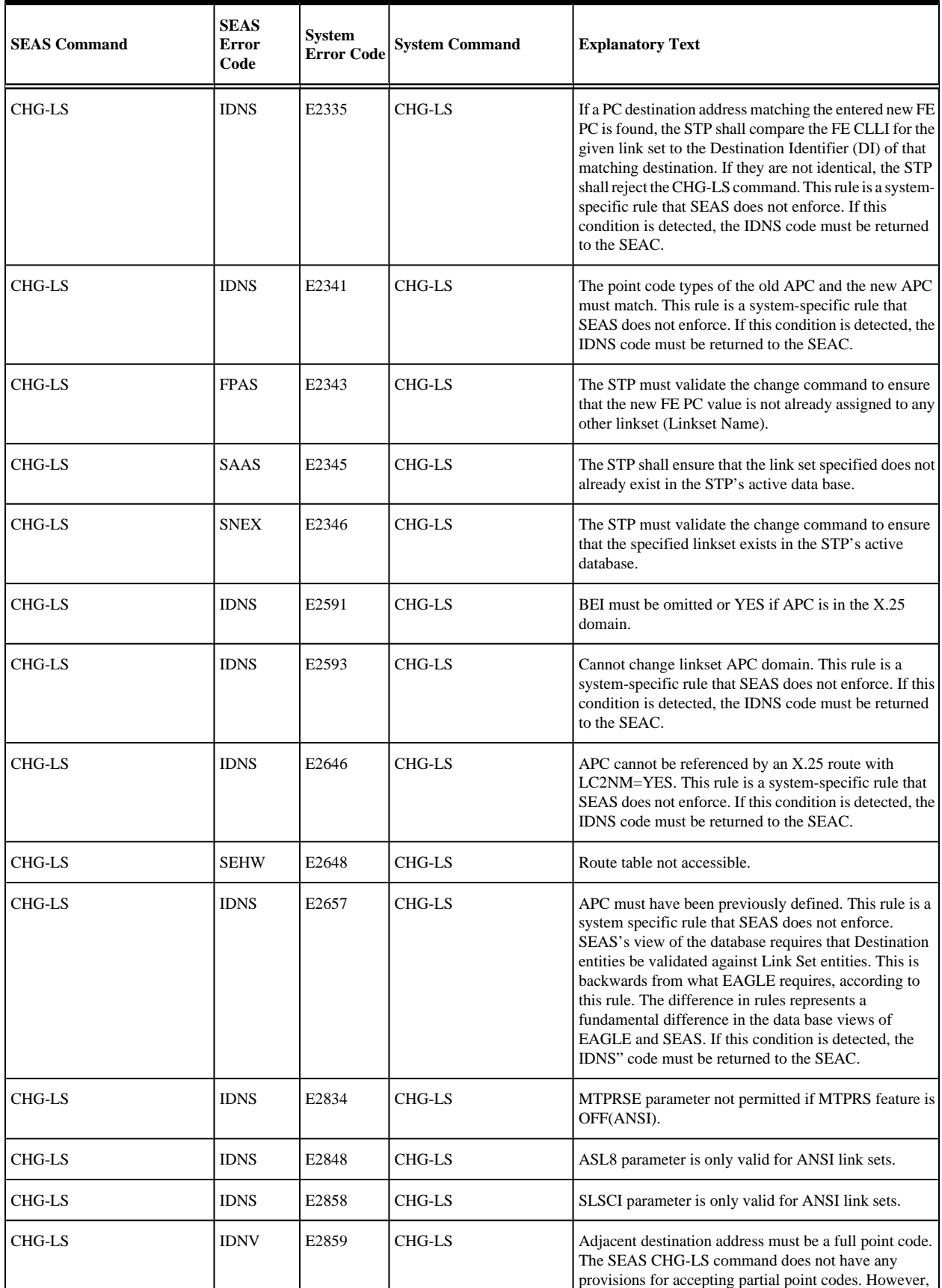

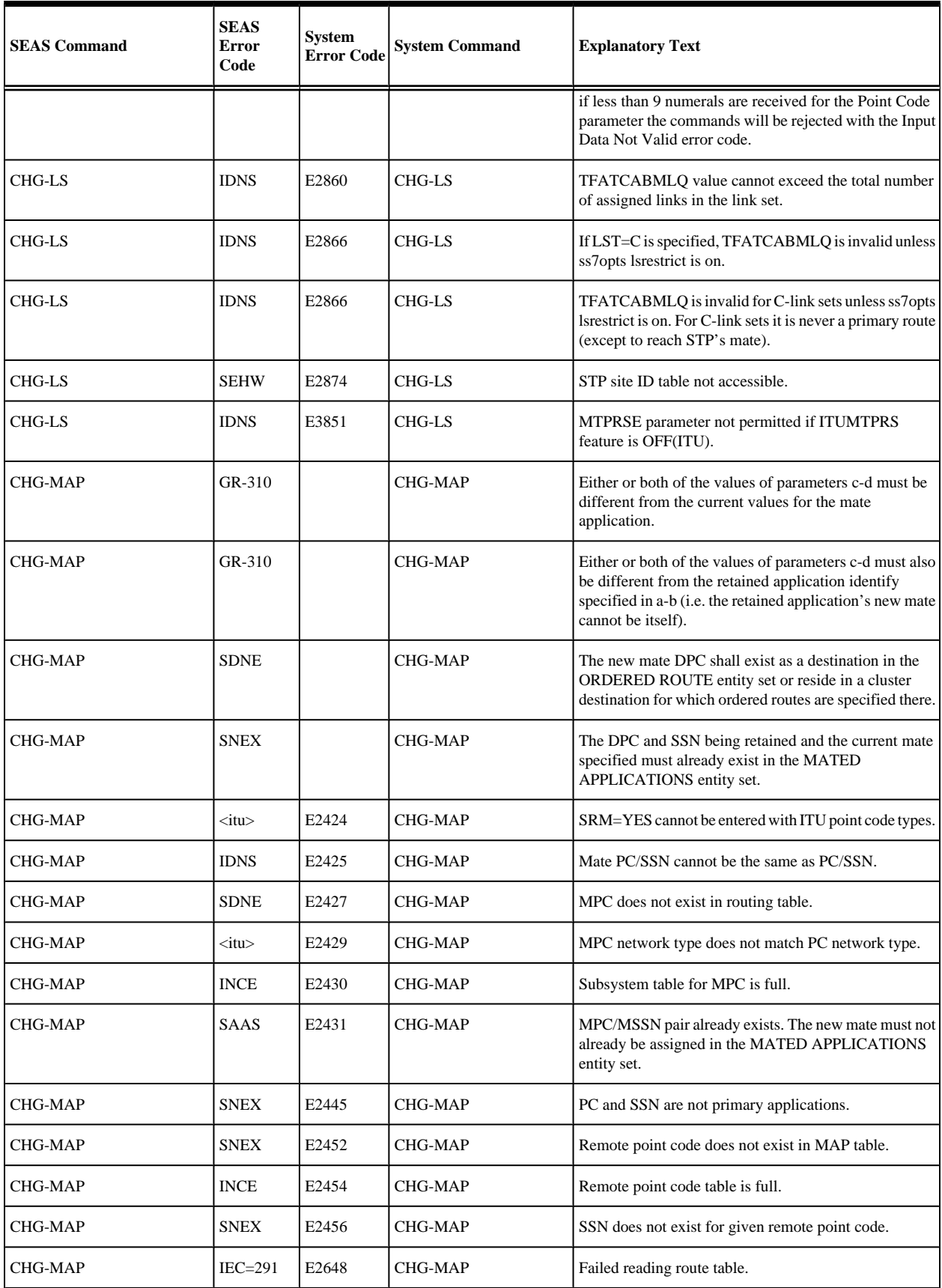

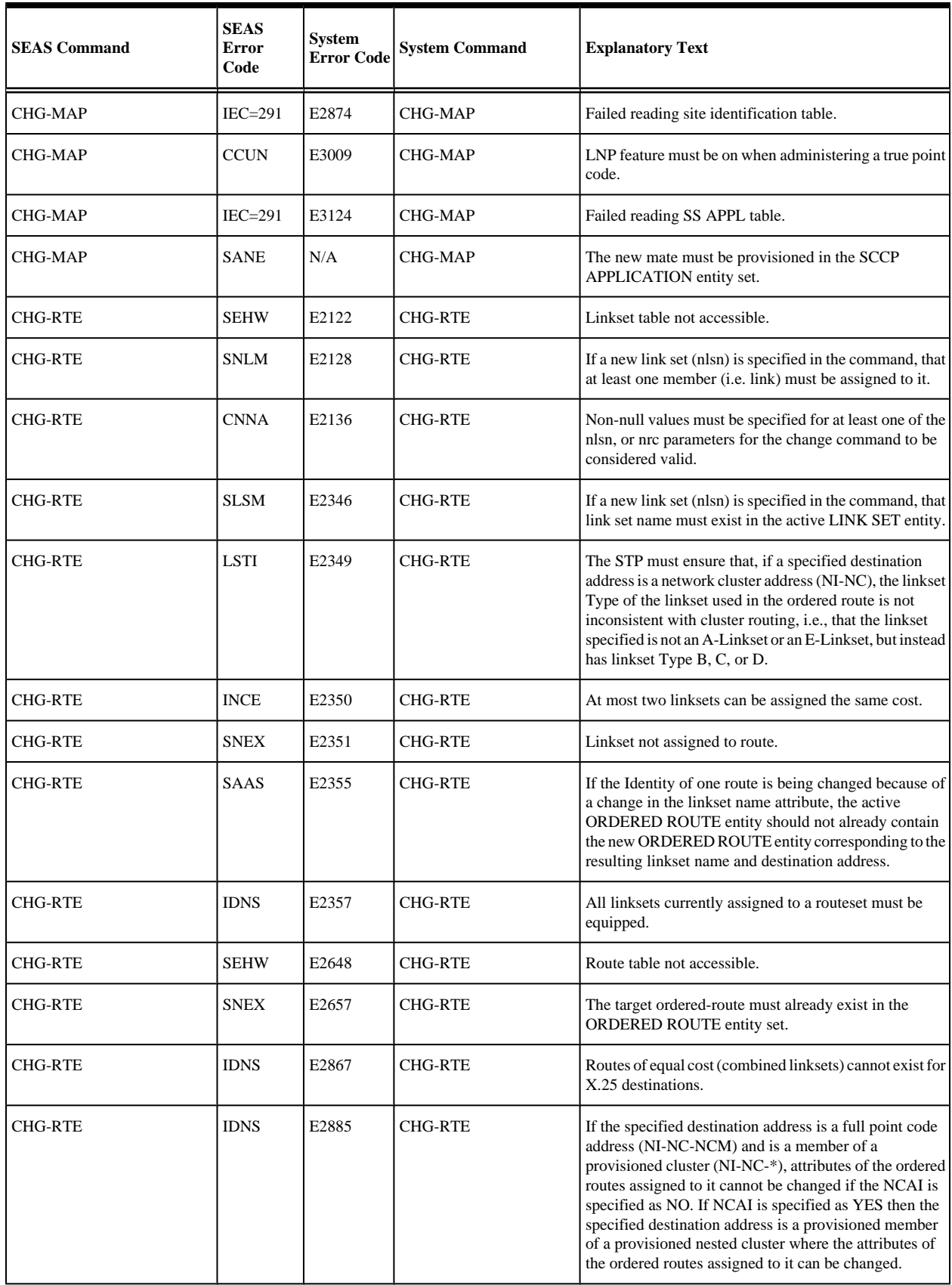

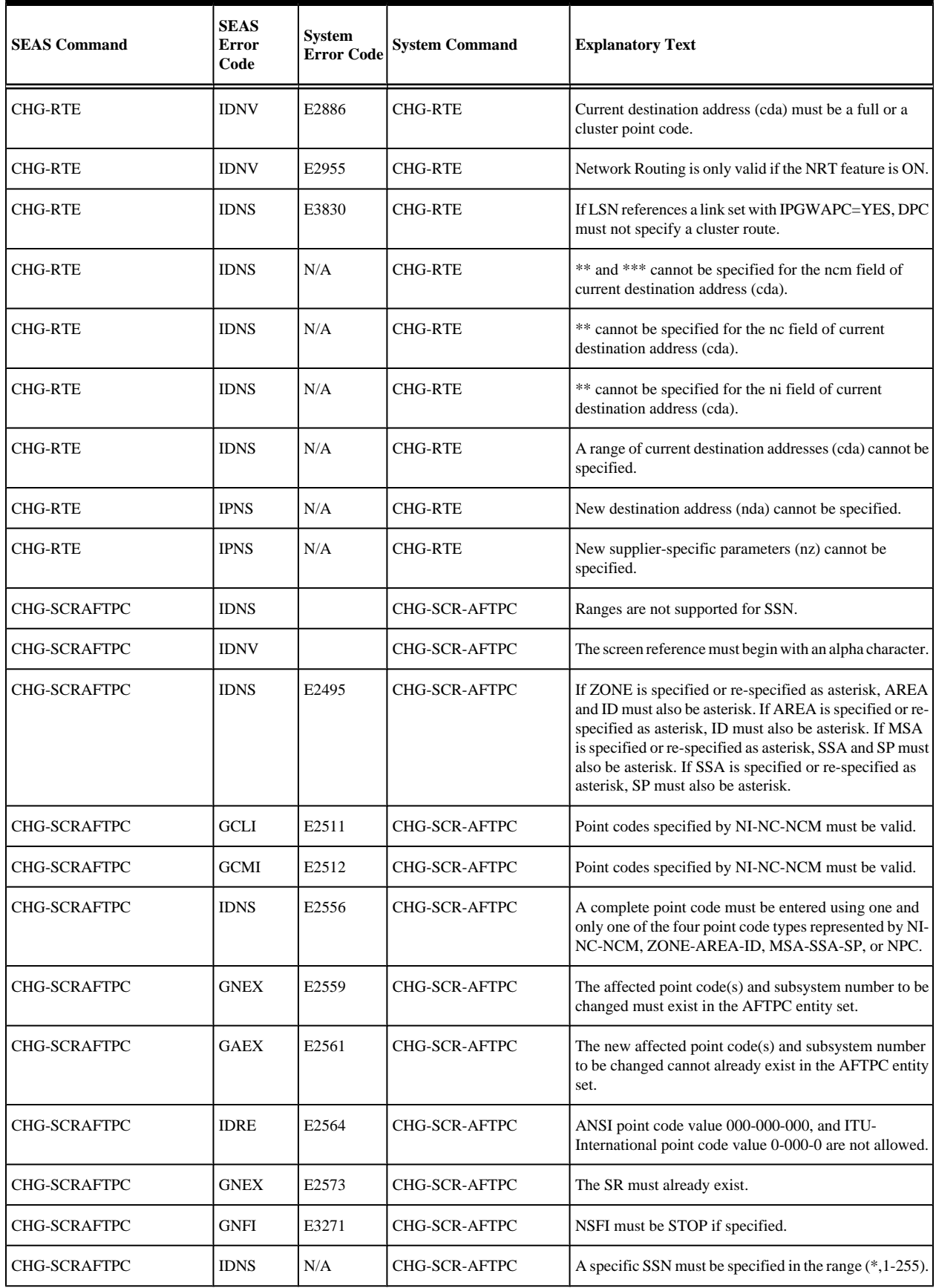

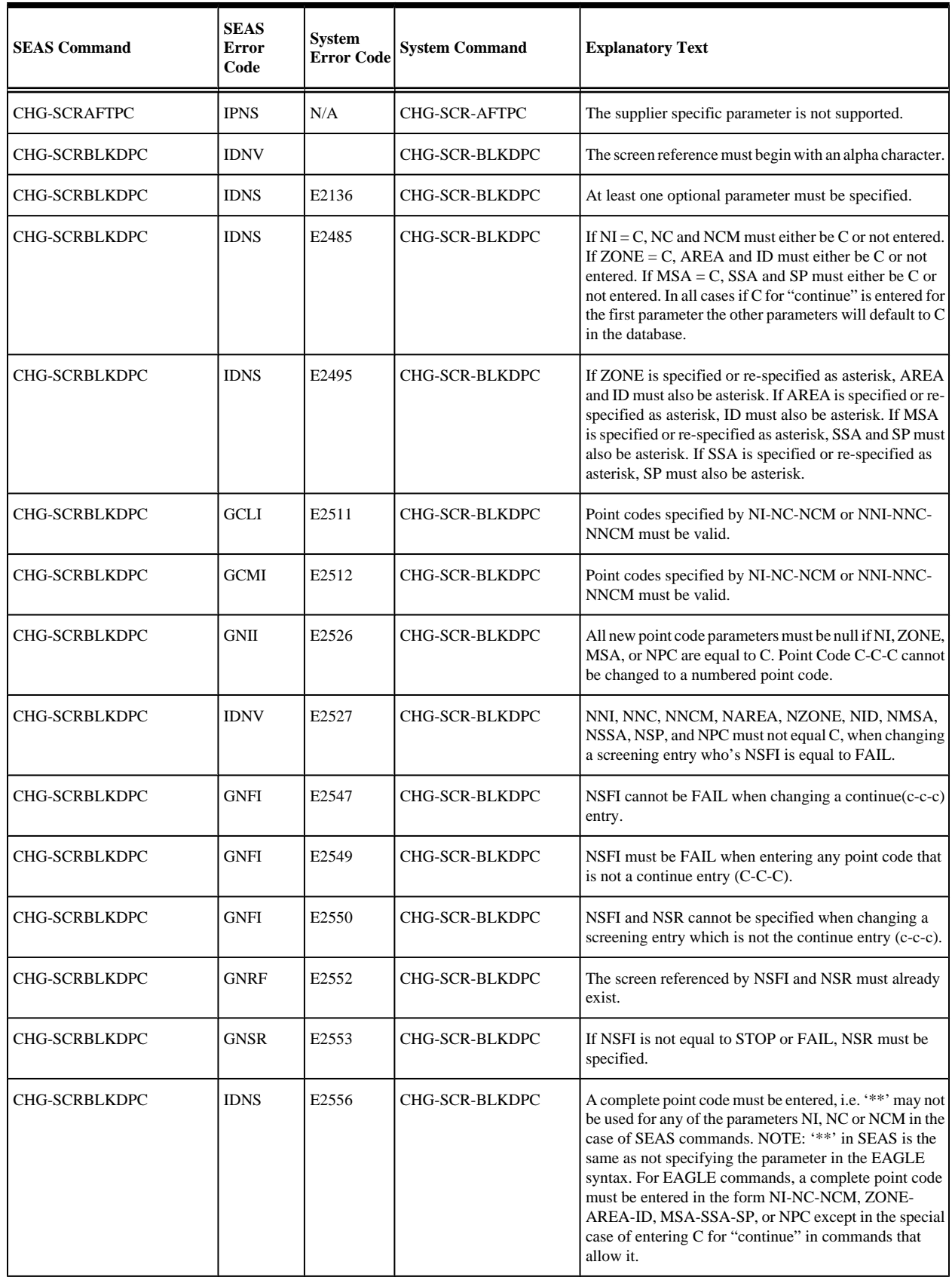

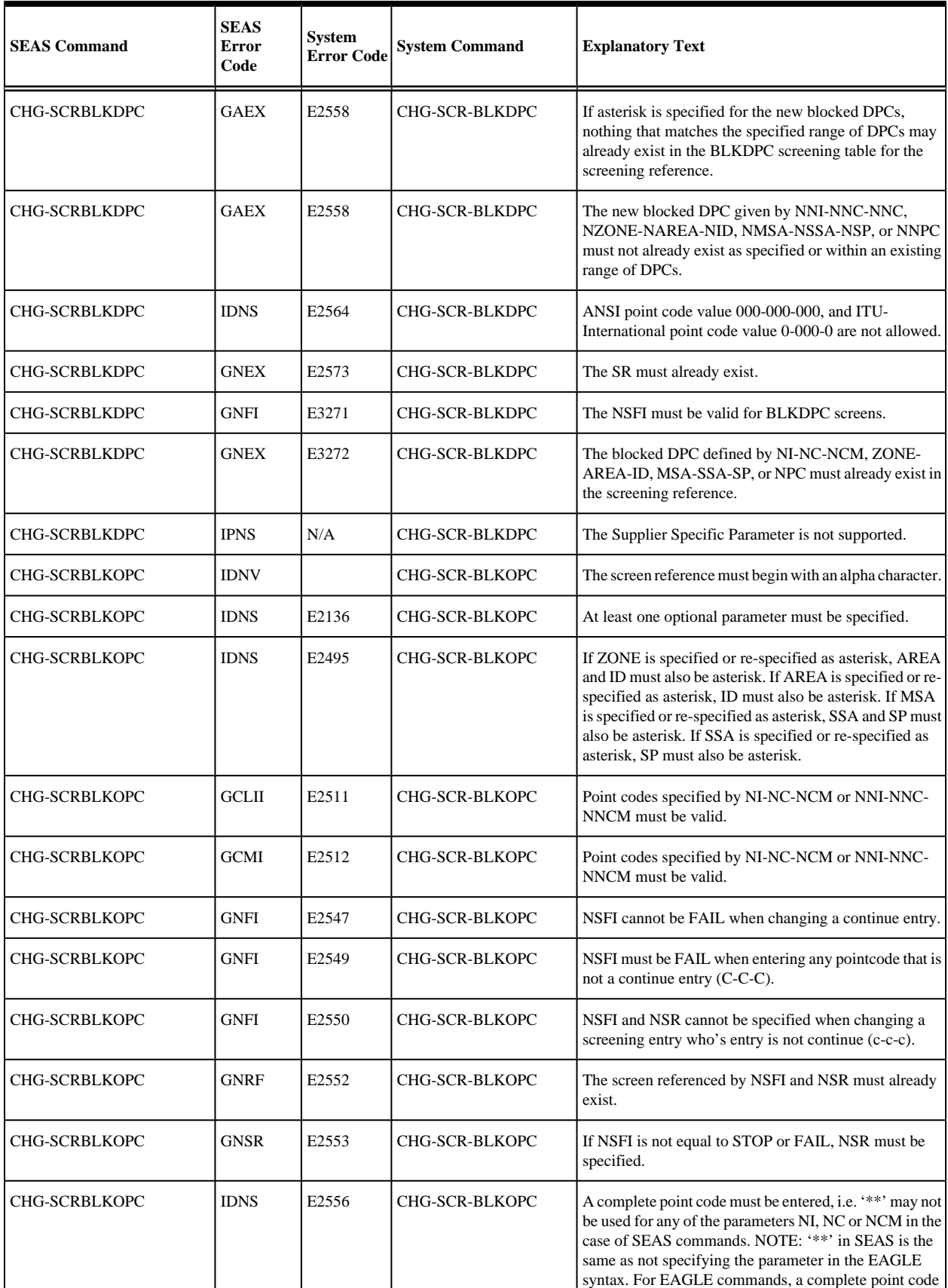

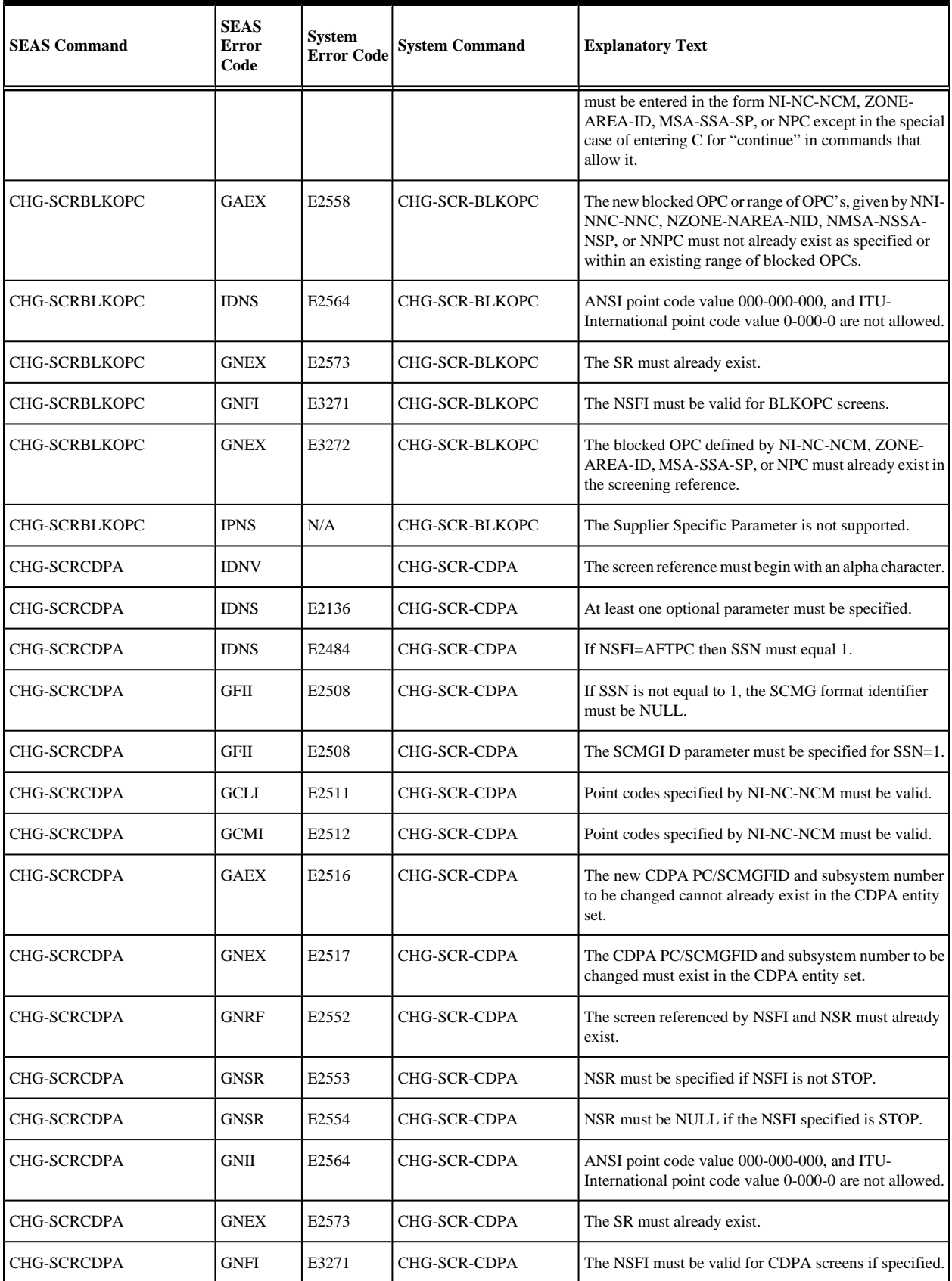

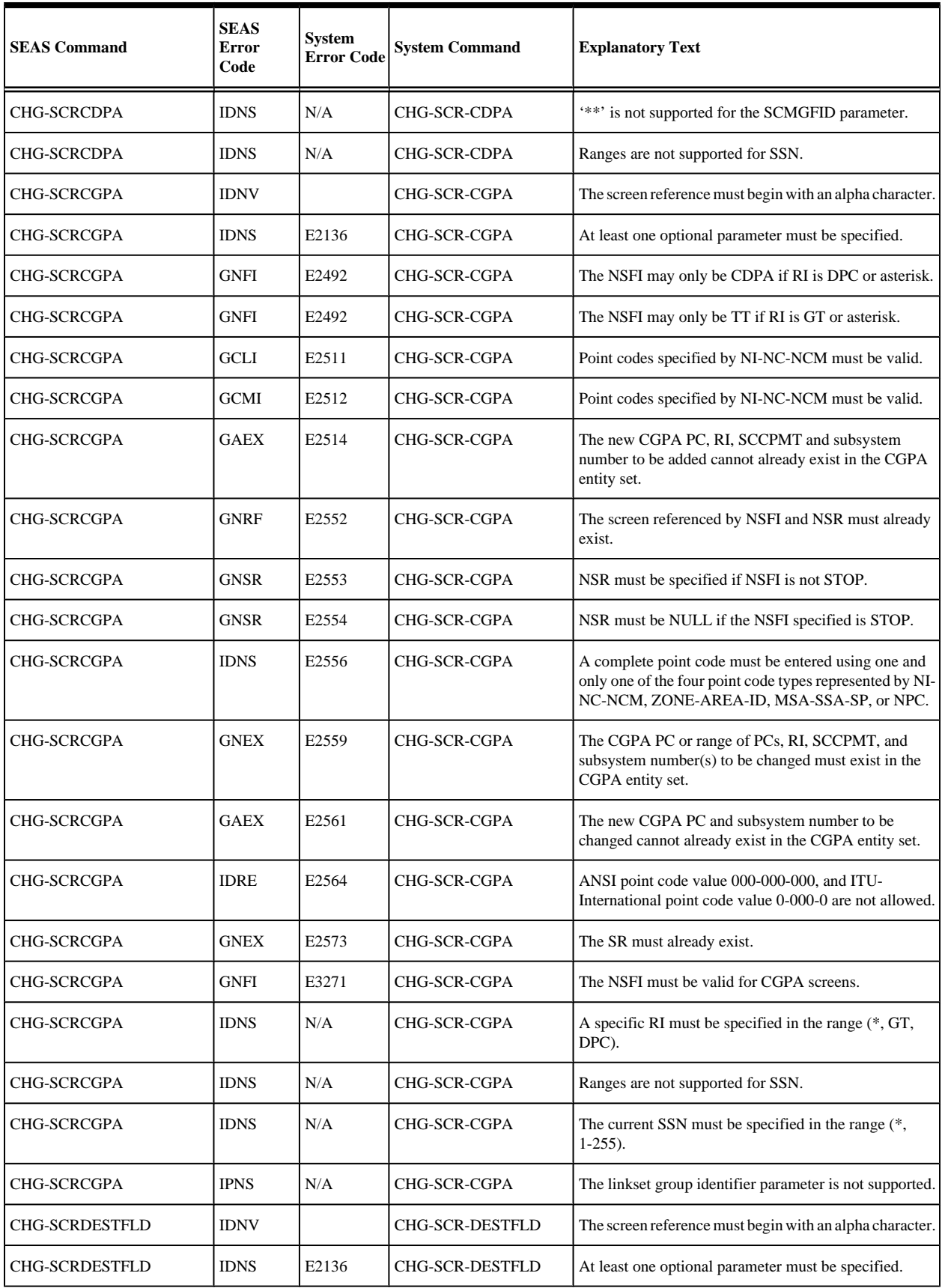

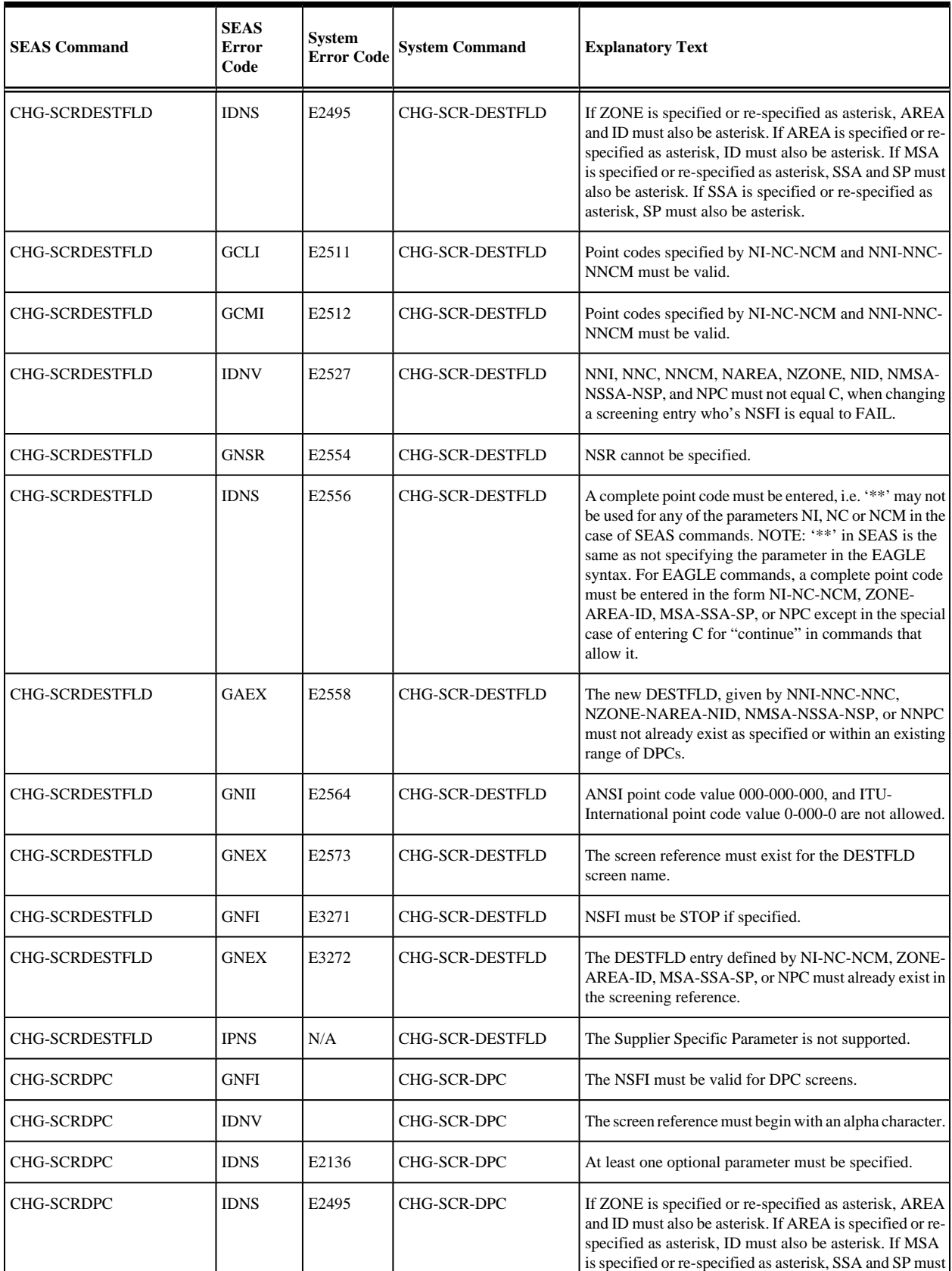

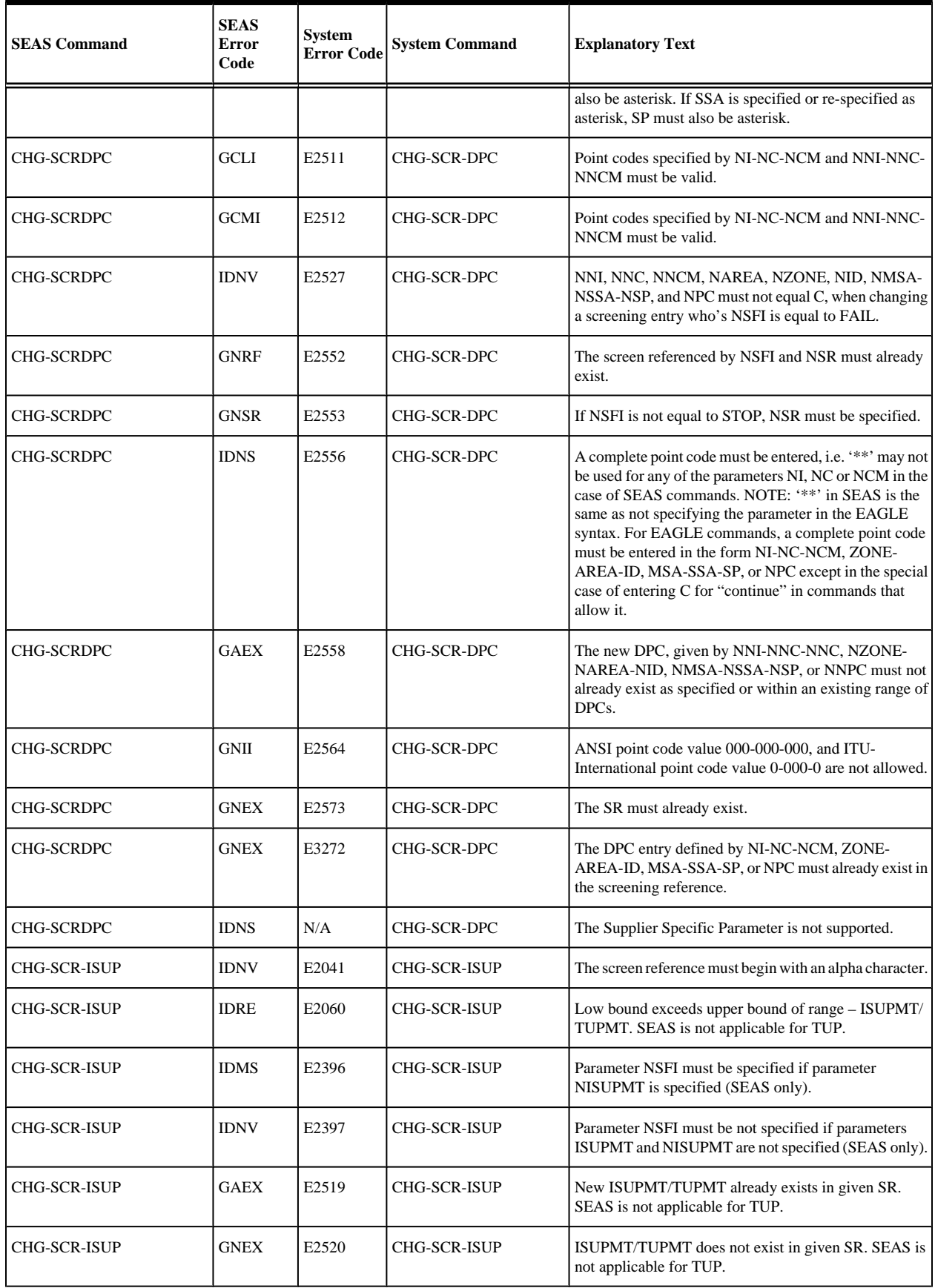

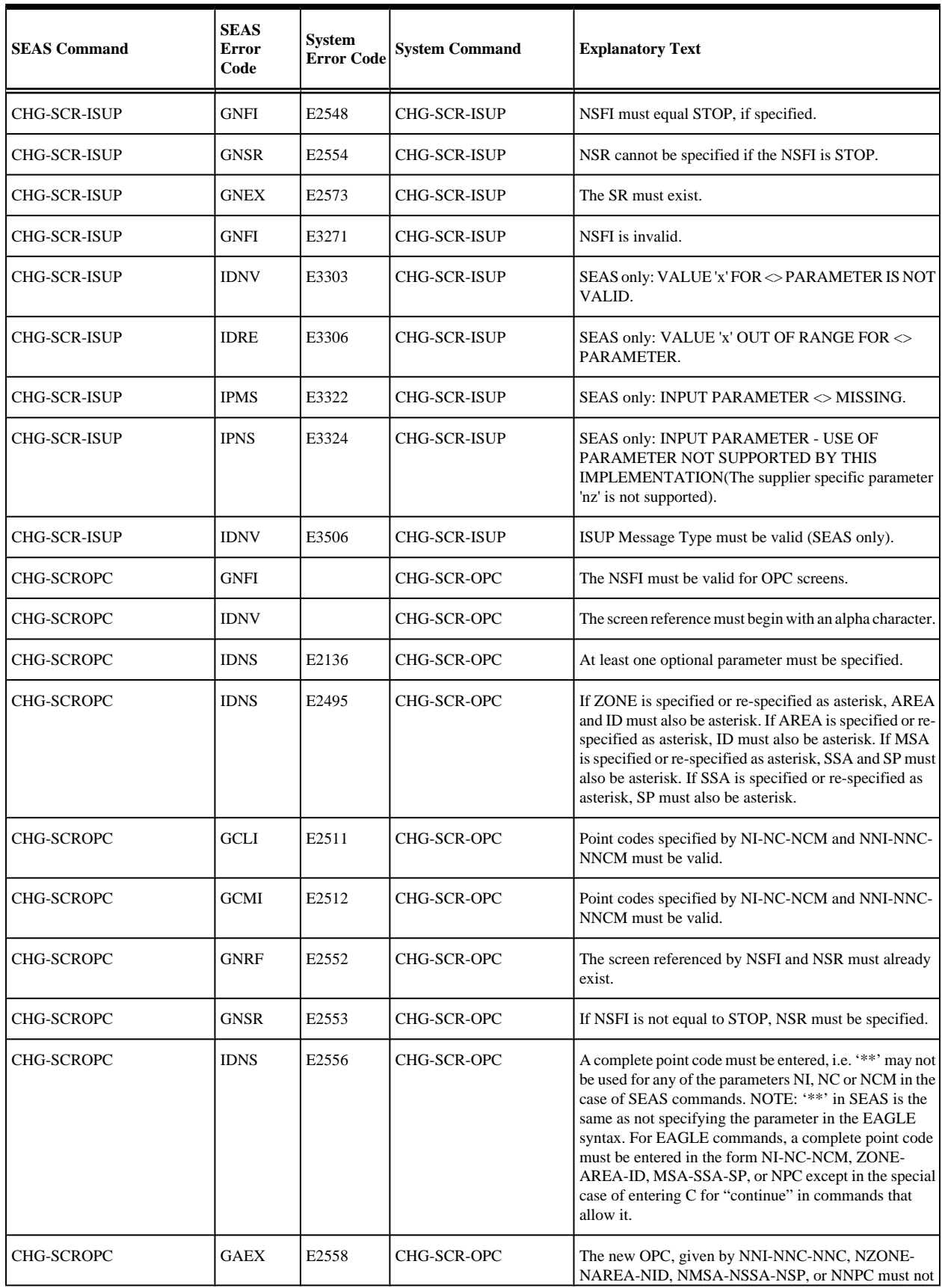

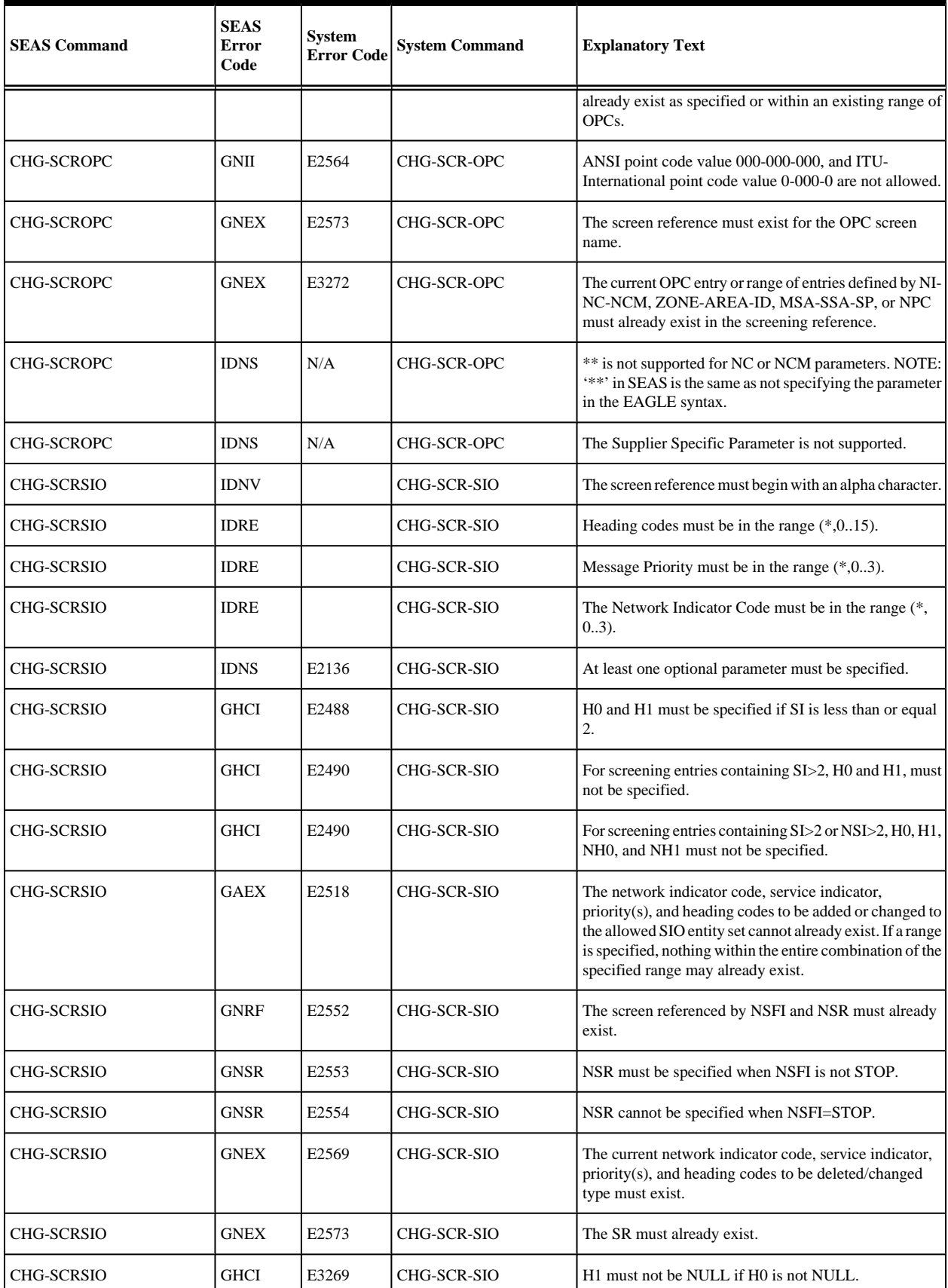

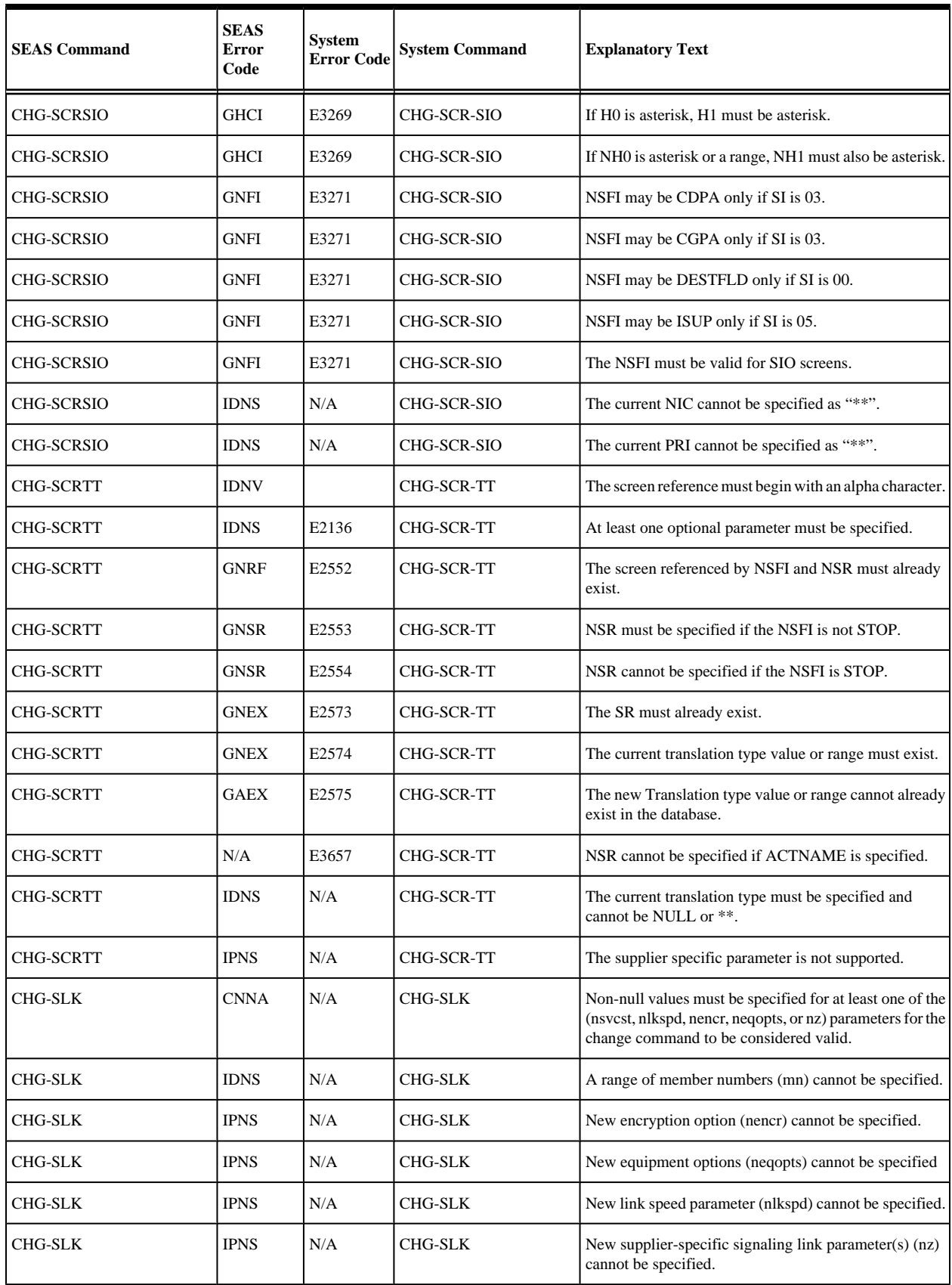

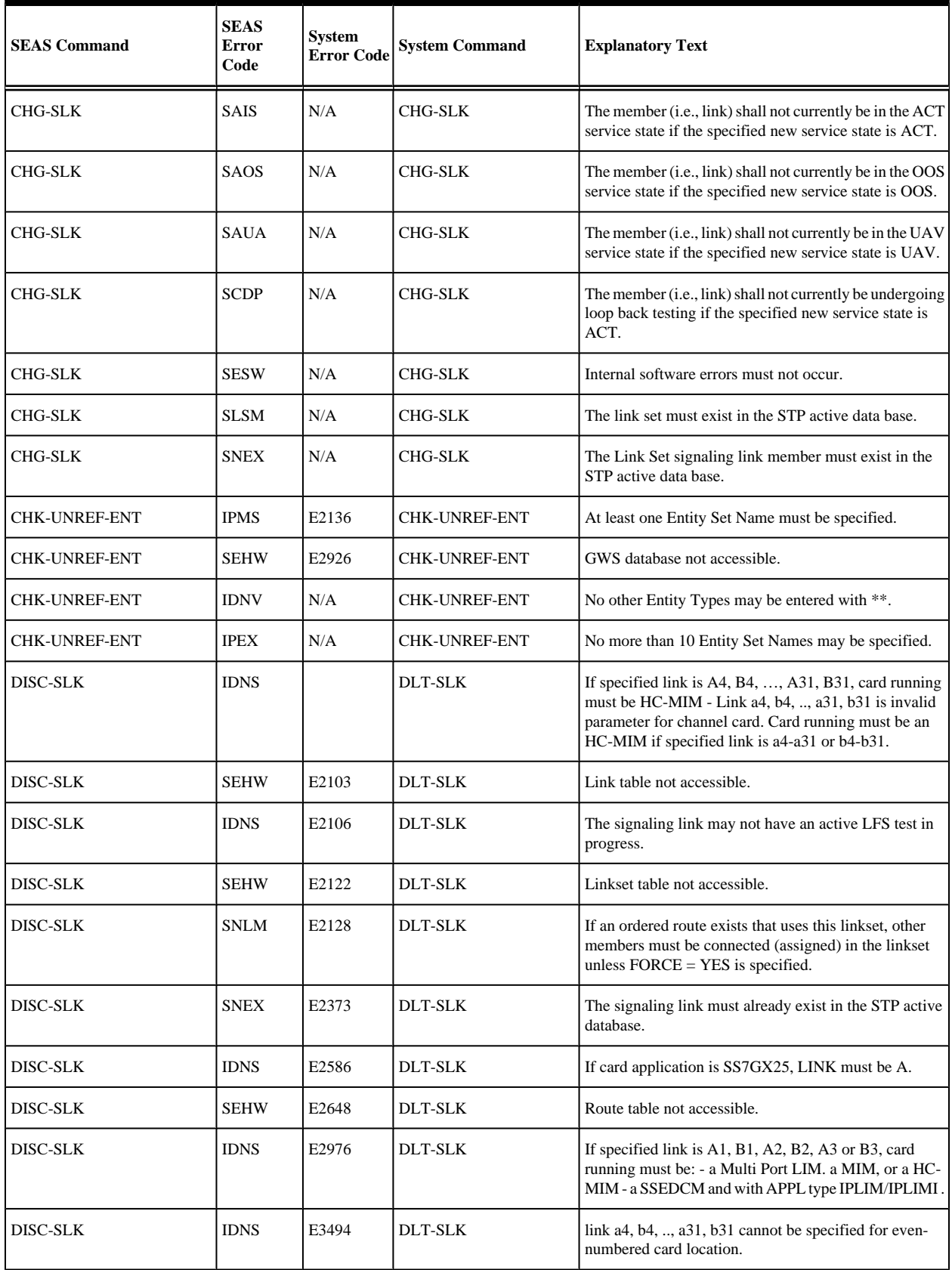

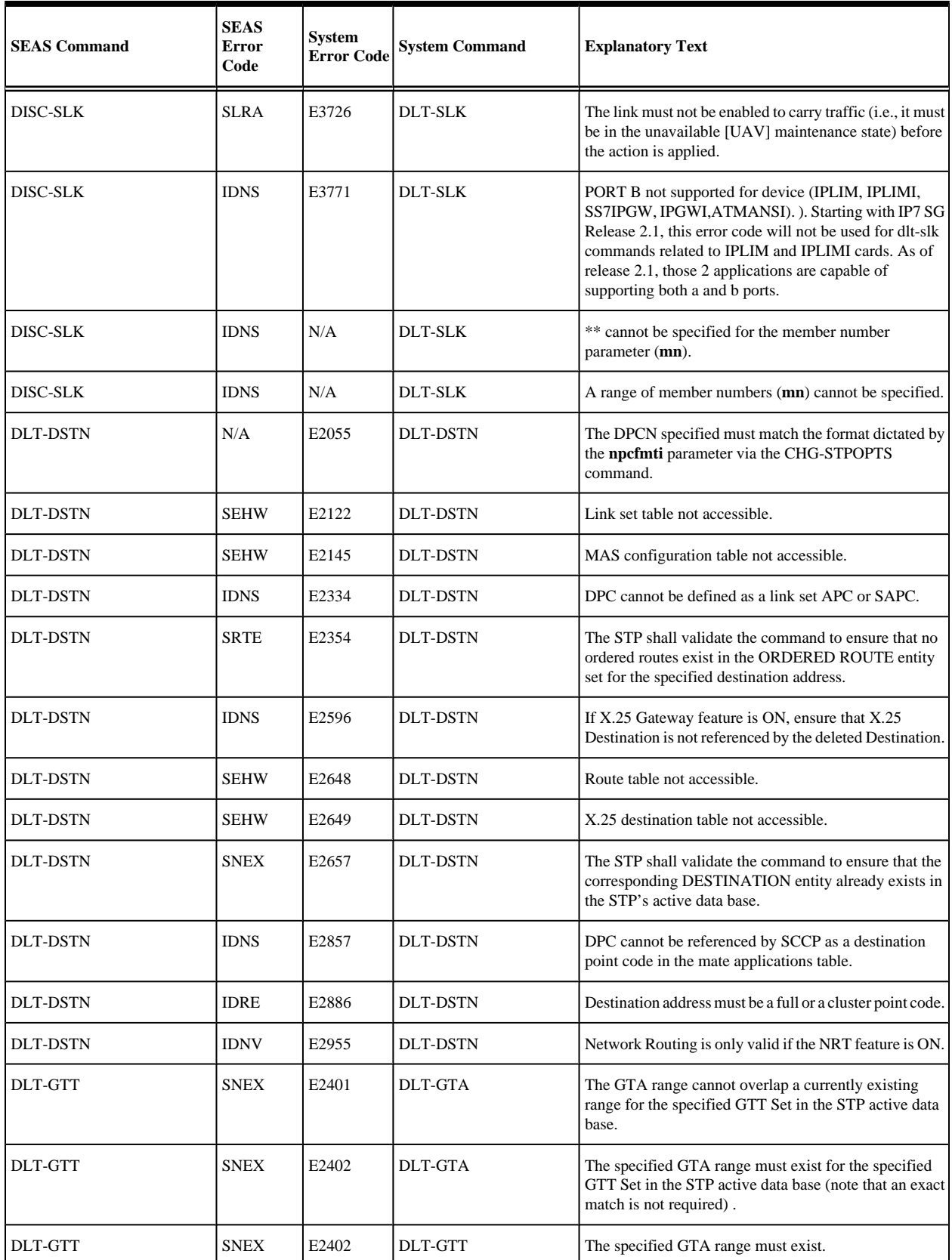

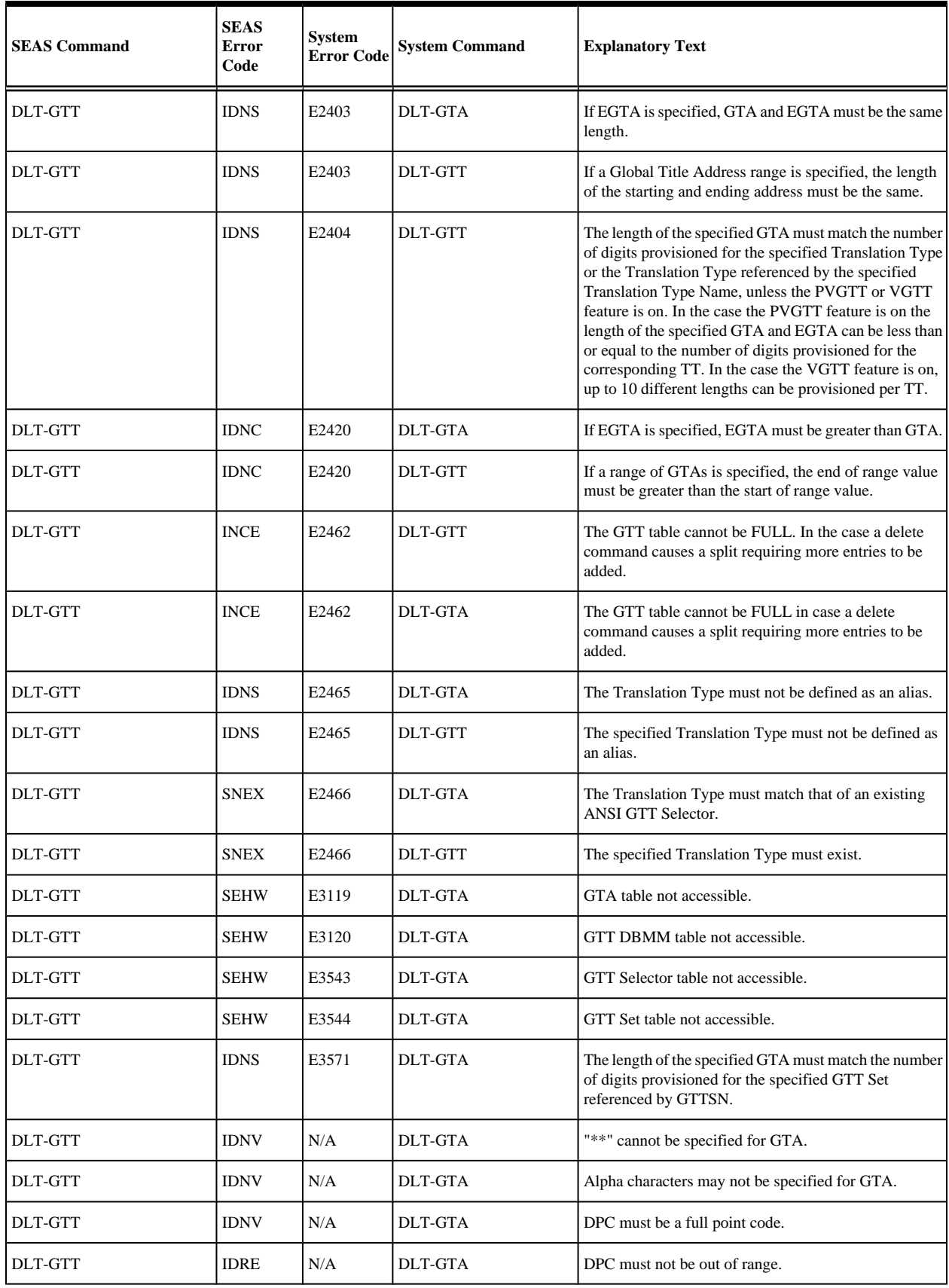

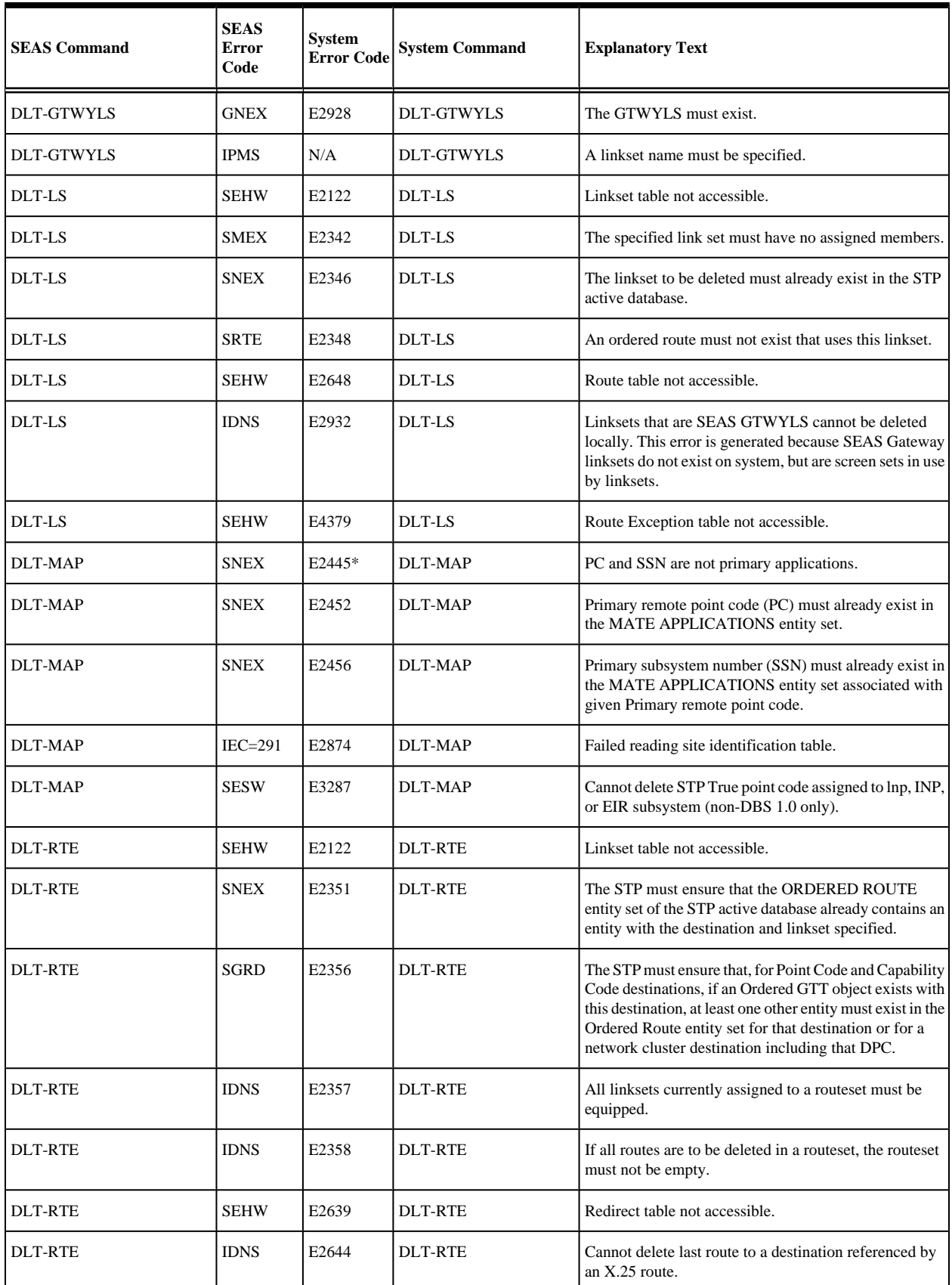

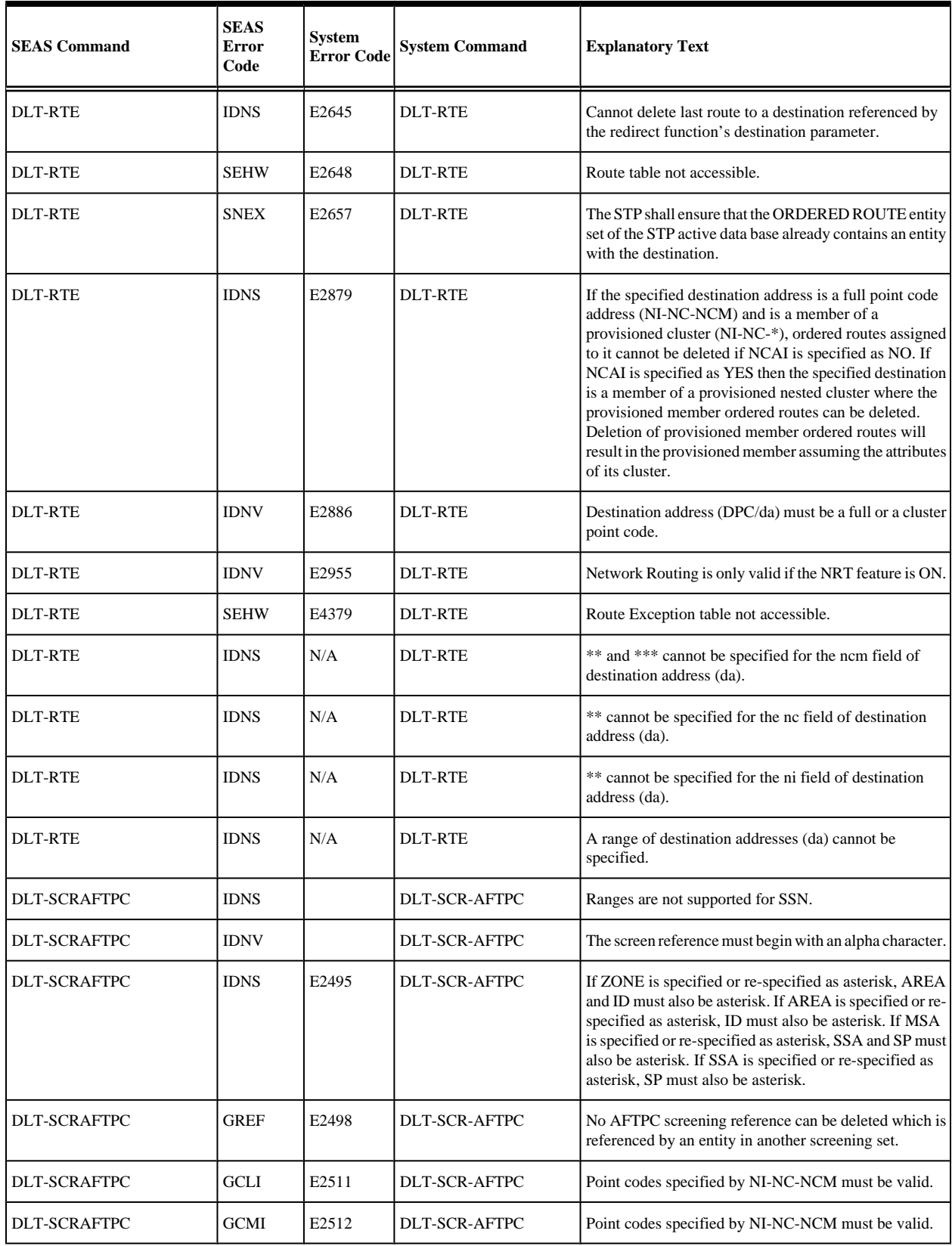

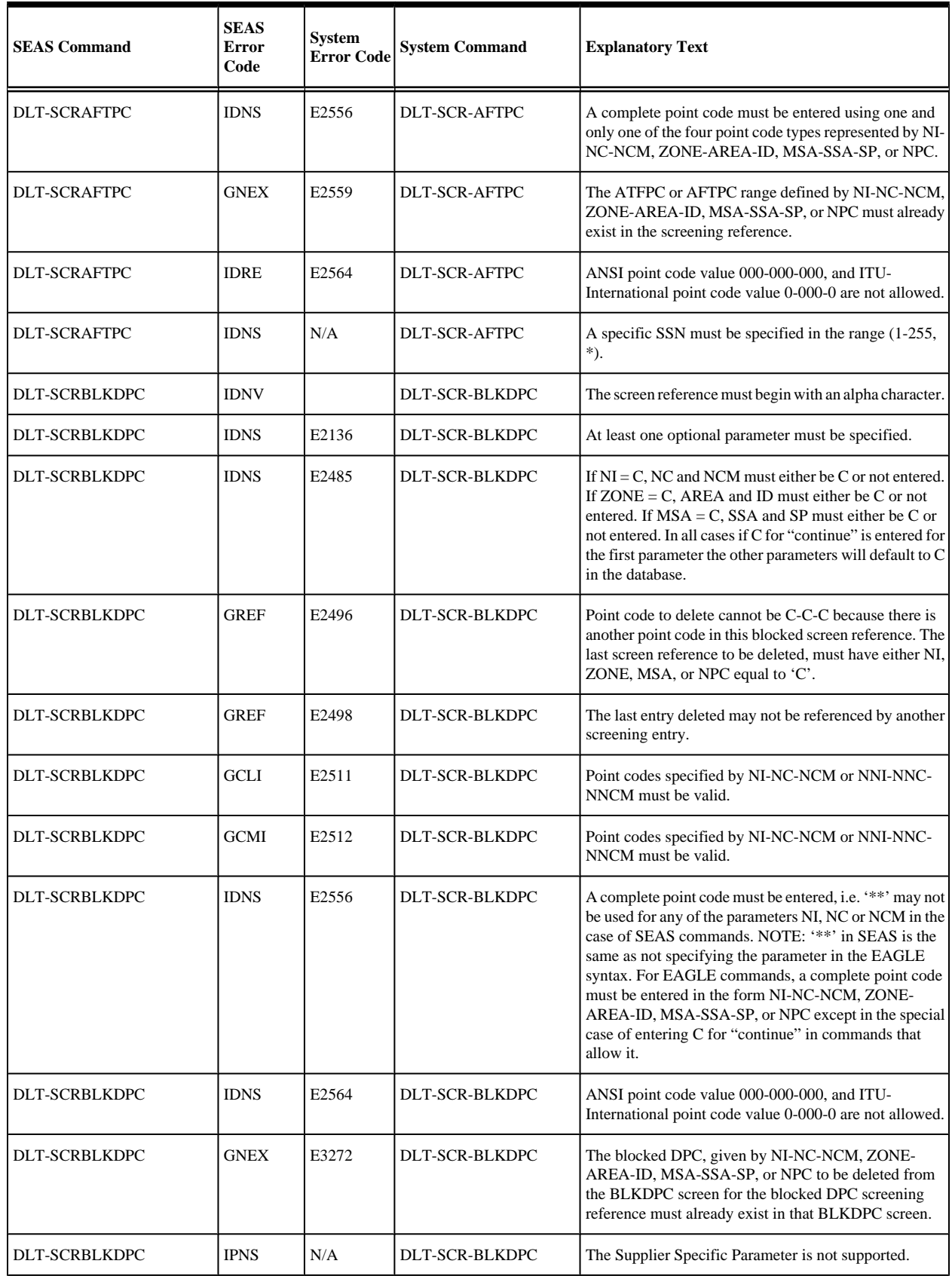

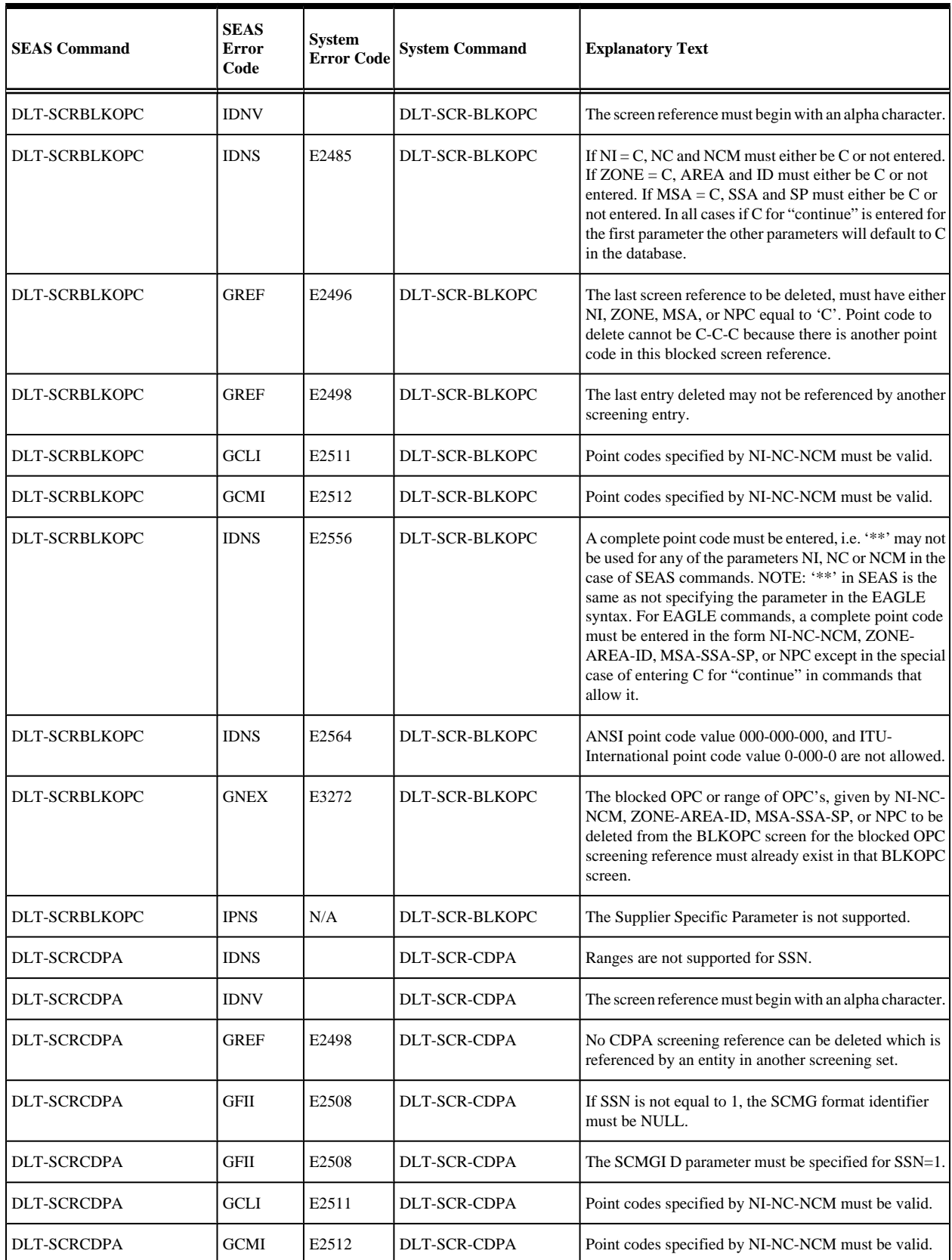

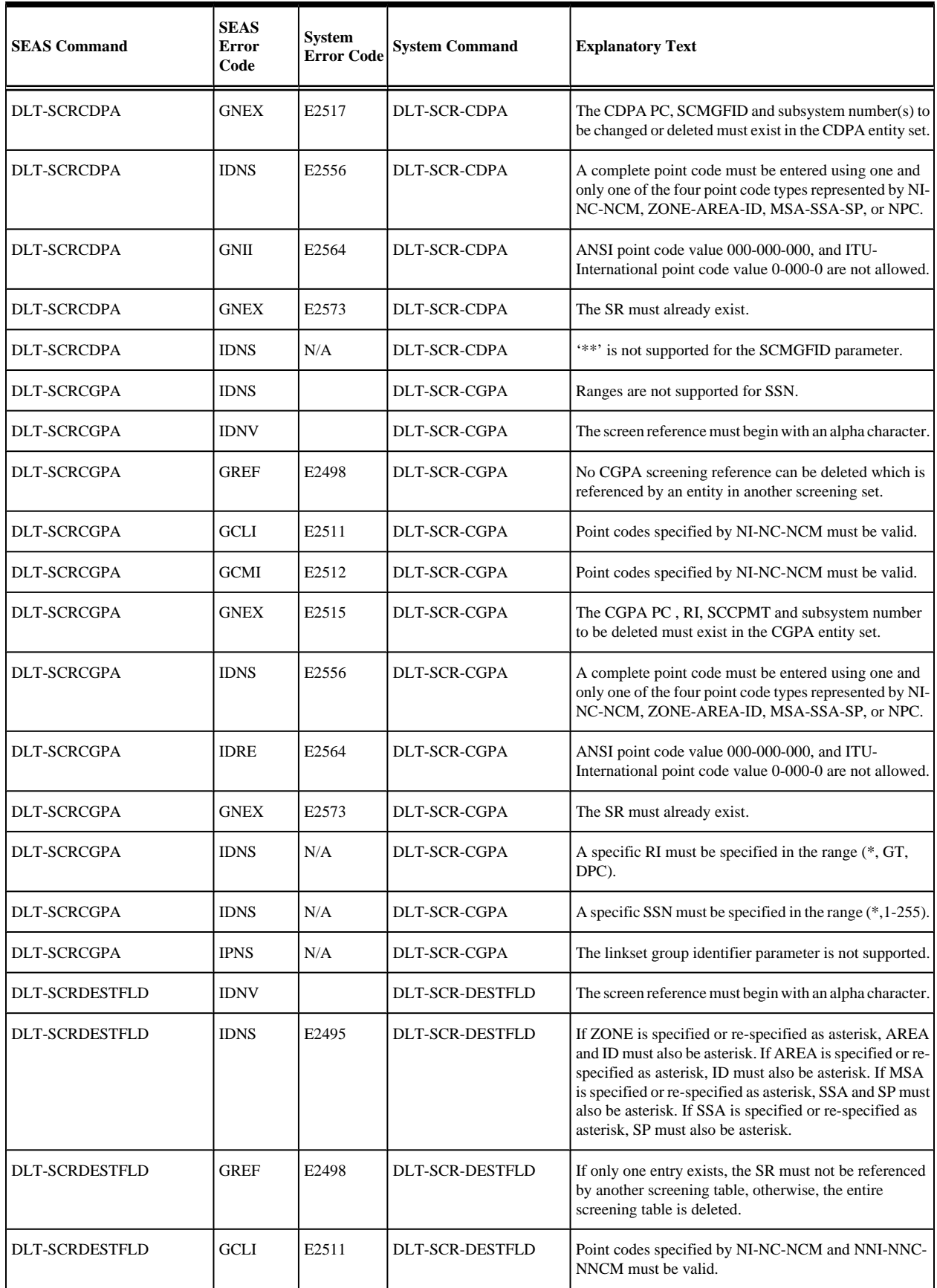

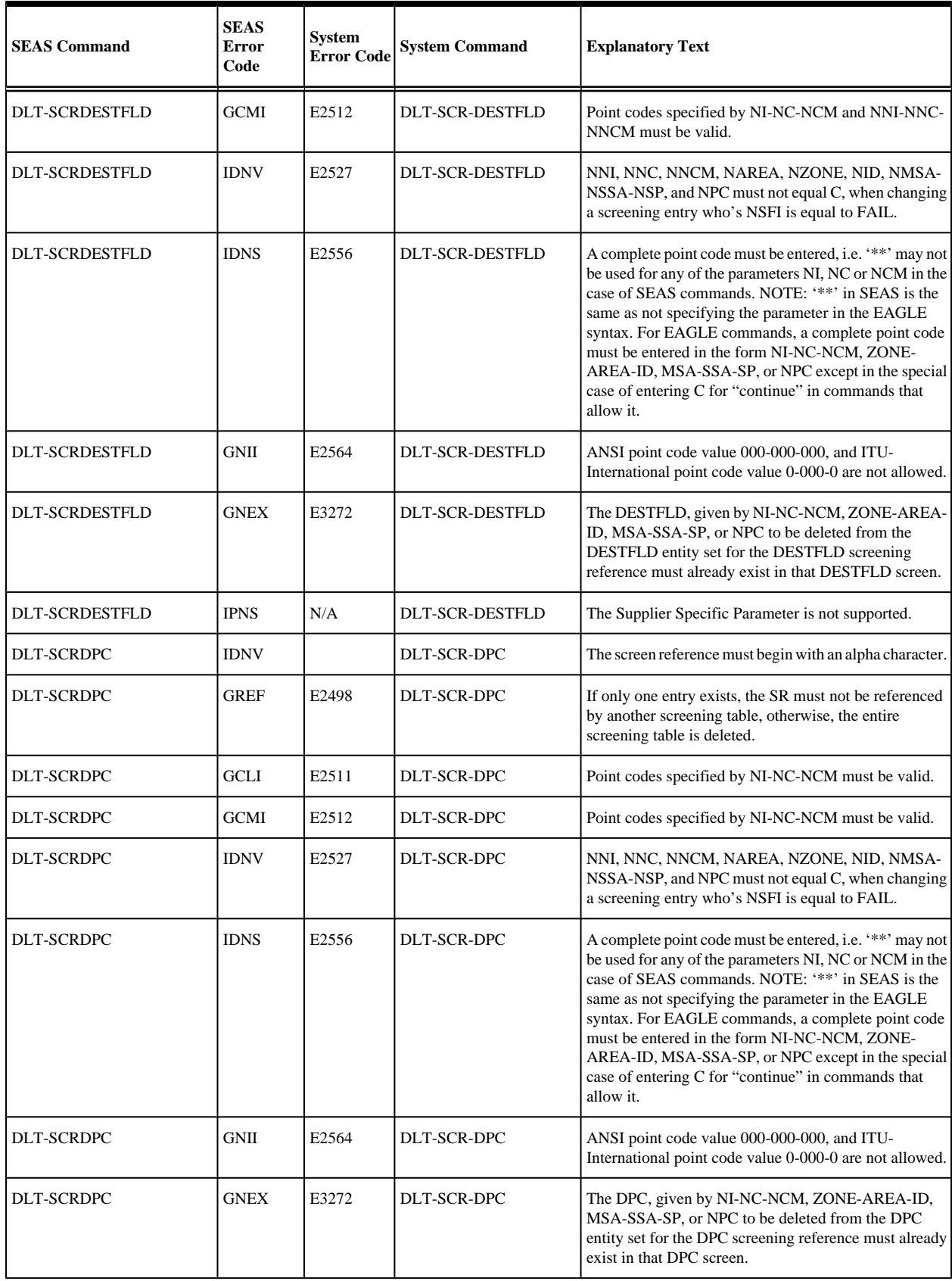

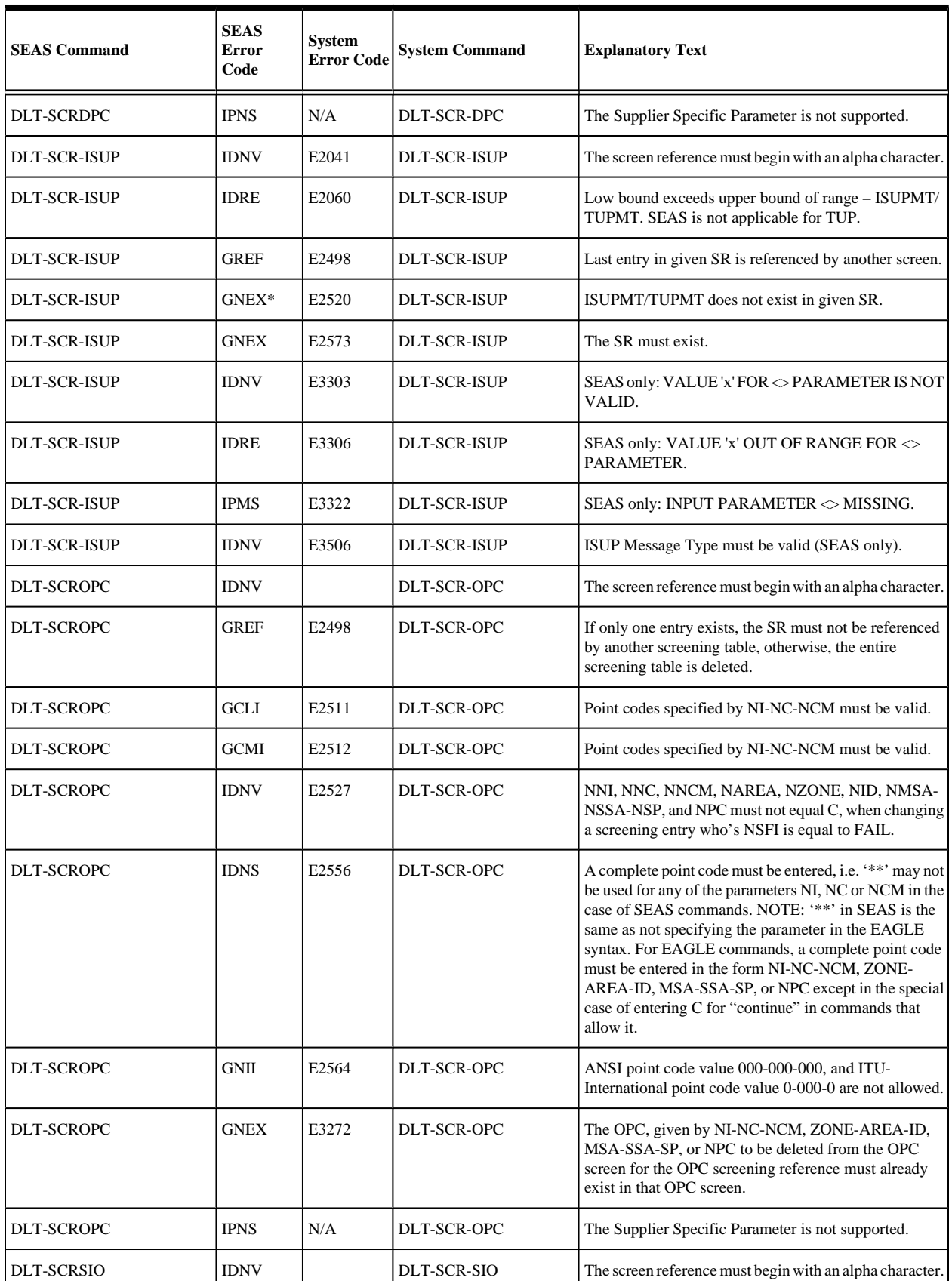

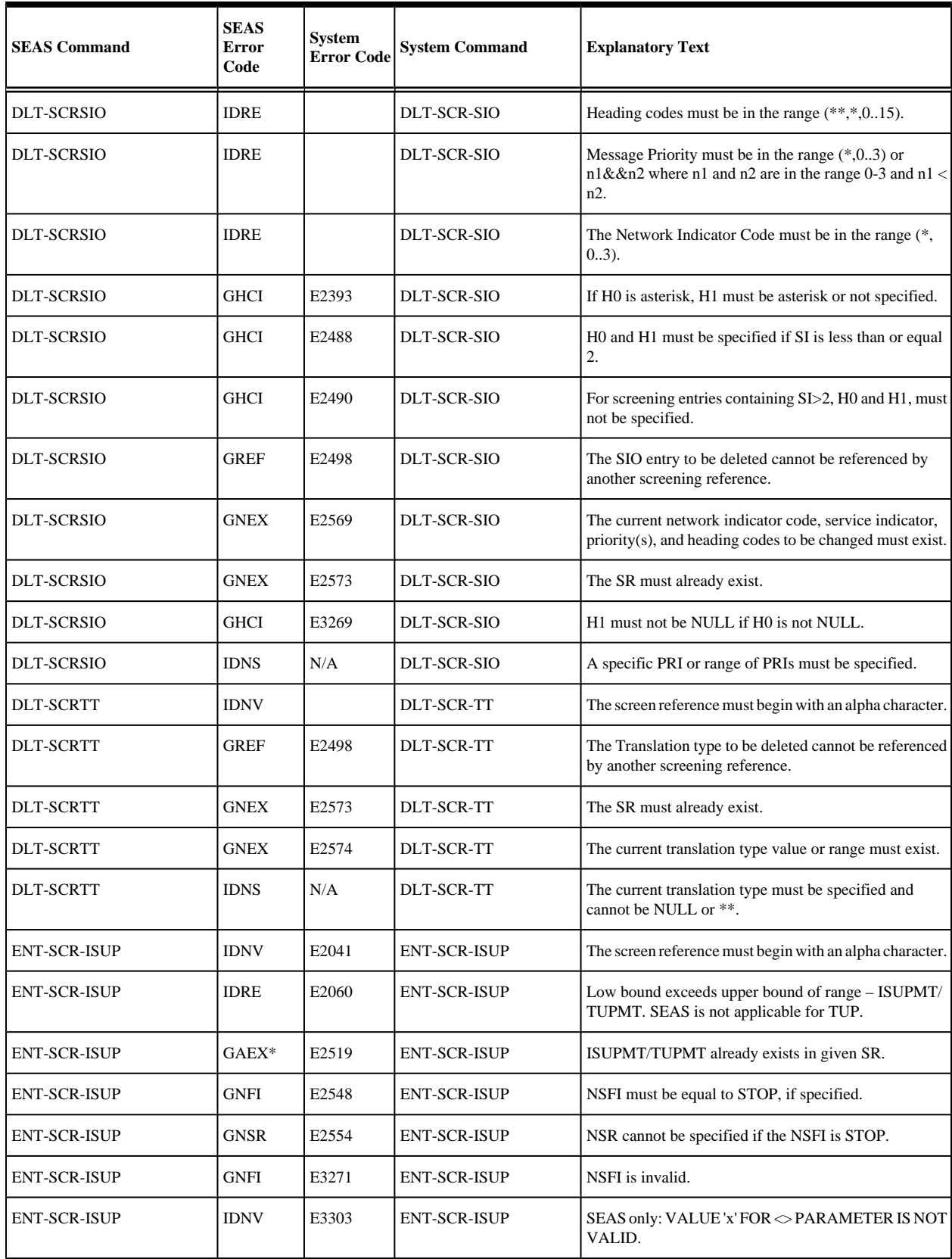

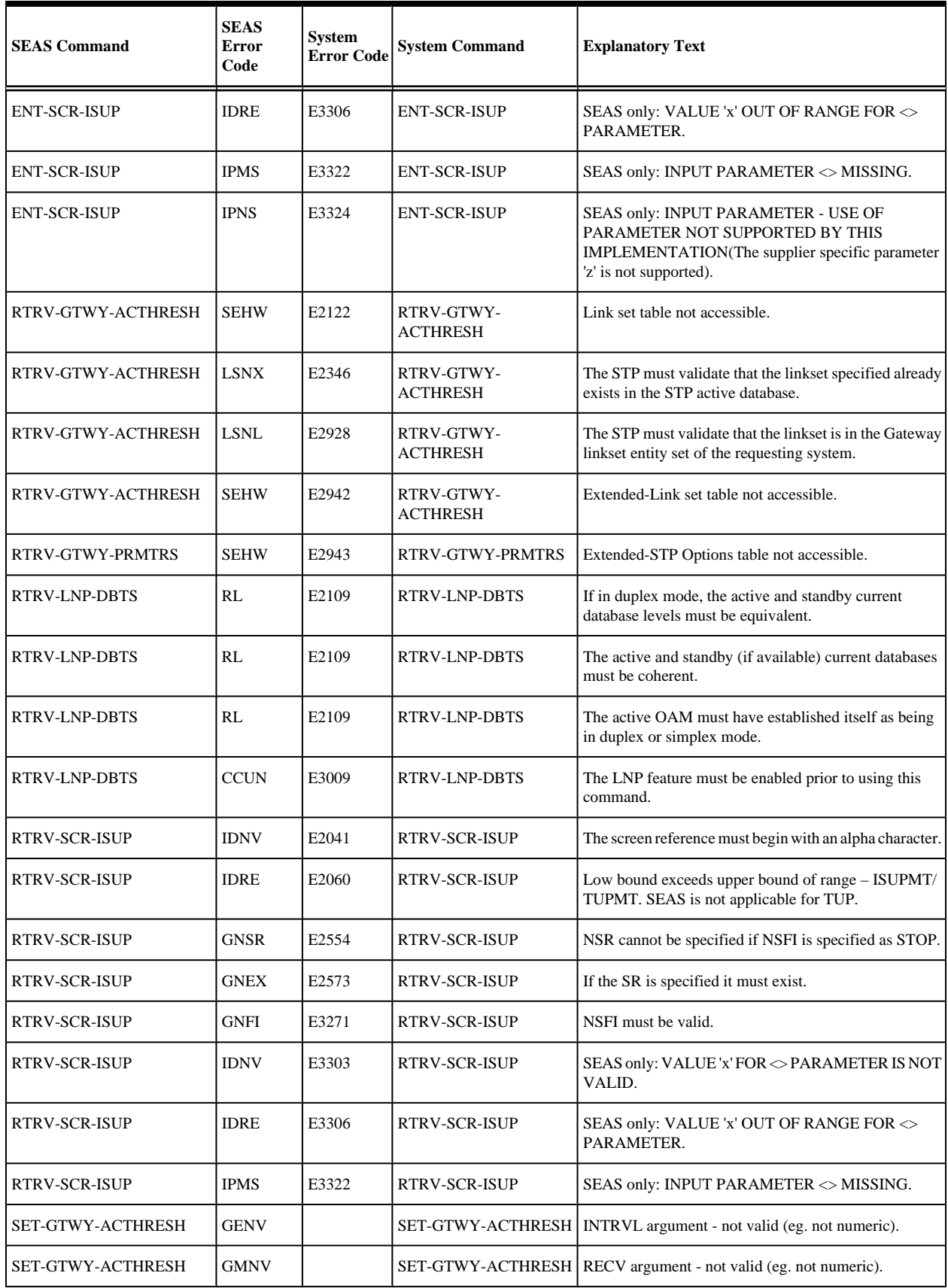

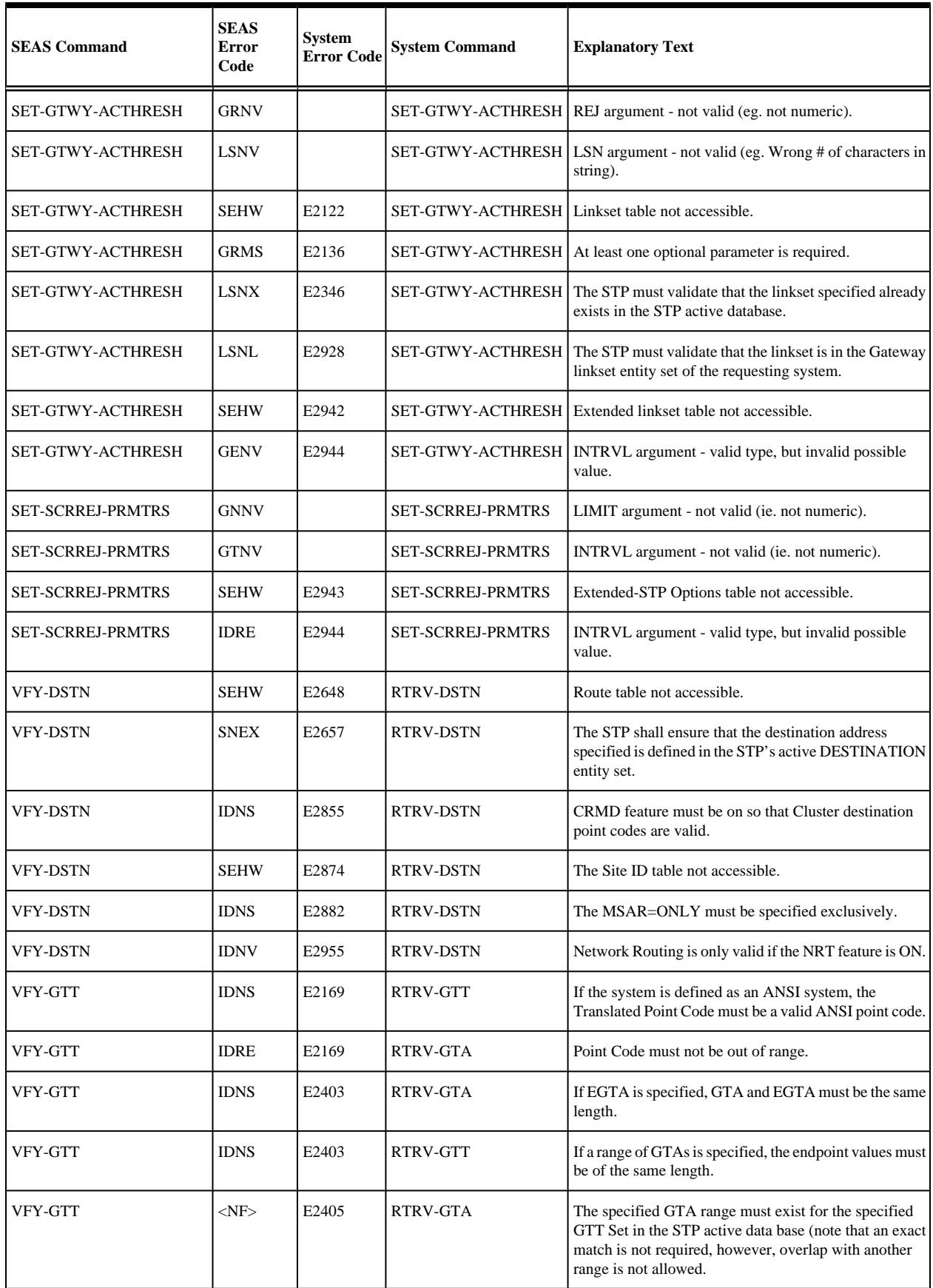

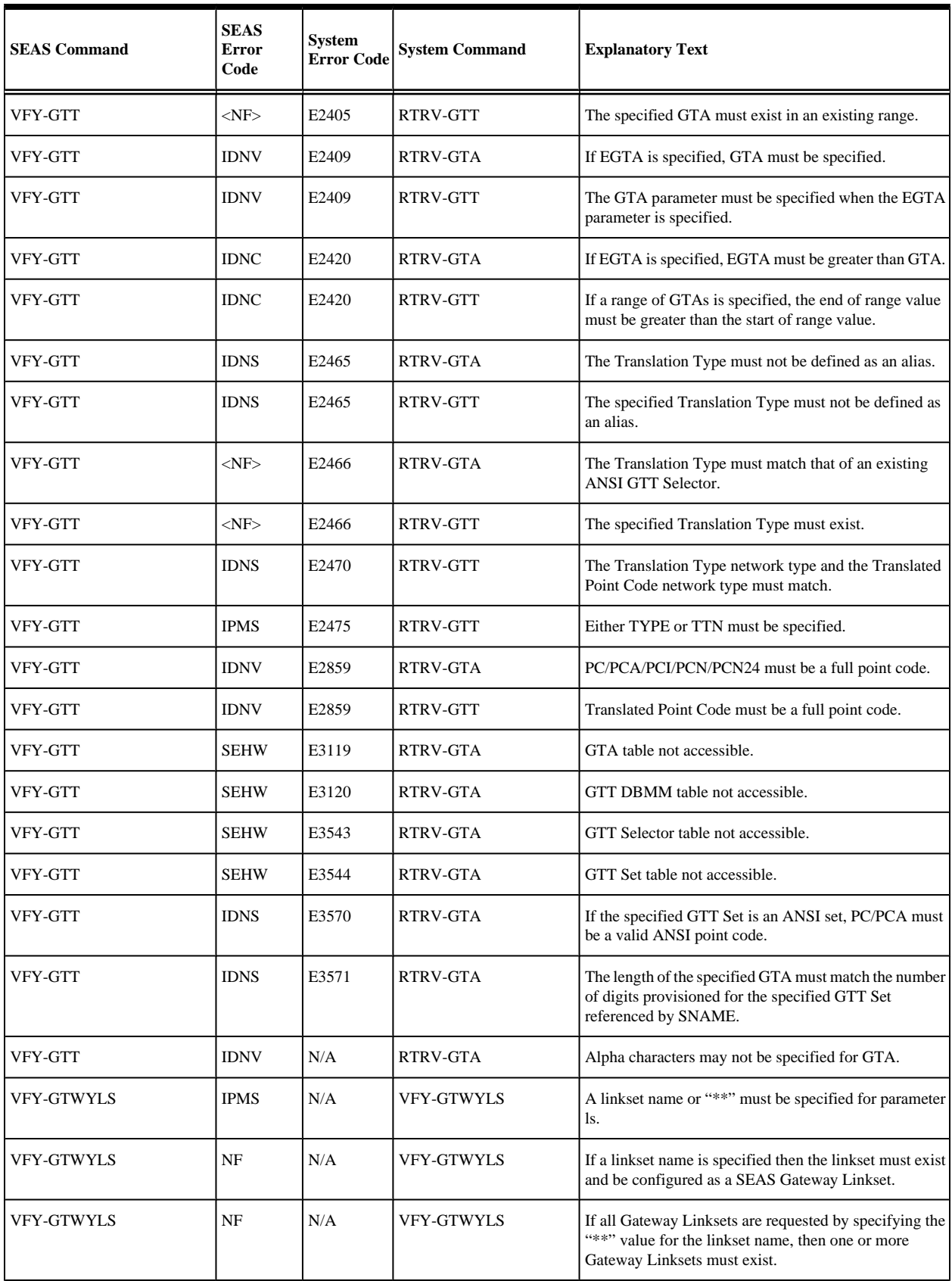

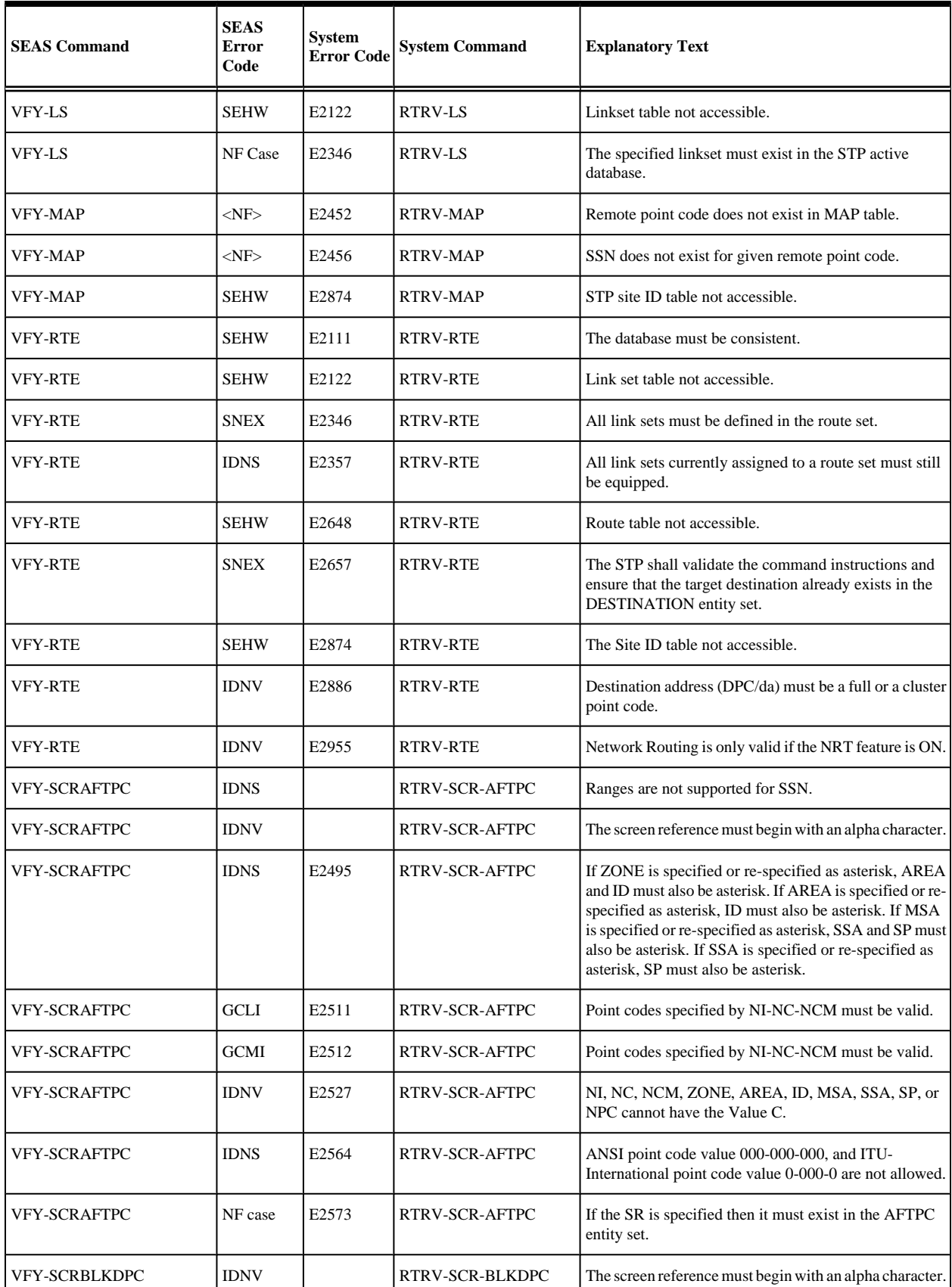

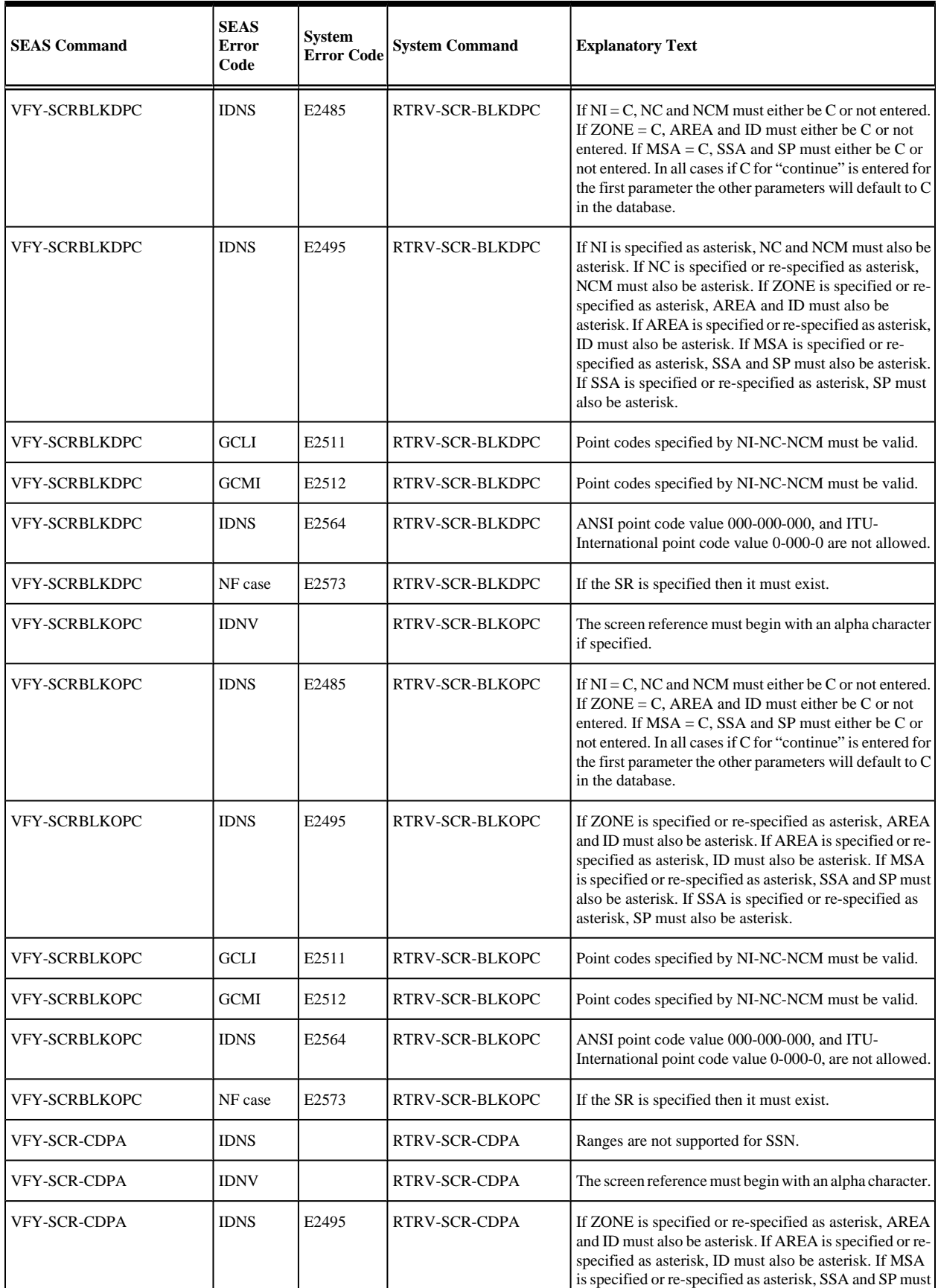

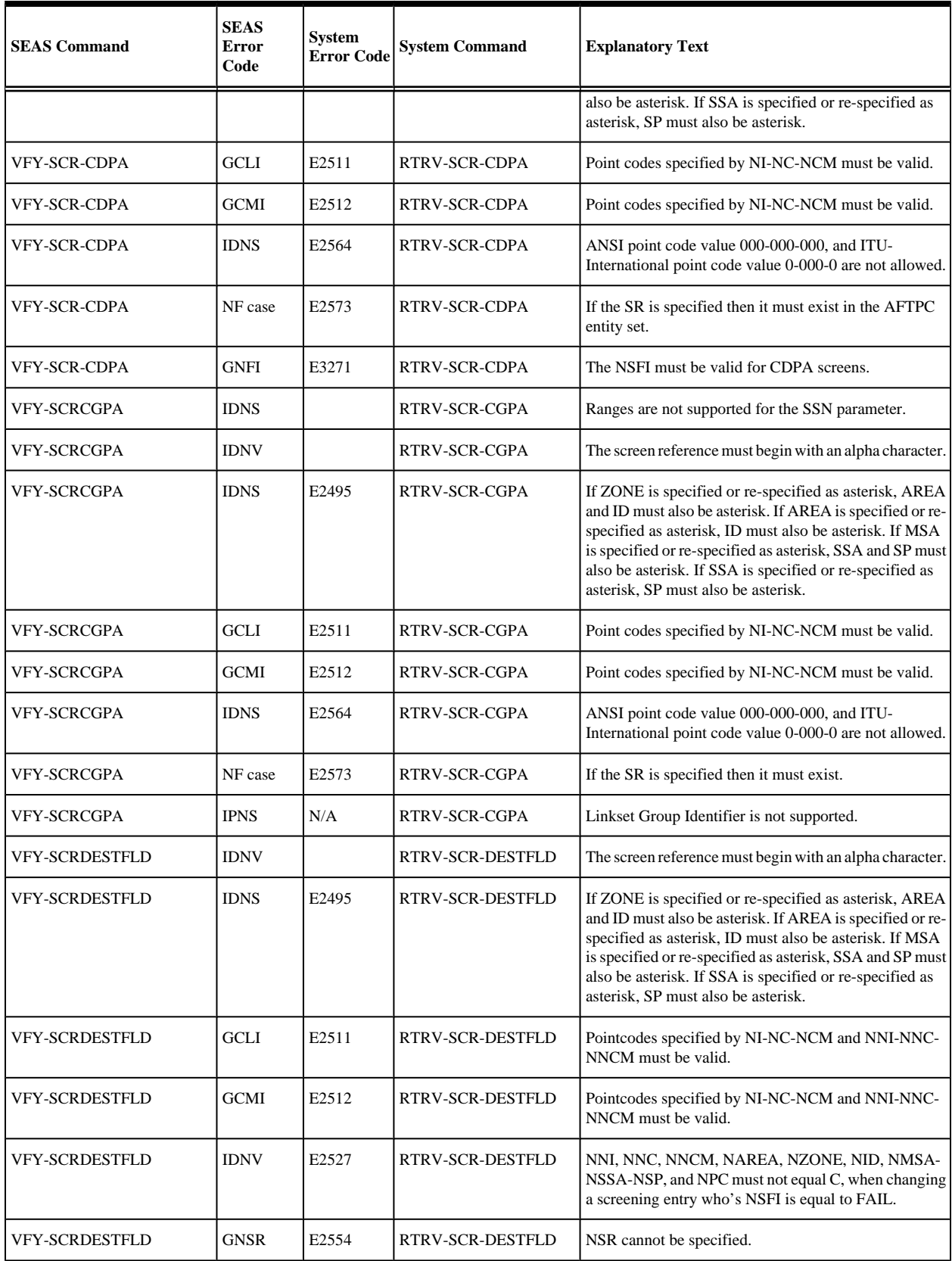

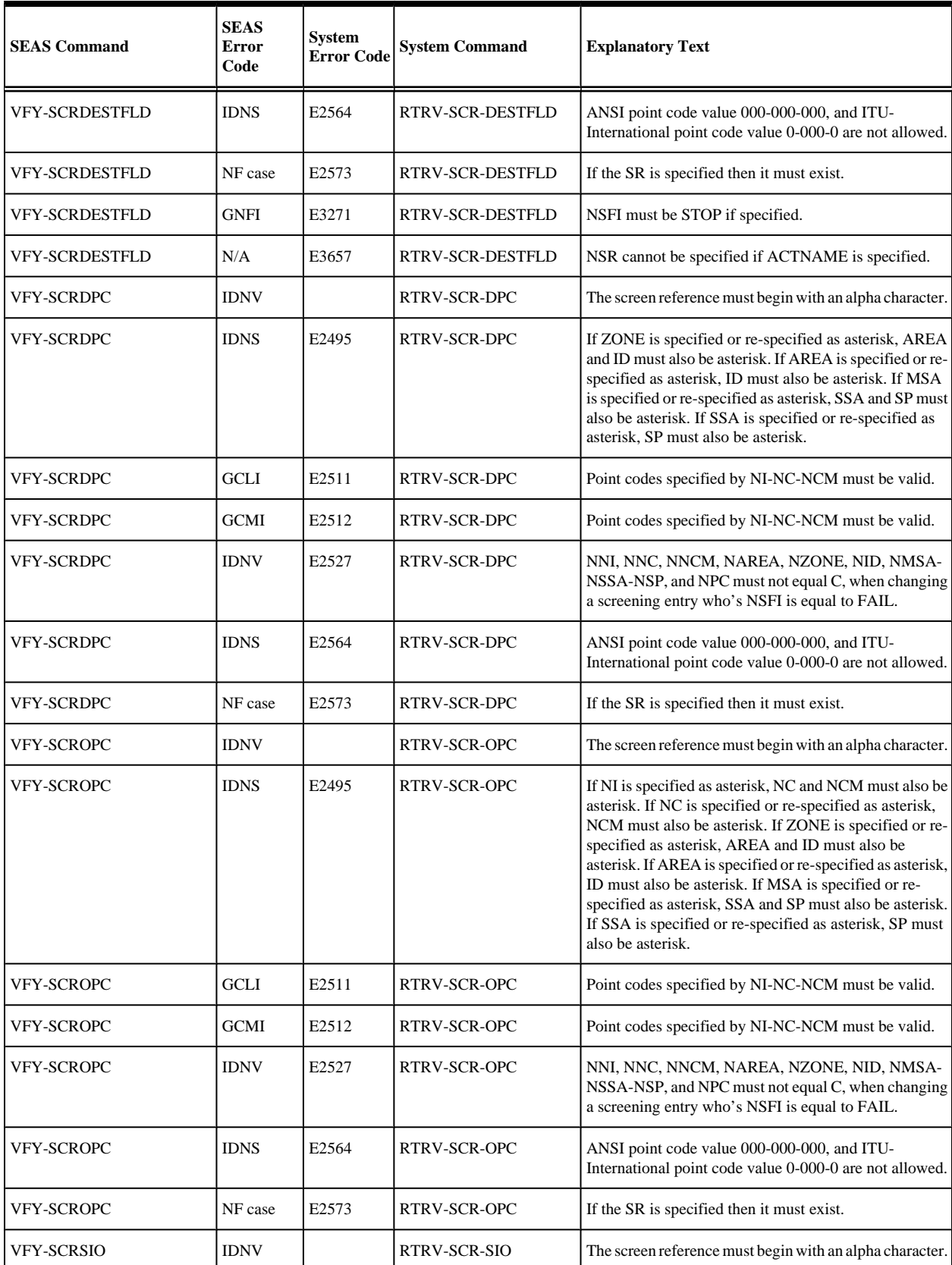

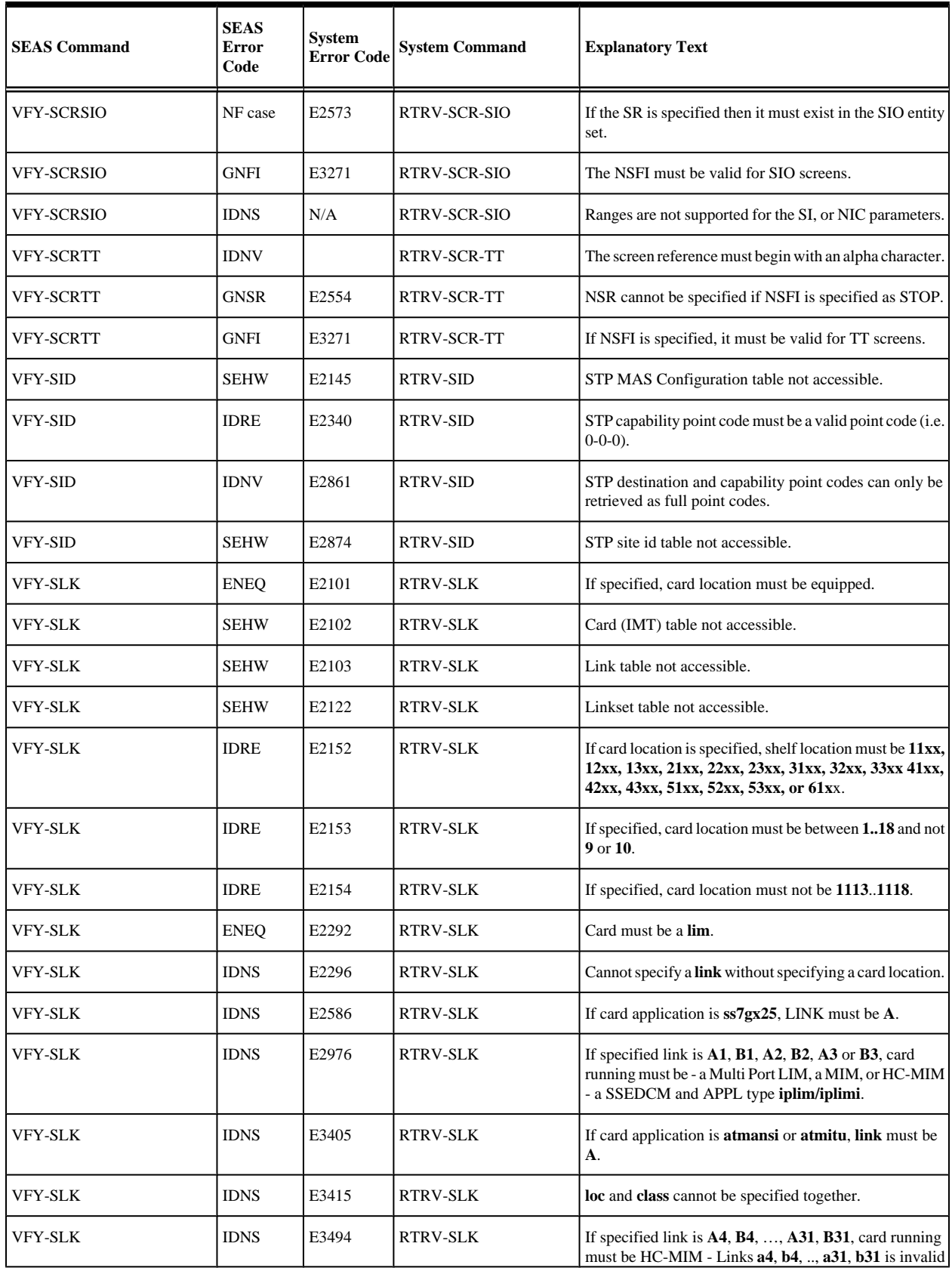

## **Message Listing and Description SEAS Commands Error Recovery Manual**

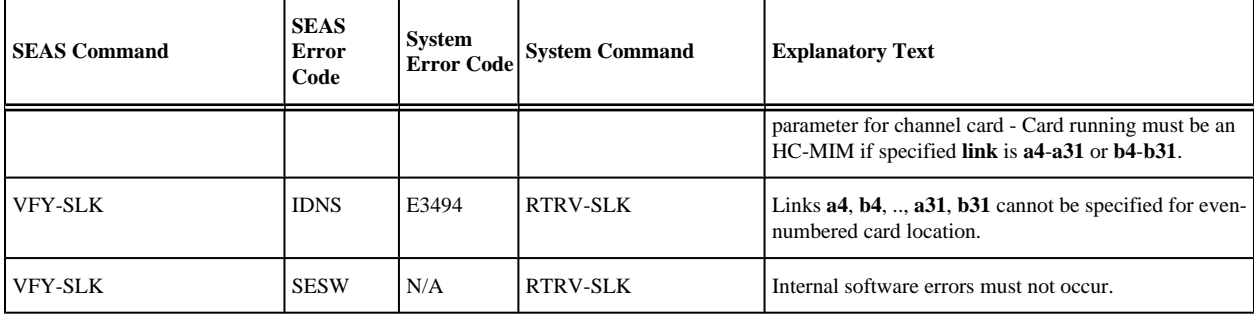

## **Glossary**

## **C** CLLI Common Language Location Identifier CSR Customer Service Request **I** ISS Integrated Signaling System **S** SS7 Signaling System #7

**SEAS Commands Error Recovery Manual**
## **Index**

**S**

description [1-1](#page-6-0)

Signaling Engineering and Administration System